# **SAMSUNG TECHWIN**

# 32 CHANNEL 64 CHANNEL NVR

# 제품 사용 설명서 SRN-6450/3250

SNR-6400/3200

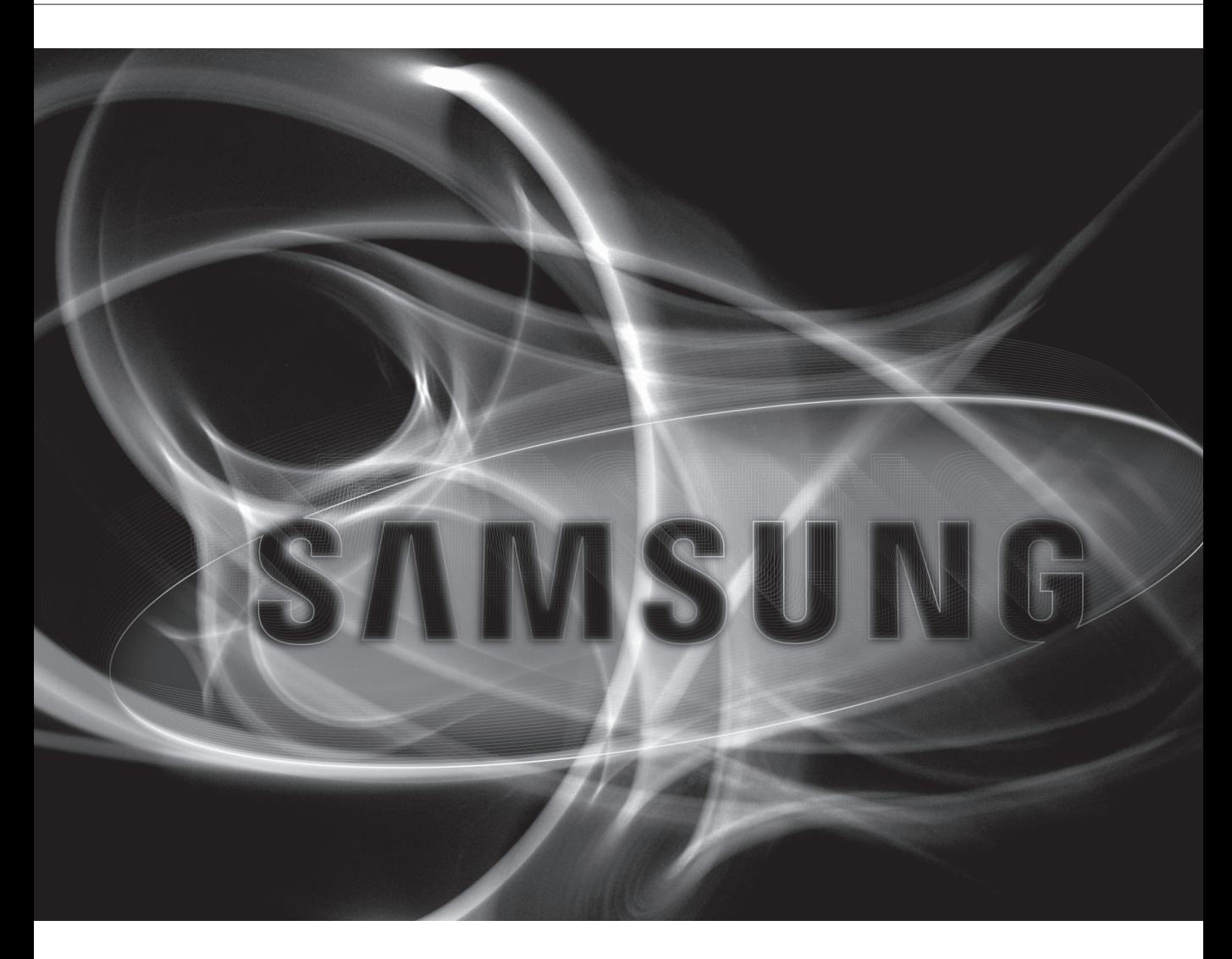

### A급 기기(업무용)

이 기기는 업무용으로 전자파 적합등록을 한 기기이오니 판매자 또는 사용자는 이 점을 주의하시기 바라며 만약 잘못 판매 또는 구입하였을때에는 가정용으로 교환하시기 바랍니다. www.samsungcctv.co.kr

본 제품은 대한민국에서만 사용하도록 만들어져 있으며, 해외에서는 품질을 보증하지 않습니다. FOR KOREA UNIT STANDARD ONLY

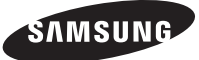

# **32 Channel/ 64 Channel NVR**

제품 사용 설명서

#### **Copyright**

©2011 Samsung Techwin Co., Ltd. All rights reserved.

#### **Trademark**

**KAMSUMP** 삼성태크원㈜의 로고입니다. 본 제품의 모델명은 삼성테크윈㈜의 등록상표입니다. 이밖에 이 문서에 언급된 상표는 해당 회사 고유의 등록상표입니다.

#### **Restriction**

이 문서의 저작권은 삼성테크윈㈜에게 있습니다. 삼성테크윈㈜의 공식 승인없이 이 문서의 내용을 복제, 배포 및 재생산 할 수 없고, 임의로 변경할 수 없습니다.

#### **Disclaimer**

삼성테크윈㈜는 이 문서에 수록된 정보의 완결성과 정확성을 검증하기 위해 최대한 노력하였으나 이에 대해 보증하지는 않습니다. 문서의 사용 결과에 따른 책임은 전적으로 사용자에게 있습니다. 삼성테크윈㈜은 사전 예고 없이 이 문서의 내용을 변경할 수 있습니다.

#### **Warranty**

정상적인 사용 조건에서 제품을 운용했음에도 제품이 제대로 동작하지 않을 경우, 삼성테크윈㈜에서 무료로 수리해 드립니다. 보증 기간은 2년이며, 다음과 같은 상황은 보증에서 제외됩니다.

- 하드디스크의 손상으로 인한 데이터 손실
- ◆ 시스템 운용과 관련 없는 프로그램을 실행하여 시스템이 잘못된 동작을 한 경우
- 바이러스에 감염되어 데이터가 손상된 경우
- 시간 경과에 따른 제품의 변화 또는 사용 중 자연적 마모에 의한 이상
- 품질 및 기능에 영향을 미치지 않는 감각적 현상 (예. 발생음)

# 서 문

삼성 네트워크 비디오 레코더(디스크 플레이어) 제품을 구입해 주셔서 감사합니다. 본 설명서에서 언급하는 제품은 NVR 을 가리킵니다. 제품을 설치하고 운영하는 사용자는 제품의 설치와 운영에 앞서, 본 설명서와 참조하는 다른 설명서를 숙지하신 후 바르게 사용하시기 바랍니다.

본 설명서와 여기에서 설명하고 있는 소프트웨어, 하드웨어는 저작권법에 의해 보호를 받습니다. 그러므로 저작권법 내에서 일반적인 사용을 위해 복사하는 행위 외에, 삼성테크윈㈜의 허가를 받지 않고 본 사용자 설명서 내용의 일부 또는 전체를 복사, 재인쇄할 수 없으며 다른 언어로 번역할 수 없습니다. 본 사양은 제품의 성능 향상을 위하여 사전 예고 없이 변경될 수 있습니다.

#### 제품의 보증 및 책임 제한

본 제품 판매와 관련하여 제조사는 다른 어떤 책임도 지지 않으며 제조사를 대신하여 책임을 지도록 제 3 자에게 권한을 위임하지도 않습니다. 제품 보증은 사고, 태만, 변경, 남용, 또는 오용에 의한 경우에는 본 제품 또는 그 어느 부분에도 적용되지 않습니다. 또한 본 제품의 제조사가 공급하지 않은 부속이나 부품에 대해서는 어떠한 보증도 하지 않습니다.

제품의 보증 기간은 구입 후 2 년이며, 보증 기간 내에도 다음의 경우는 보증 범위에서 제외되며 유상으로 수리가 가능합니다.

- 사용자의 취급 부주의에 의한 고장인 경우
- 사용자가 임의로 분해, 교체한 경우
- 정격 전원 이외의 전원을 연결한 경우
- 자연재해에 의한 고장인 경우(화재, 홍수, 해일 등)
- 소모품 교체인 경우(HDD, FAN 등) (HDD, Fan 의 보증기간은 구입 후 1 년 입니다.)

여기서 보증은 납입 제품에 대한 보증만을 의미합니다. 보증 기간(2 년) 후의 검사 및 수리는 모두 유상입니다. 또한 보증 기간 중에도 서술한 보증 범위 이외의 사항에 대한 수리 및 검사는 유상입니다.

본 제품은 화재나 도난 등의 전용 방범 장치가 아닌 보조 수단으로**,** 발생하는 사고나 손해에 대해서는 본사에서 책임지지 않습니다**.** 

본 제품의 시공은 경험과 기술이 필요하므로 개인적인 시공을 금합니다. 개인적인 시공은 화재 및 감전의 위험, 고장의 원인이 될 수 있습니다. 시공 및 설치는 대리점에 문의하십시오.

본 설명서의 내용은 펌웨어 또는 소프트웨어 업그레이드에 따라 달라질 수 있으며 본 제품의 규격 및 외관은 품질 향상을 위하여 사전 통보 없이 일부 변경될 수 있습니다.

# 목 차

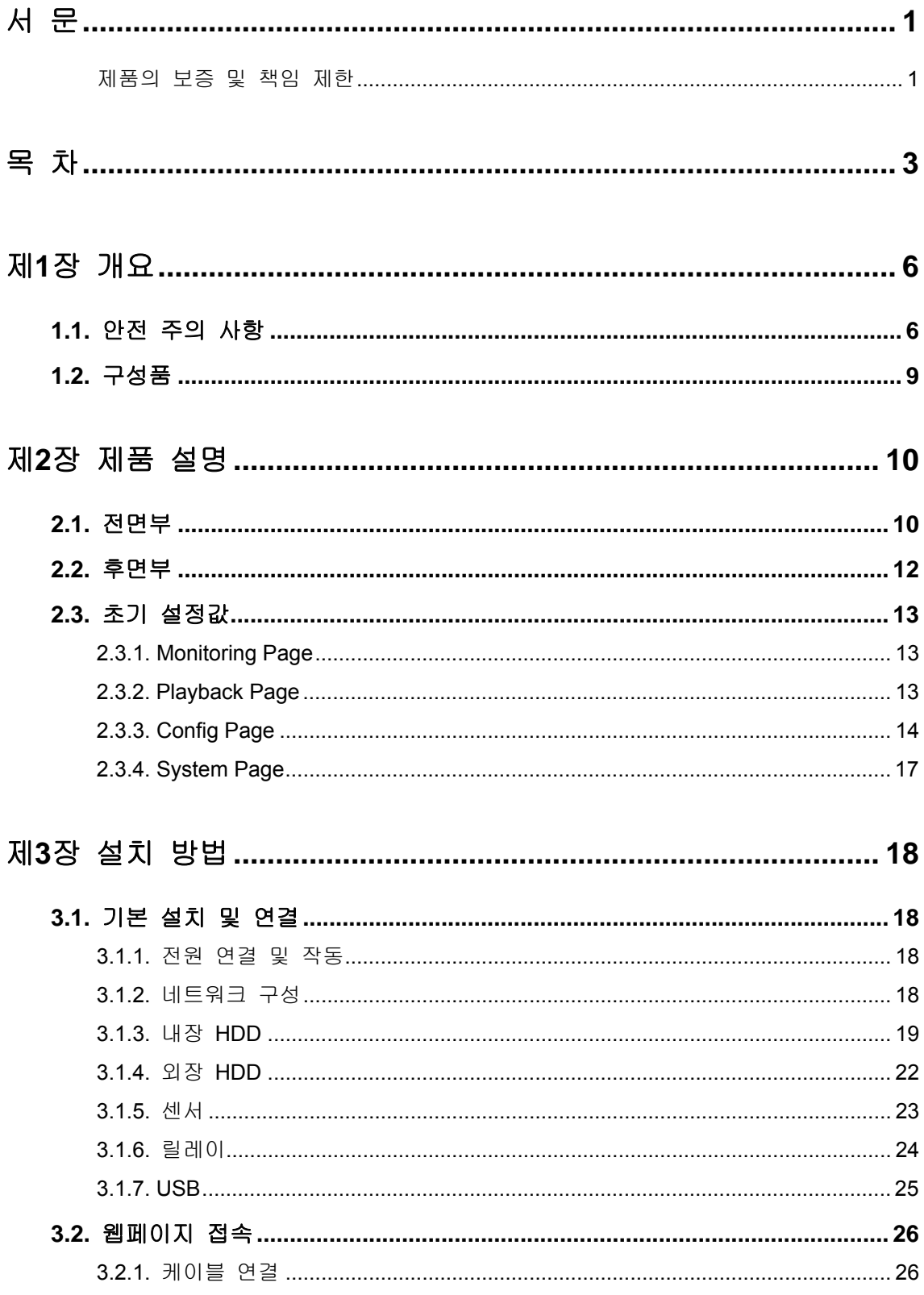

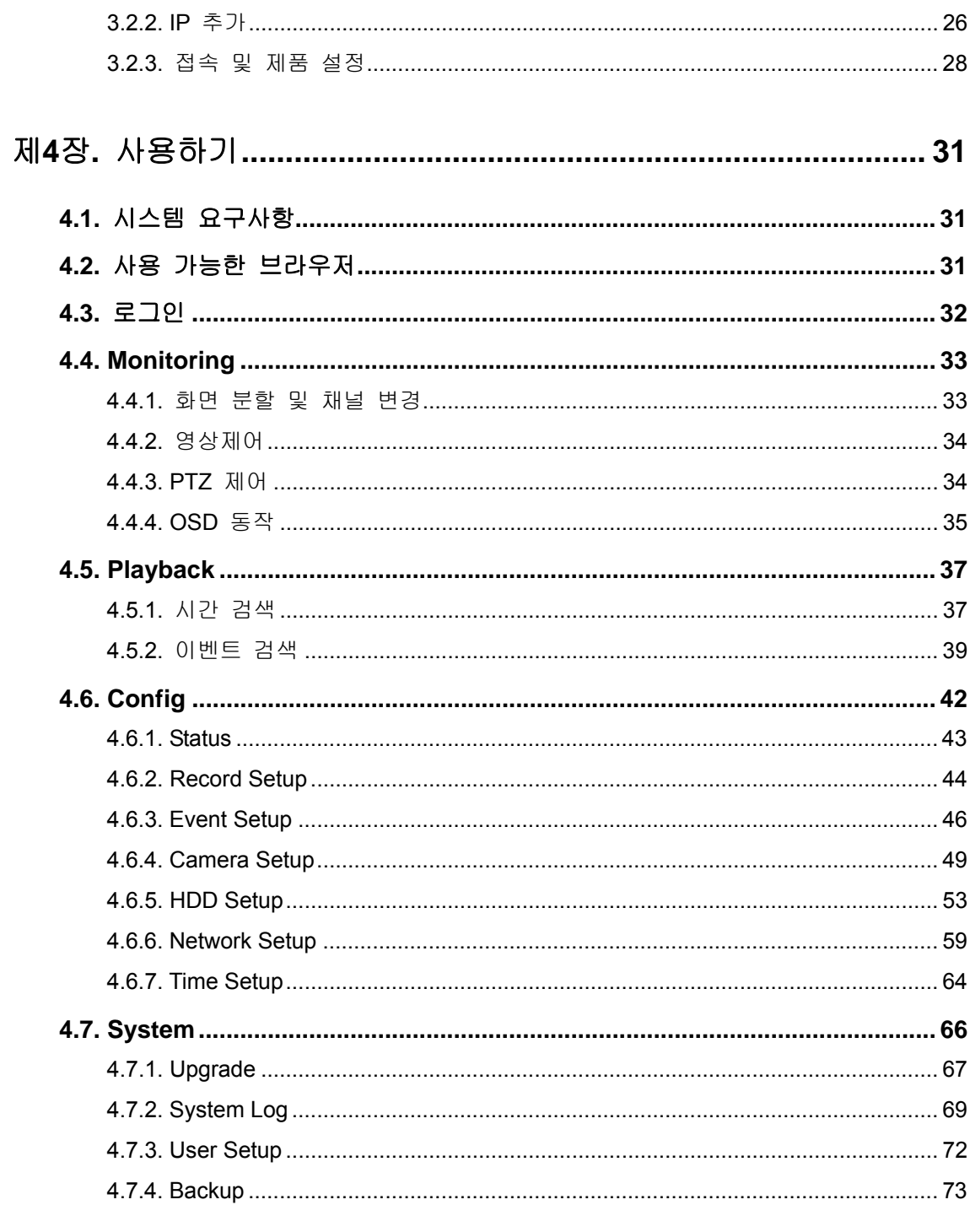

# 

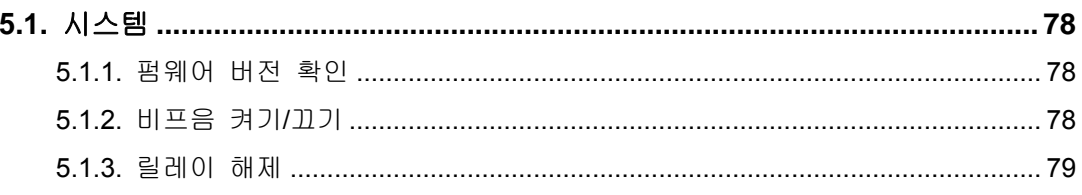

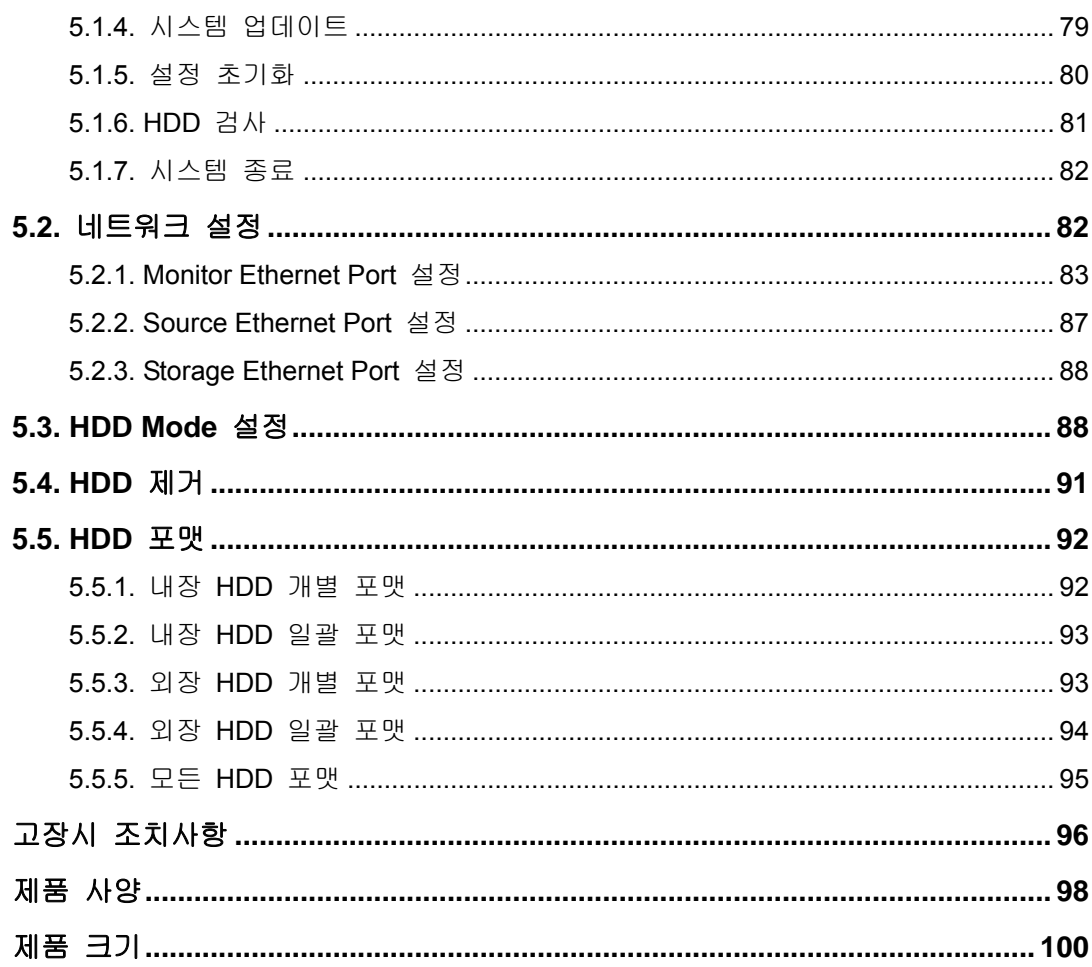

# 제**1**장 개요

본 기기는 64/32 채널의 디지털화 된 영상을 내장된 하드디스크로 저장하고 이를 재생할 수 있는 Digital 녹화 기기(디스크 플레이어)입니다. 제품의 기능을 설정할 때는 전면 버튼의 조작이나 네트워크 연결을 통해 쉽게 설정할 수 있습니다. 본 NVR 은 은행, 아파트, 관공서 등의 보안장비로 사용되는 디지털 영상 녹화 저장장치로서 시스템 성능과 안정성이 확보된 독립형 제품입니다. 하드디스크에 저장하므로 반복 저장 시에도 양질의 영상을 저장할 수 있으며, 영상 데이터를 디지털 파일 형태로 저장 및 재생하므로 자료 검색이 용이합니다. 또한 고화질 동영상, 대용량 저장장치, 사용자 중심의 디지털 제품으로 녹화/재생 기능의 완벽한 동시 구현, 동작 감지, PTZ(Pan, Tilt, Zoom) 제어기능, 비밀번호 설정, 실시간 음성 정보 저장, Key Lock 사용으로 간편한 권한 부여, 최대 10,000 개의 이벤트 리스트 및

로그파일 저장 등 다양한 기능을 갖추고 있습니다.

# **1.1.** 안전 주의 사항

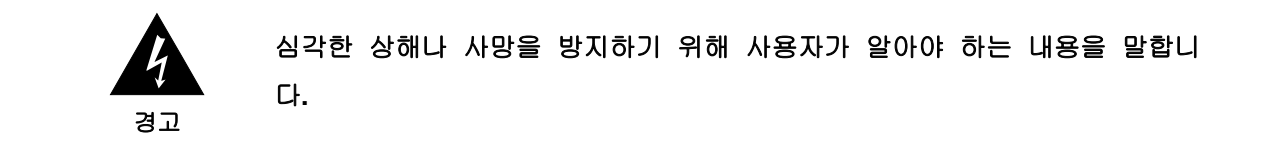

#### 설치 전

- ✓ 전원을 연결하기 전에 공급 전압(AC 100V~240V)을 정확히 확인해 주십시오.
- √ 설치하기 전에 반드시 전원을 끈 상태에서 설치하시기 바랍니다.
- ✓ 감전 및 화재의 위험이 있으므로 습기가 많은 곳에 설치하지 마십시오.
- ✓ 감전의 위험을 막기 위해 반드시 접지선을 연결해야 합니다.

#### 사용 시

- ✔ 제품의 덮개를 열 경우, 전기적 충격의 위험이 있으므로, 전문 설치자 이외는 제품의 덮개를 열지 마십시오.
- ✓ 화재의 원인이 되므로 하나의 콘센트에 여러 개의 전원 플러그를 동시에 꽂아 사용하지 마십시오.
- ✓ 고장의 원인이 되므로 제품 위에 물이 담긴 그릇이나 무거운 물건을 올려 놓지 마십시오.
- ✓ 폭발 및 화재의 위험이 있으므로 프로판 가스, 가솔린 등 인화성 가스나 분진이 발생하는 장소에서는 사용하지 마십시오.
- ✓ 감전의 위험이 있으므로 젖은 손으로 전원 플러그를 만지지 마십시오.
- √ 냉각 환풍구 안으로 전기가 통하는 물질이 들어가지 않도록 주의해 주십시오.
- ✓ 코드가 파손되면 감전 및 화재의 위험이 있으므로 전원 코드 부분을 무리하게 당기지 마십시오.

#### 분해 및 청소

- ✓ 고장, 감전 및 상해의 위험이 있으므로 제품을 임의로 분해, 수리 및 개조하지 마십시오.
- ✓ 고장 및 감전의 원인이 되므로 외관 청소 시 물이나 신나 또는 유기용제를 사용하지 마십시오. 외관을 청소할 때는 마른 헝겊으로 닦으시기 바랍니다.

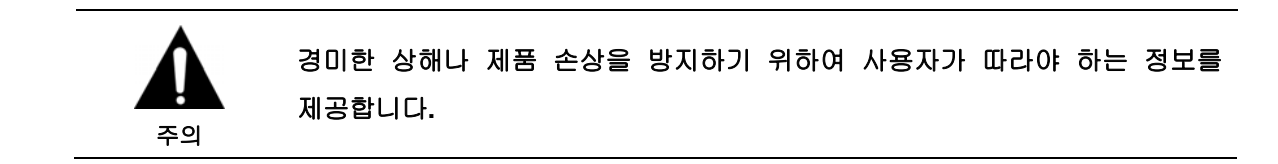

설치 시

- ✓ 워활한 방열을 위해서 냉각 환풍구와 벽면 사이는 15cm 이상의 공간을 확보하여 설치하십시오.
- ✓ 제품이 낙하하면 부상당하거나 고장의 워인이 되므로 반드시 평평한 곳에 설치하십시오.
- ✓ 제품의 변형 및 고장의 워인이 되므로 직사광선이나 열을 많이 받는 곳을 피하십시오.
- √ 함체 설치 시 Appendix 의 제품사양 중 동작온도 및 습도에 유의하여 설치 환경을 구성하십시오.

#### 사용 시

- ✓ 제품이 작동중일때나 제품을 이동시킬 때는 충격이나 흔들림이 없도록 주의하시기 바랍니다.
- ✔ 제품이 작동중일때는 제품을 이동시키지 마시고 제품에 강한 충격을 주거나 던지지 마십시오.
- ✓ 권장 하드디스크 하드디스크를 추가 사용하고자 하는 경우는 비정상적인 동작을 할 수 있으므로, 설치 이전에 제품 구입처로 문의하시기 바랍니다.
- ✓ 임의로 추가 사용할 경우에는 제품보증을 받을 수 없습니다.
- ✓ 본 제품은 화재나 도난 등의 전용 방범 장치를 위한 것이 아닌 보조수단으로, 발생하는 사고나 손해에 대해서는 책임지지 않습니다.

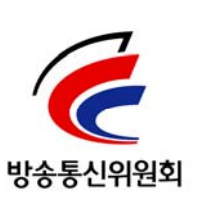

#### [사용자 안내문]

> A급 기기(업무용 방송통신기기)

이 기기는 업무용(A급)으로 전자파적합등록을 한 기기이오니 판매자 또는 사용자는 이 점을 주의하시기 바라며, 가정 외의 지역에서 사용하는 것을 목적으로 합니다.

#### [방송 통신기기 인증 표시]

기기의 명칭(모델명): 네트워크 비디오 레코더(SRN-6450, SRN-3250, SNR-6400, SNR-3200) 인증 받은 자의 상호: 삼성테크윈 인증년월: 2010 - 4 제조자 / 제조국가: 삼성테크윈㈜ / 한국 인증 받은 자의 식별부호: STW- SRN-6400(A)

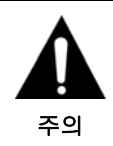

삼성테크윈은 모든 저장장치에 무정전 전원공급장치**(Uninterrupted Power Supply)**의 설치를 권장합니다**.** 

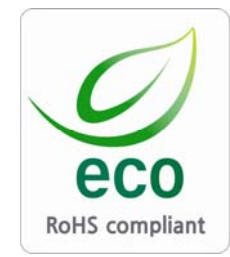

삼성테크윈은 지구 환경 보전을 위하여 제품과 관련된 전 과정에서 환경을 고려하고 있으며, 고객에게 보다 친 환경적인 제품을 제공하 기 위하여 다양한 활동을 추진하고 있습니다. 에코(Eco)마크는 친 환경 제품을 만들기 위한 삼성테크윈의 의지이 며, 유럽의 환경규제(RoHS)에 만족하는 제품임을 의미합니다.

# **1.2.** 구성품

구성품은 다음과 같습니다.

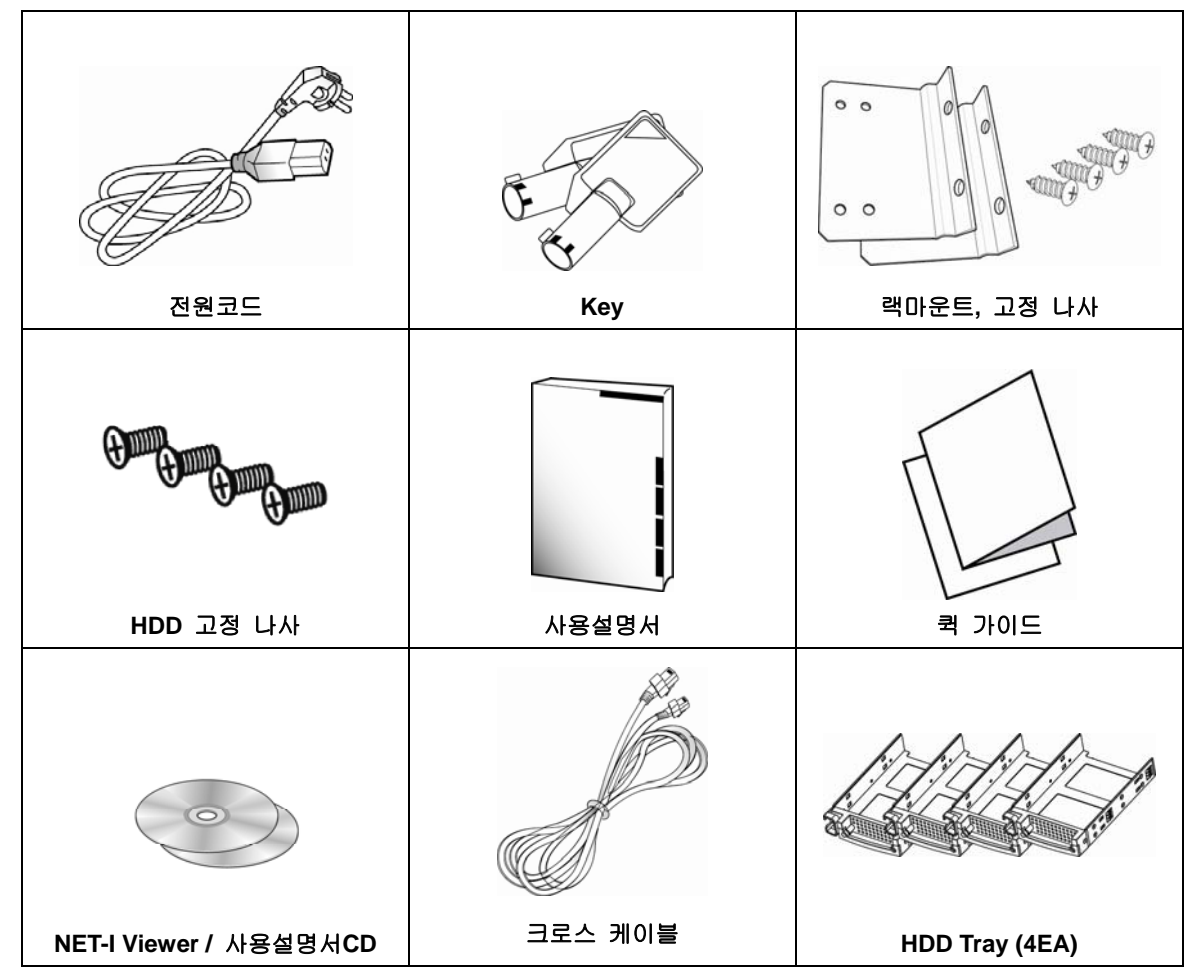

# 제**2**장 제품 설명

# **2.1.** 전면부

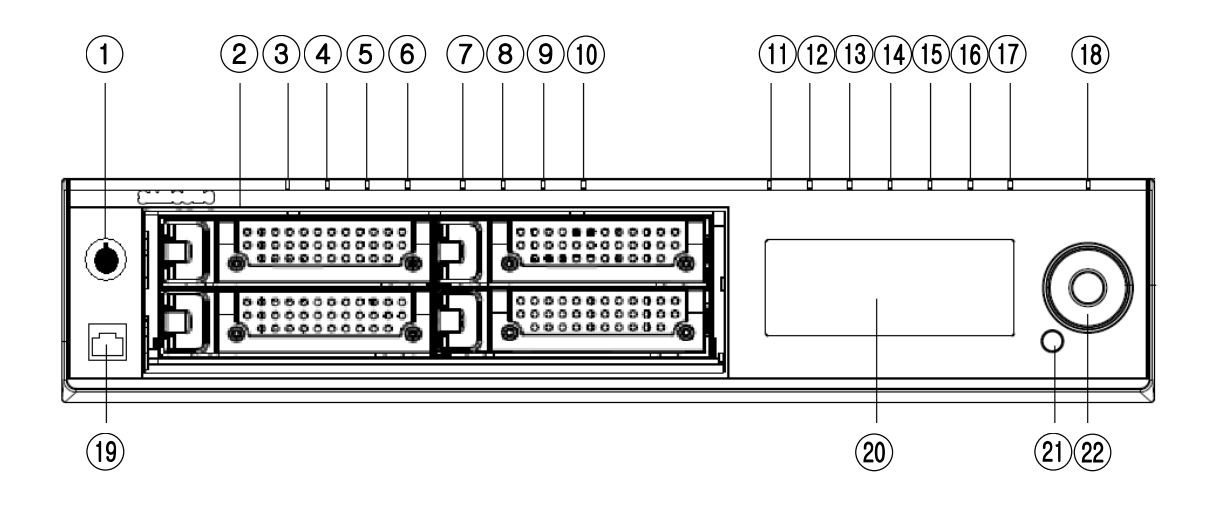

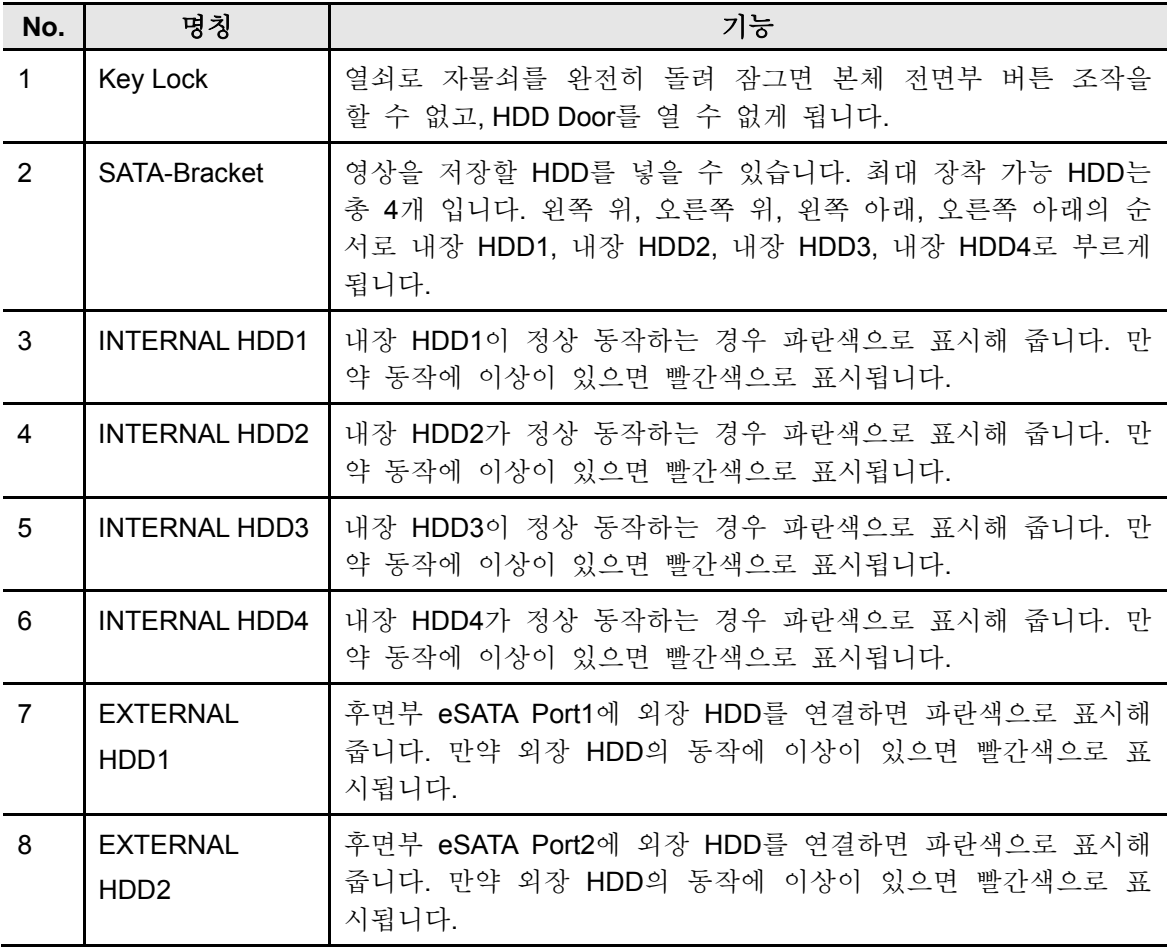

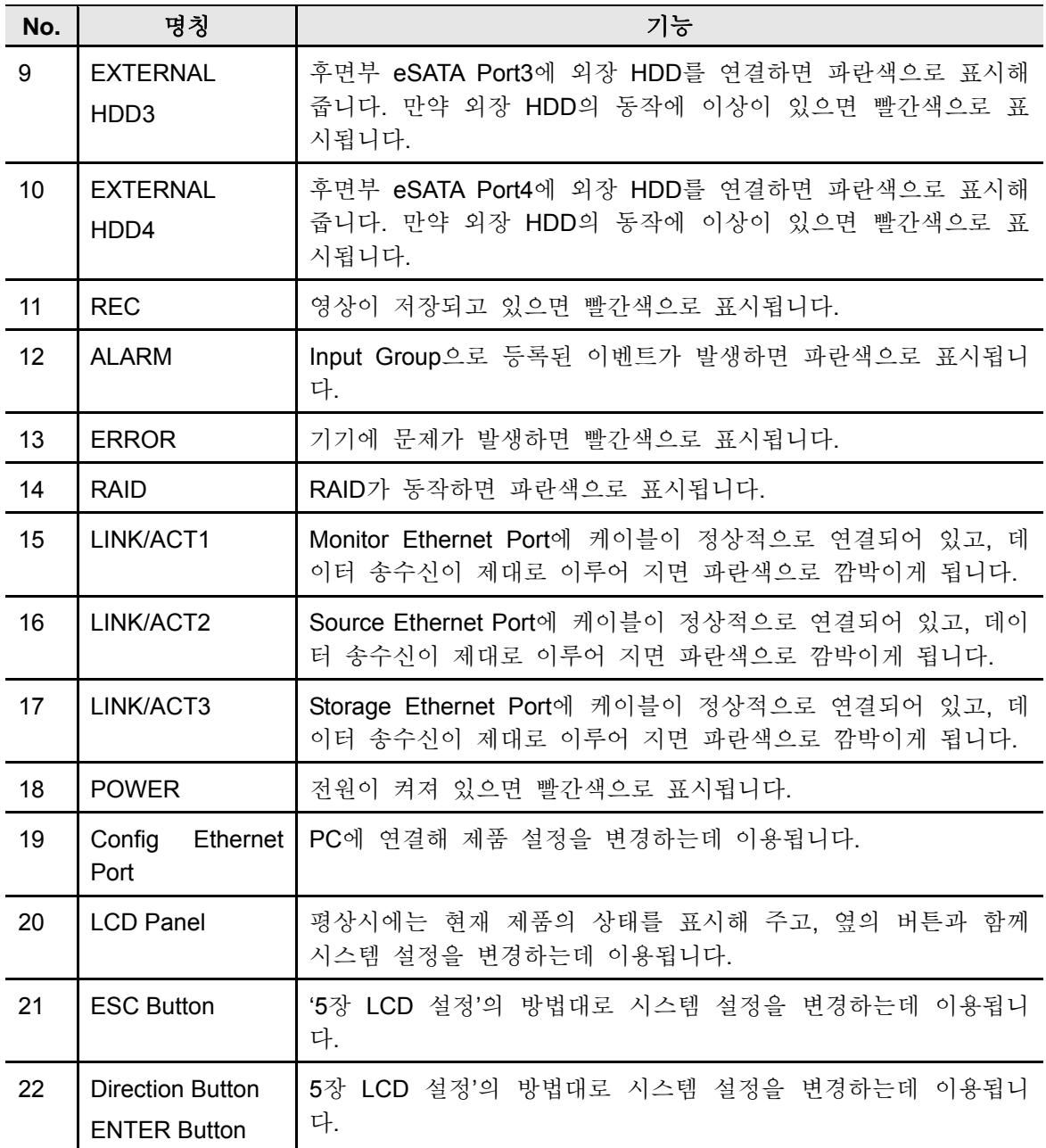

# **2.2.** 후면부

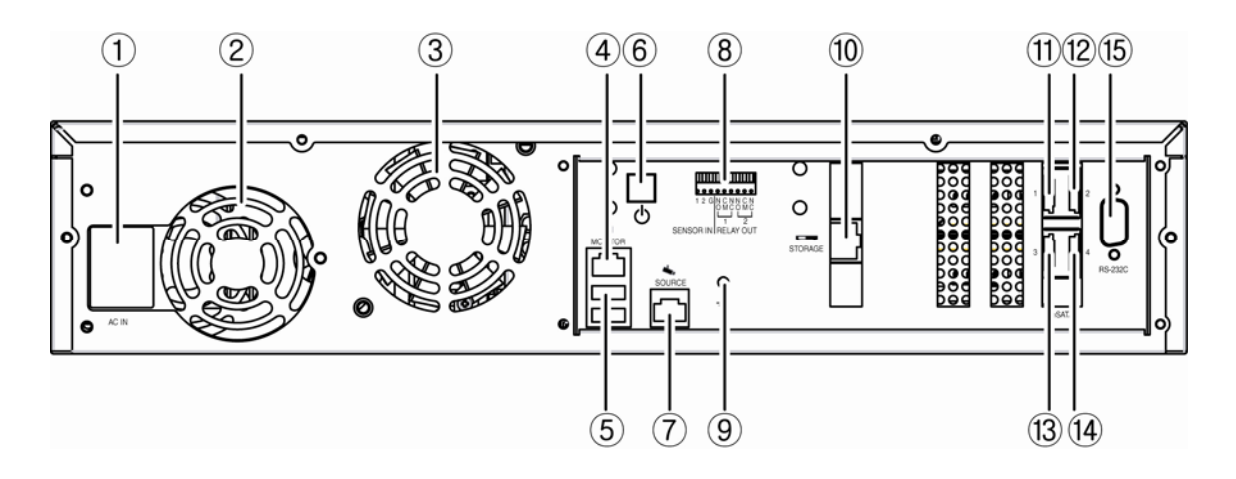

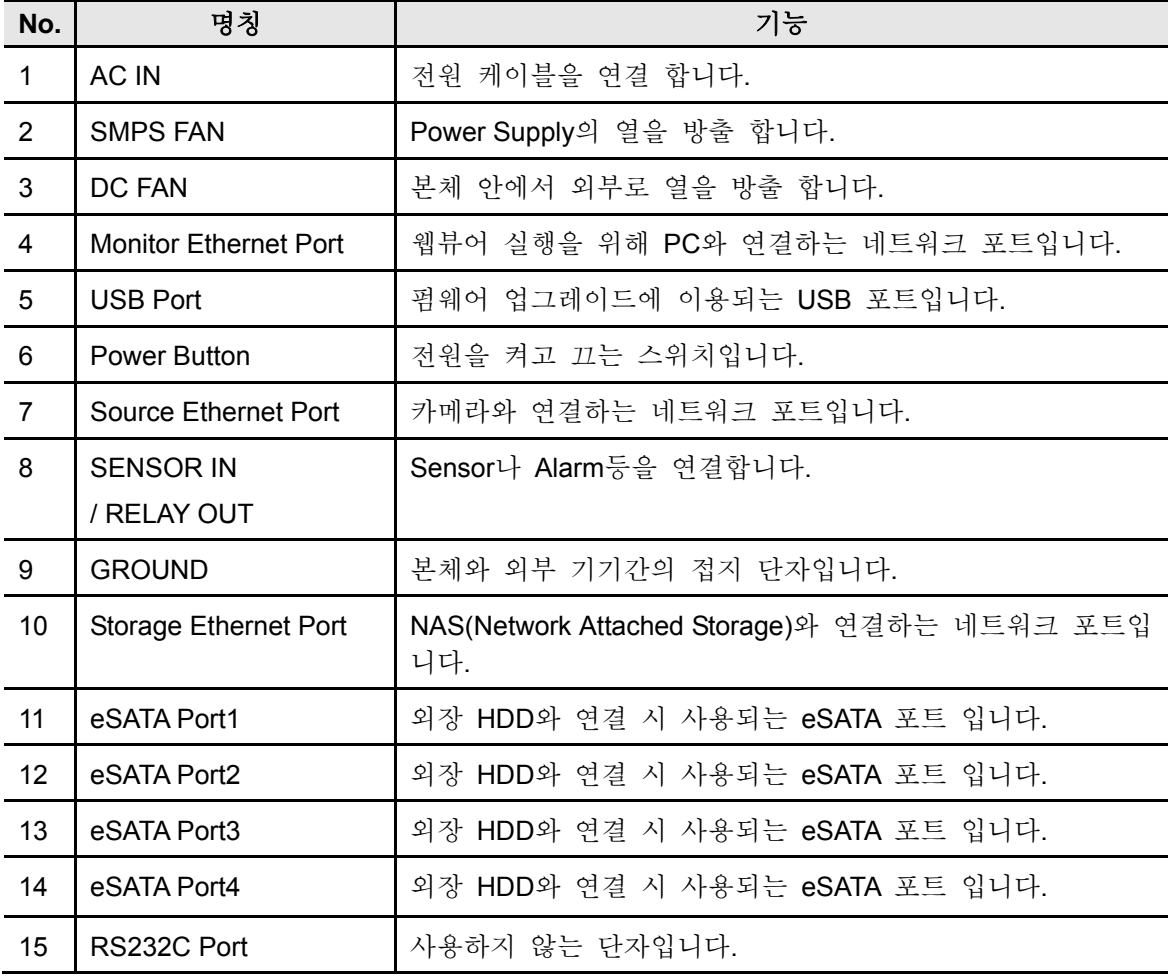

# **2.3.** 초기 설정값

다음은 제품이 처음 출하될 당시의 설정값입니다.

# **2.3.1. Monitoring Page**

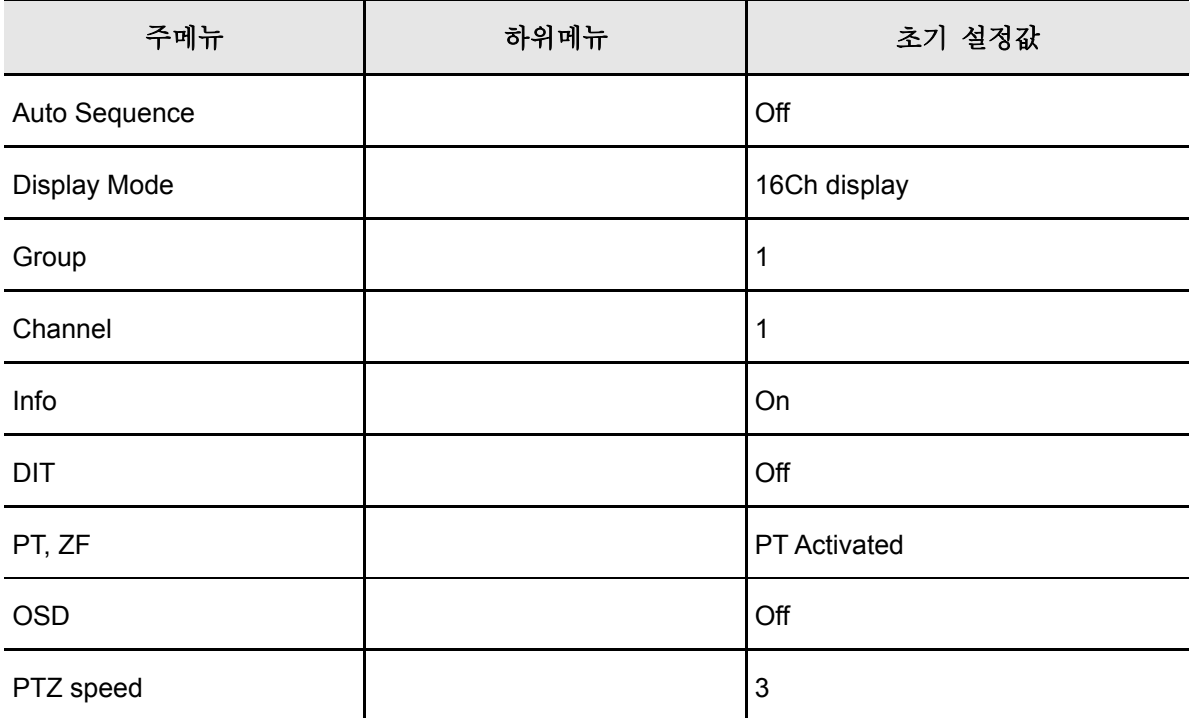

# **2.3.2. Playback Page**

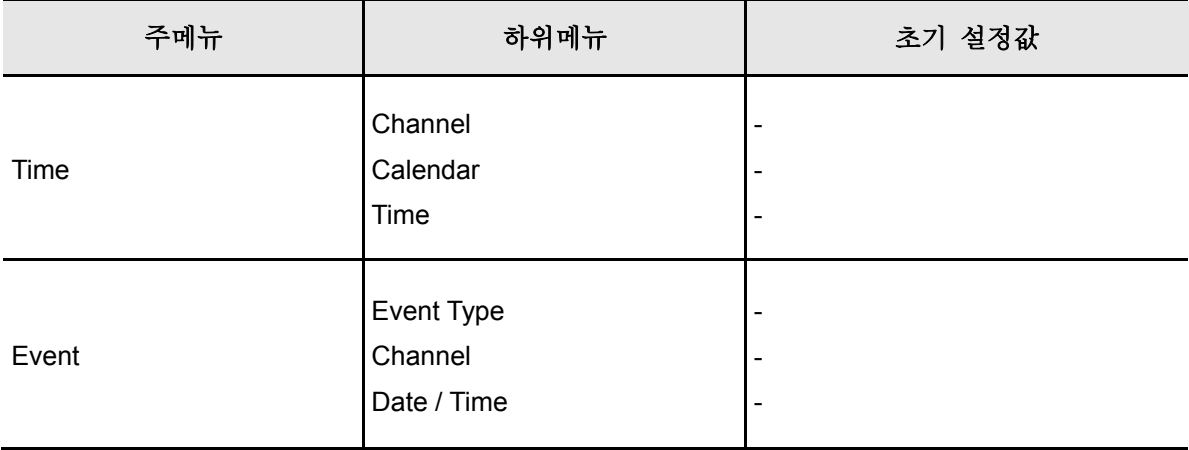

# **2.3.3. Config Page**

### **Record Setup**

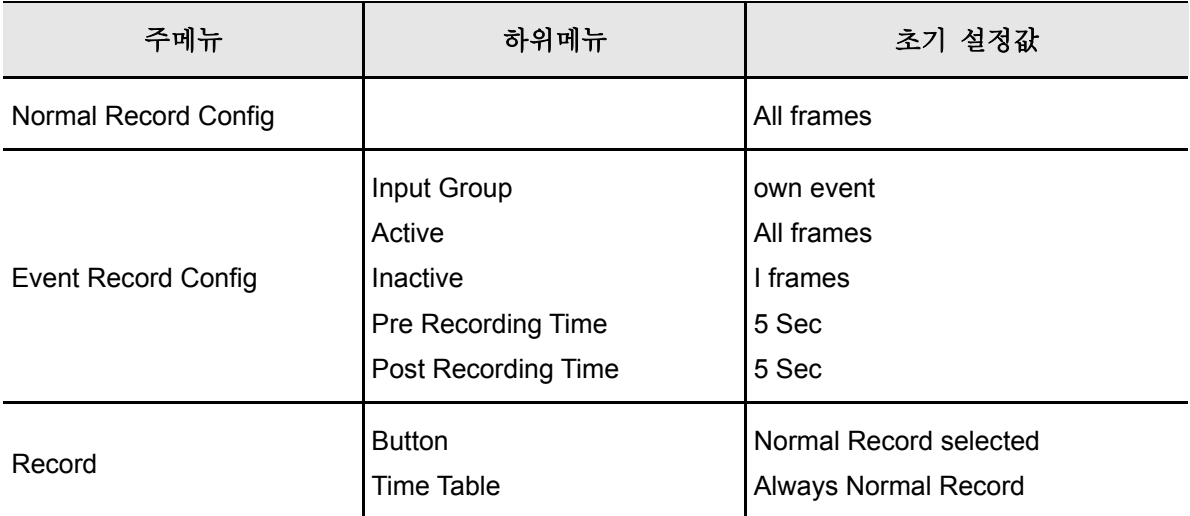

# **Event Setup**

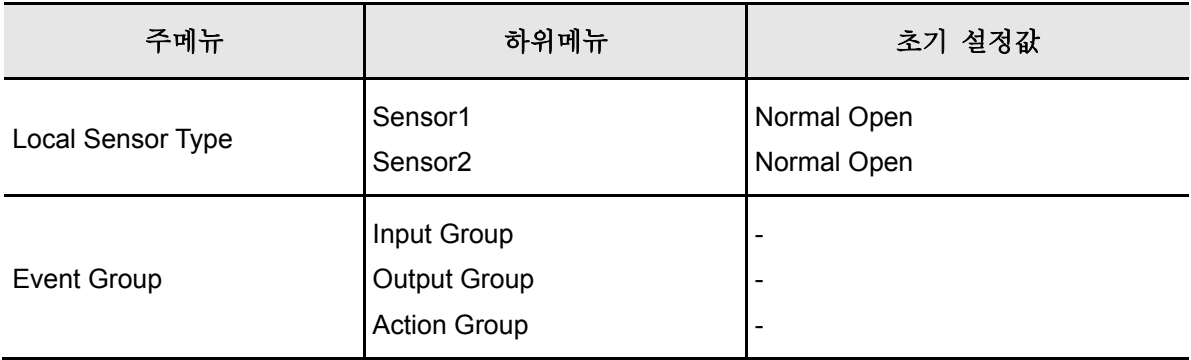

## **Camera Setup**

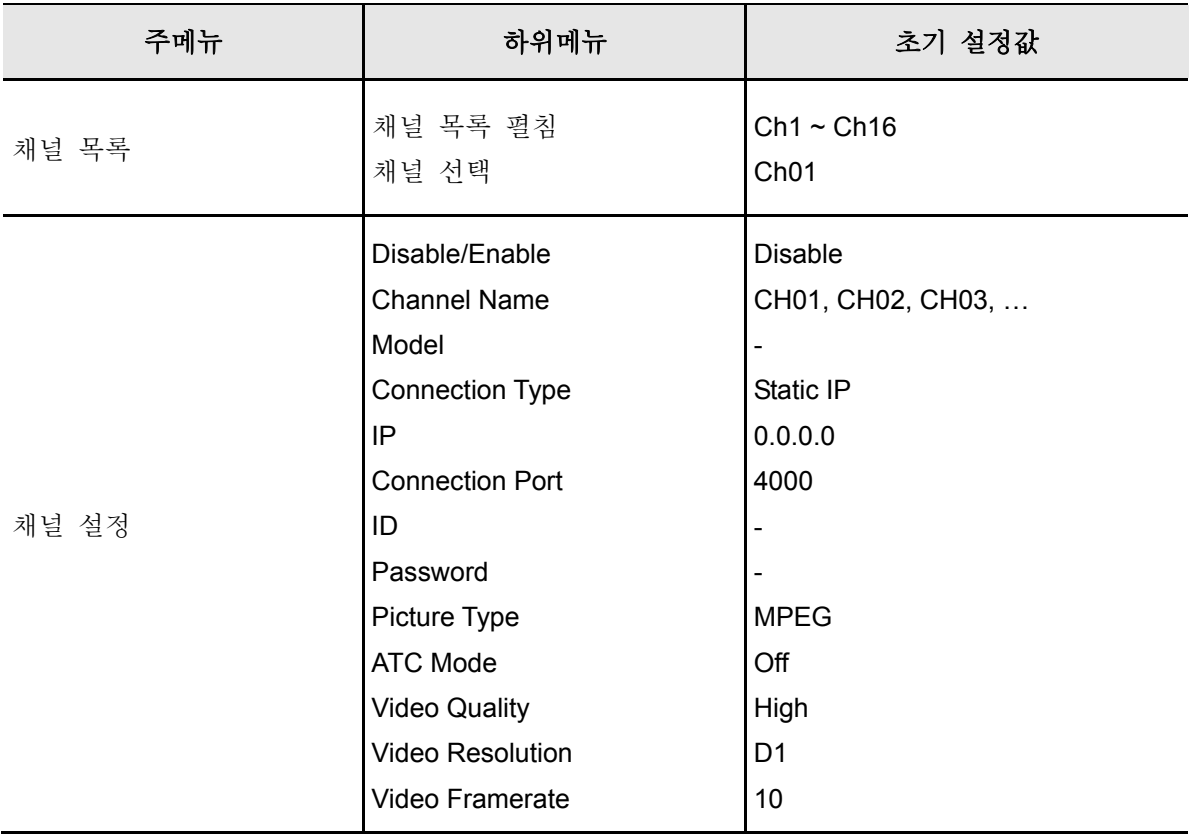

# **HDD Setup**

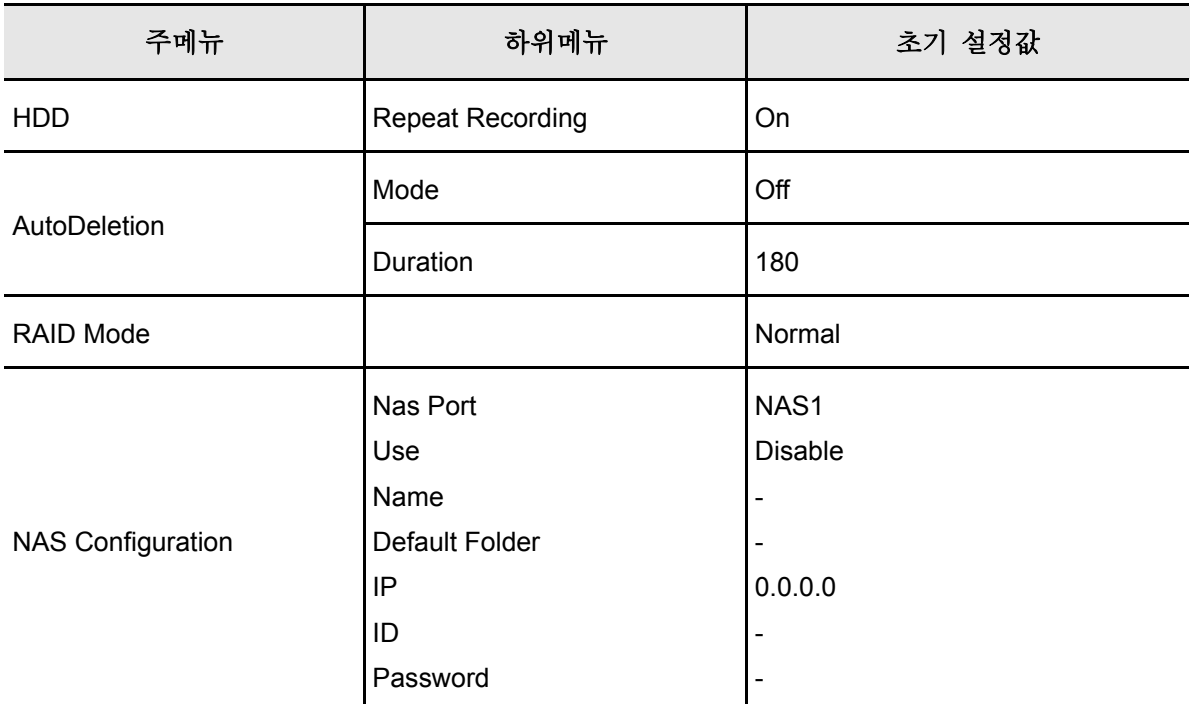

## **Network Setup**

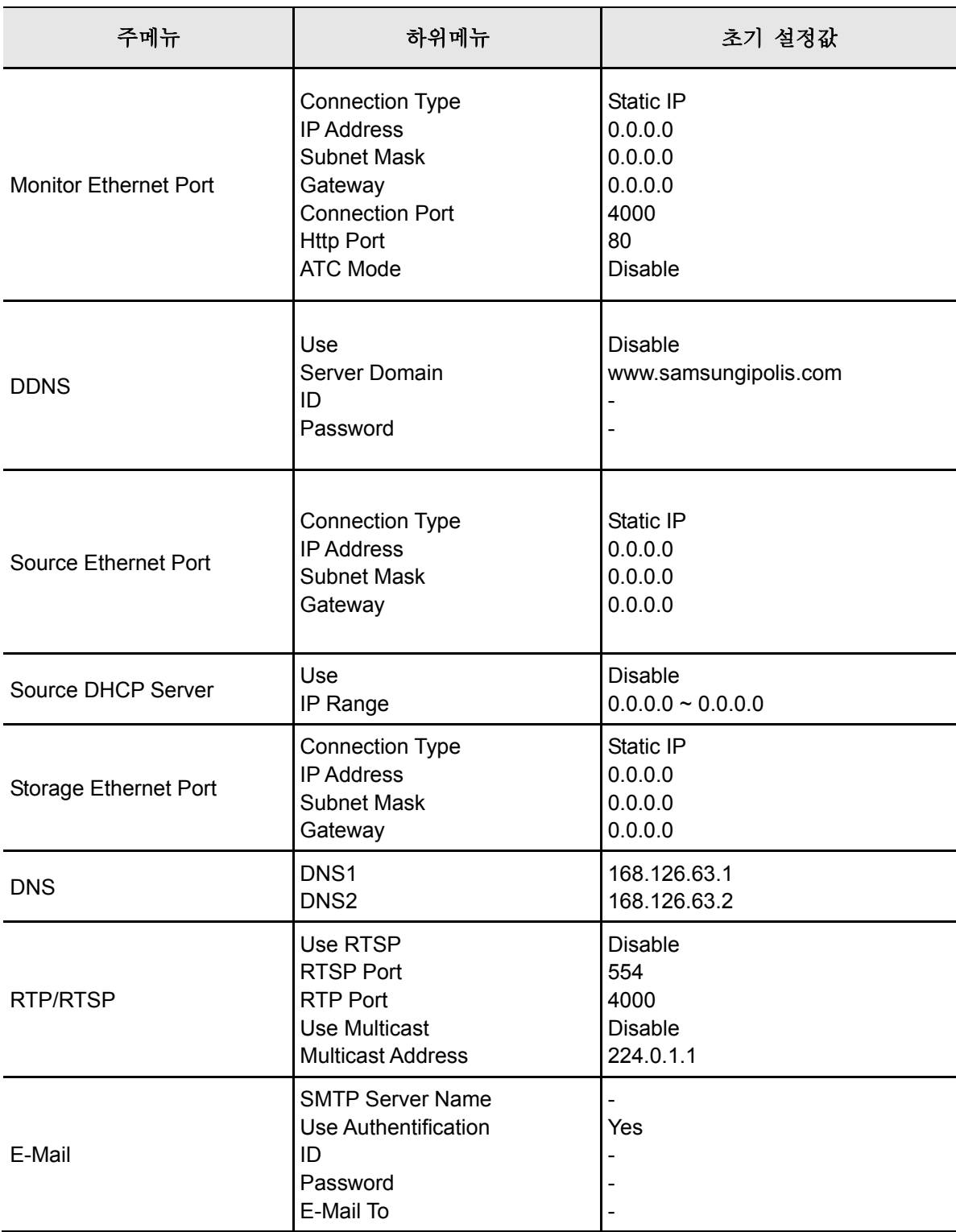

## **Time Setup**

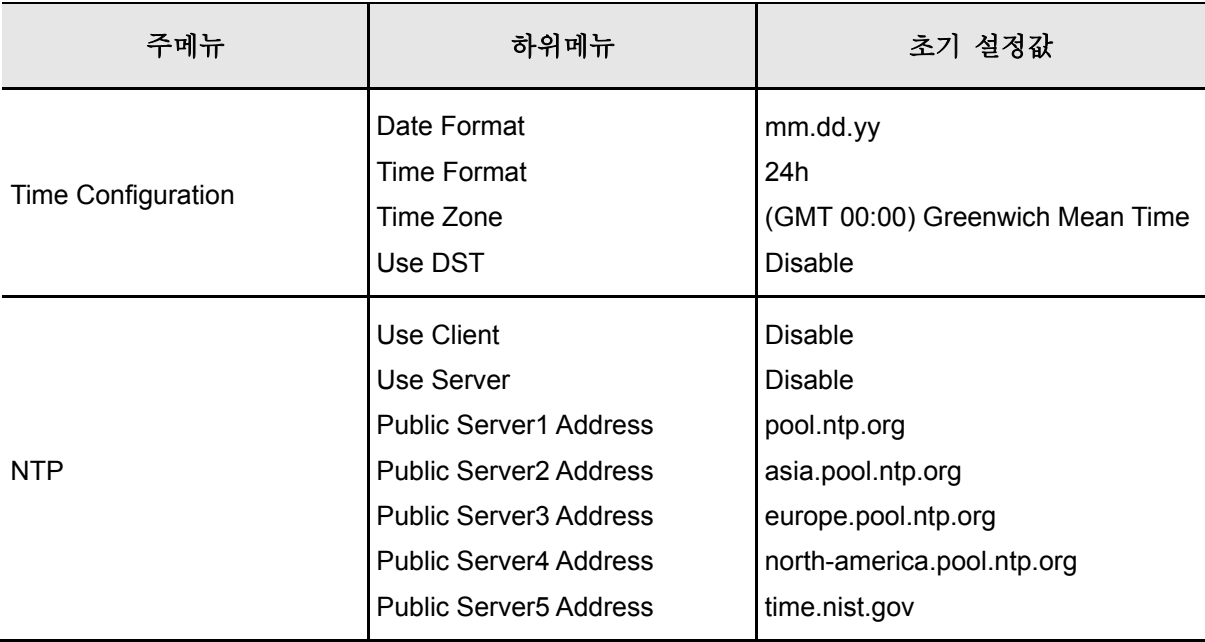

## **2.3.4. System Page**

## **User**

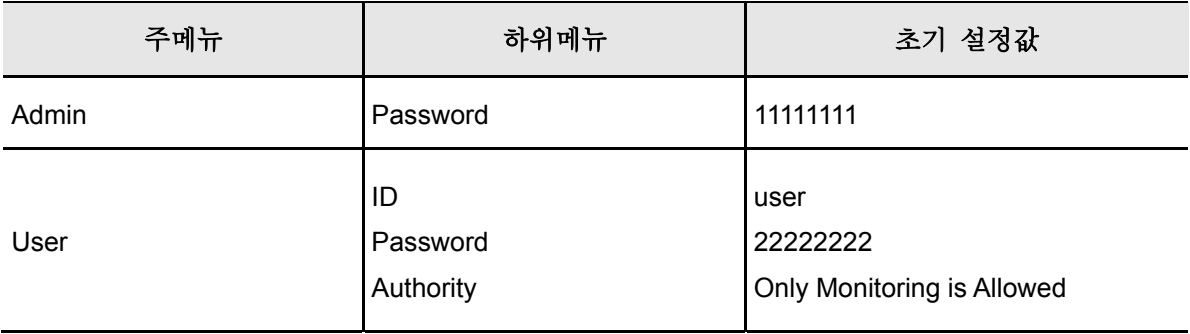

# **3**장 설치 방법

## **3.1.** 기본 설치 및 연결

### **3.1.1.** 전원 연결 및 작동

그림과 같이 전원을 연결합니다.

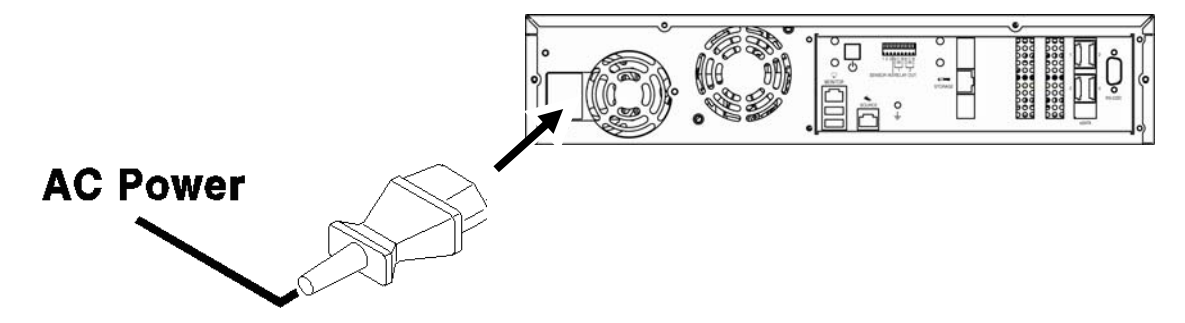

- 전원을 연결한 후 제품 후면의 전원 스위치를 누르면 시스템이 부팅됩니다.
- 제품이 켜져 있는 상태에서 전원 스위치를 짧게 누르면 정상적으로 전원이 꺼집니다.
- 만일 시스템이 이상 상태에 빠져 전원이 꺼지지 않는 경우, 전원 스위치를 5초 이상 누르고 있으면 시스템이 강제종료 됩니다.

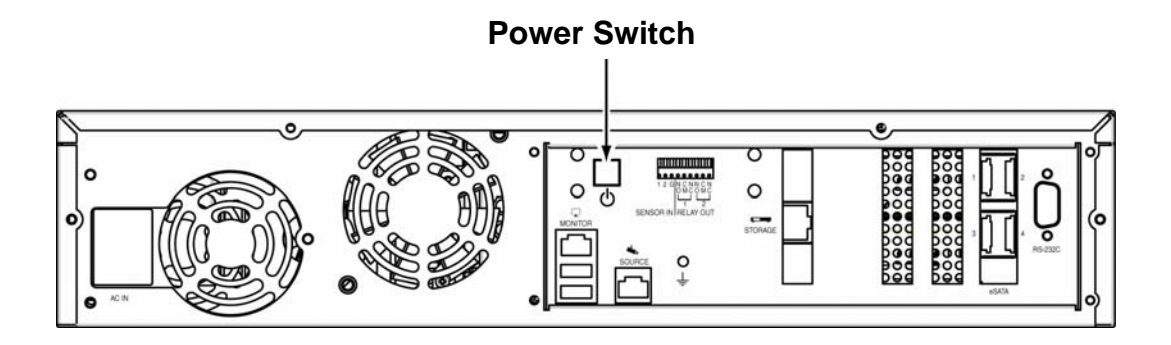

#### **3.1.2.** 네트워크 구성

본 NVR 을 이용한 네트워크 시스템의 전체적인 구성 예가 다음 그림에 나타나 있습니다. 제품 후면 3 개의 네트워크 단자( '2.2. 후면부' 참조)가 PC, 카메라, NAS(Network attached Storage)에 각각 연결됩니다. 후면 네트워크 포트들은 모두 같은 네트워크에 연결할 수도 있고, 아래 그림처럼 각각 다른 네트워크를 이용할 수도 있습니다.

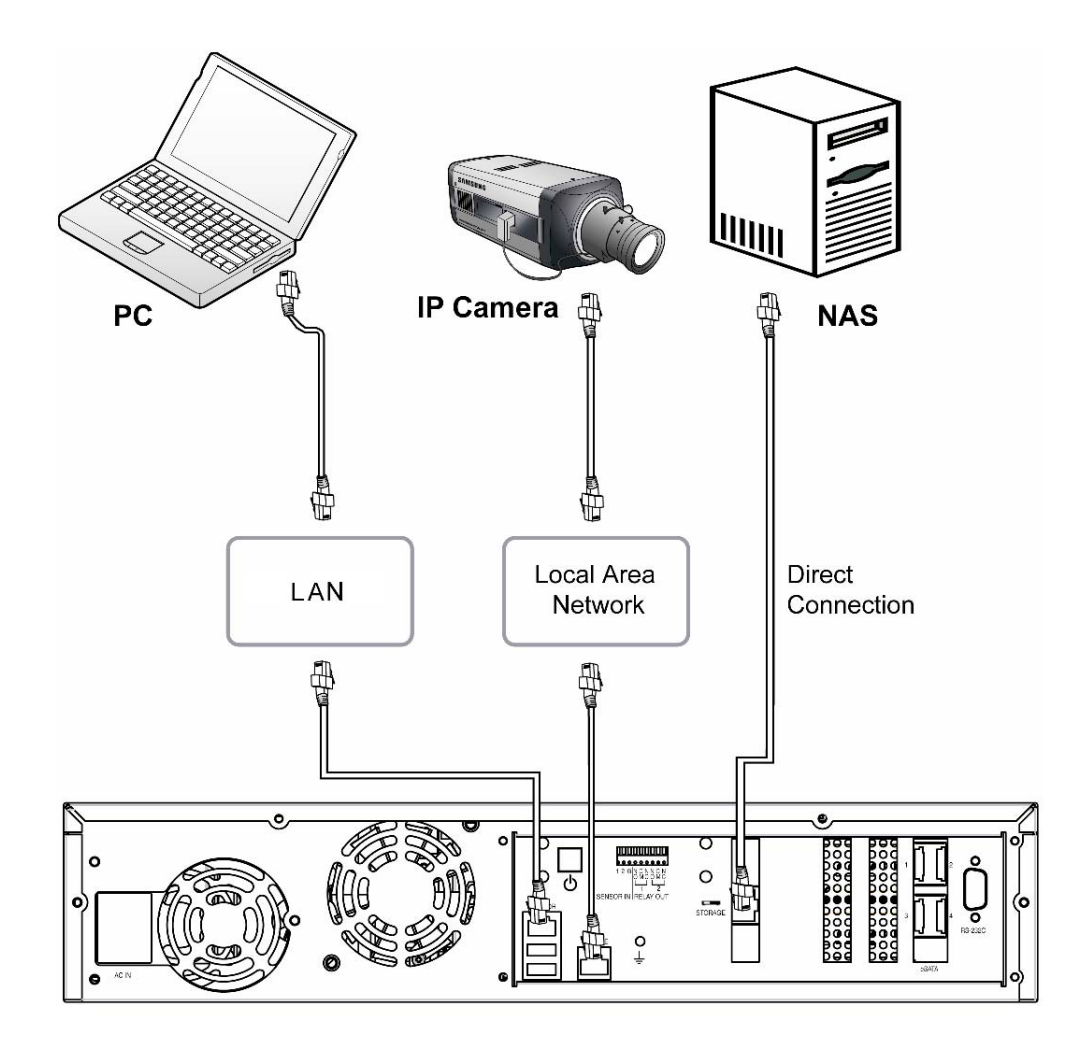

## **3.1.3.** 내장 **HDD**

그림과 같이 HDD Bay를 꺼낸 후 내장 HDD를 추가/제거/교체할 수 있습니다.

- ① PUSH 를 눌러 Locking Door 를 엽니다.
- ② Key Lock 을 반시계 방향으로 돌려 엽니다.

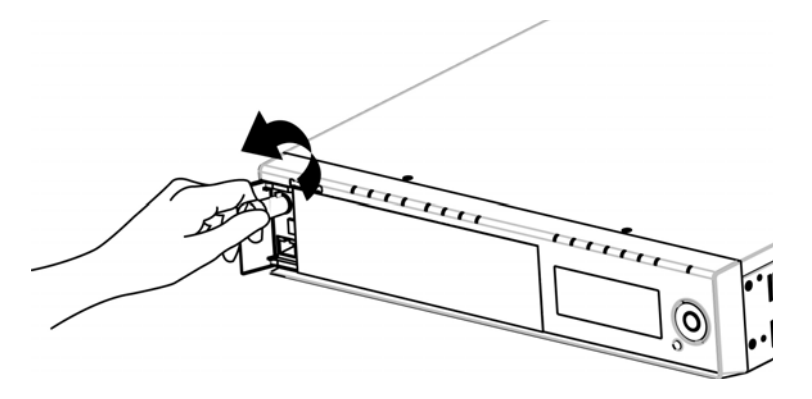

HDD Door 를 엽니다.

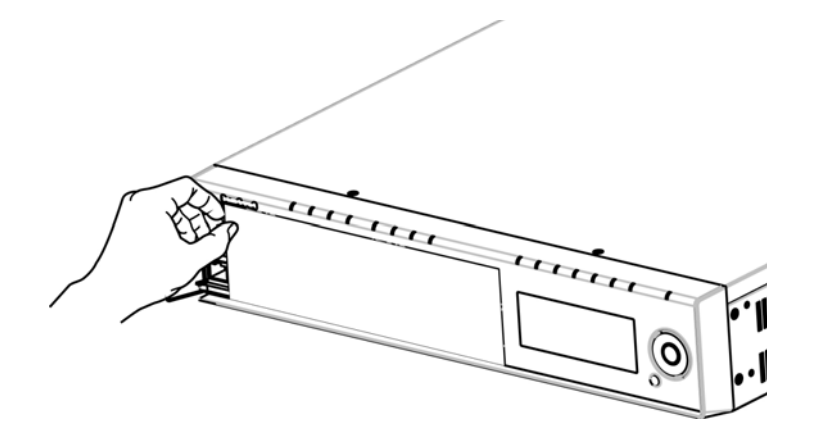

HDD Hook 을 누른 채로 손잡이를 당겨 SATA Bracket 을 꺼냅니다.

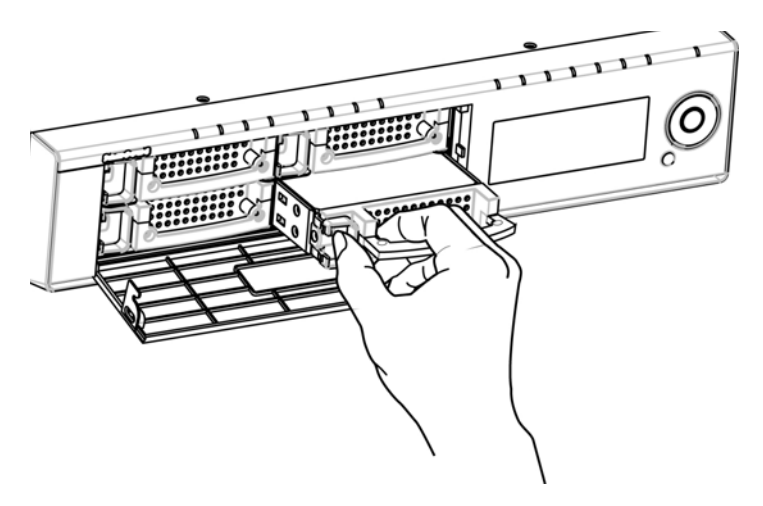

 SATA Bracket 의 나사를 풀어 HDD 를 제거한 후, 새로운 HDD 를 삽입하고 나사를 조입니다.

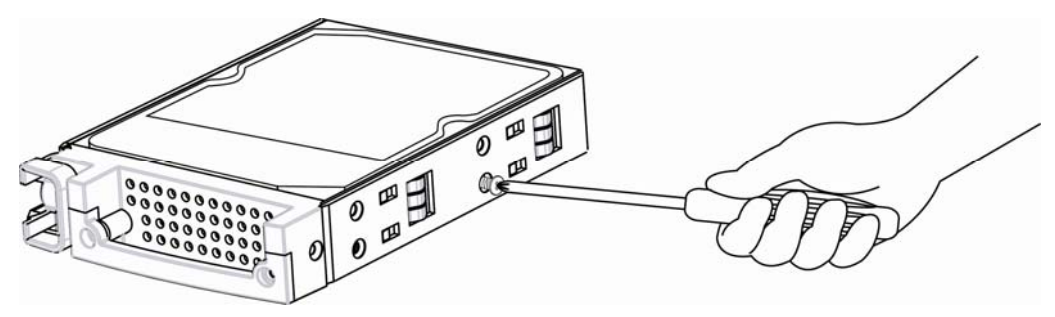

SATA Bracket 을 본체에 완전히 밀어 넣고 HDD Door 를 닫습니다.

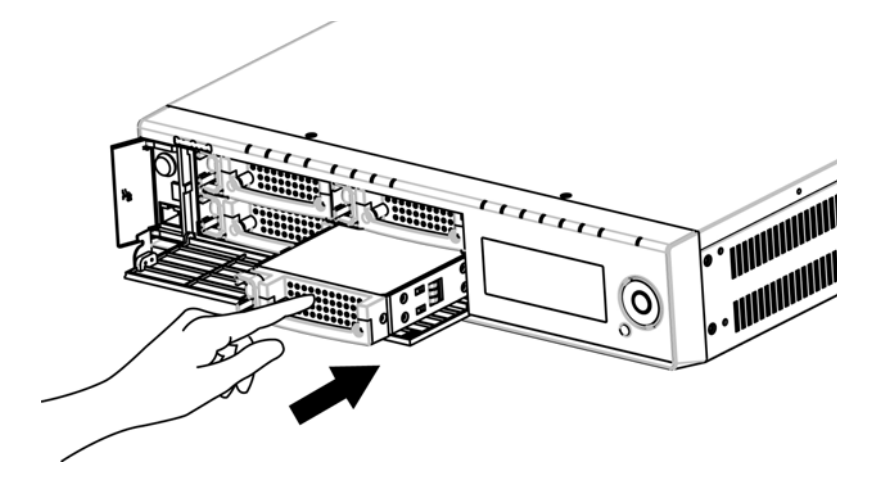

Key Lock 을 시계방향으로 돌려 잠급니다.

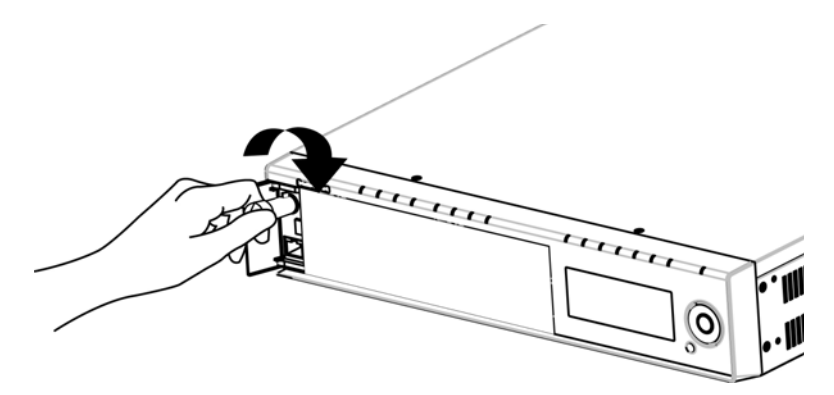

Locking Door 를 닫습니다.

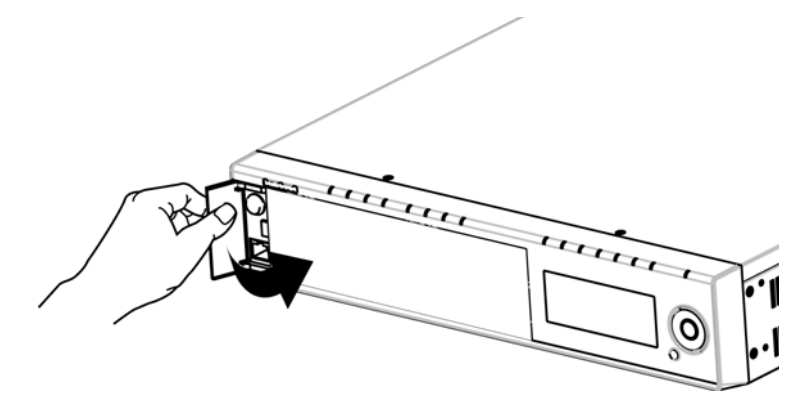

⑨ 새 HDD 를 처음 추가하면 HDD 가 포맷되는 동안 제품의 전면 LCD 에

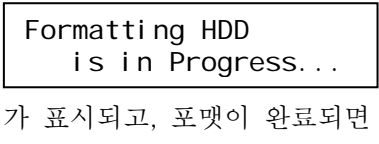

Internal HDD [2] Added successfully!

와 같은 메시지가 표시되면서 제품 상단의 HDD LED 에 파란색 불이 들어오게 됩니다. 이후 추가된 HDD 가 동작하게 됩니다.

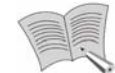

사용 가능한 HDD 목록은 매뉴얼 뒤편의 "추천 HDD"를 참조하시기 바랍니다.

참고

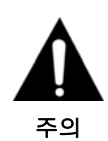

제품이 동작하는 동안 **HDD**를 시스템에서 갑자기 제거해서는 안됩니다**.** '**5.4. HDD** 제거'를 참조하세요**.** 

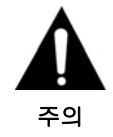

**Key Lock**을 시계 방향으로 끝까지 돌려야만 **HDD Door**가 잠기게 됩니다**.** 

### **3.1.4.** 외장 **HDD**

본 NVR 에서는 외장 Storage Device 와의 연결을 위해 eSATA 인터페이스를 지원하고 있으며, 후면에 4 개의 eSATA 포트를 보유하고 있습니다. 내장 HDD 와 eSATA 포트를 활용하여 최대 20TB 의 Storage 를 활용할 수 있습니다. (HDD 당 1TB 기준) 다음 그림과 같이 후면 eSATA 포트에 eSATA 외장 HDD 장치를 연결하여 사용합니다. 제품 본체에서는 전원을 공급하지 않으므로, 외부 전원을 사용하는 기기만 사용할 수 있습니다.

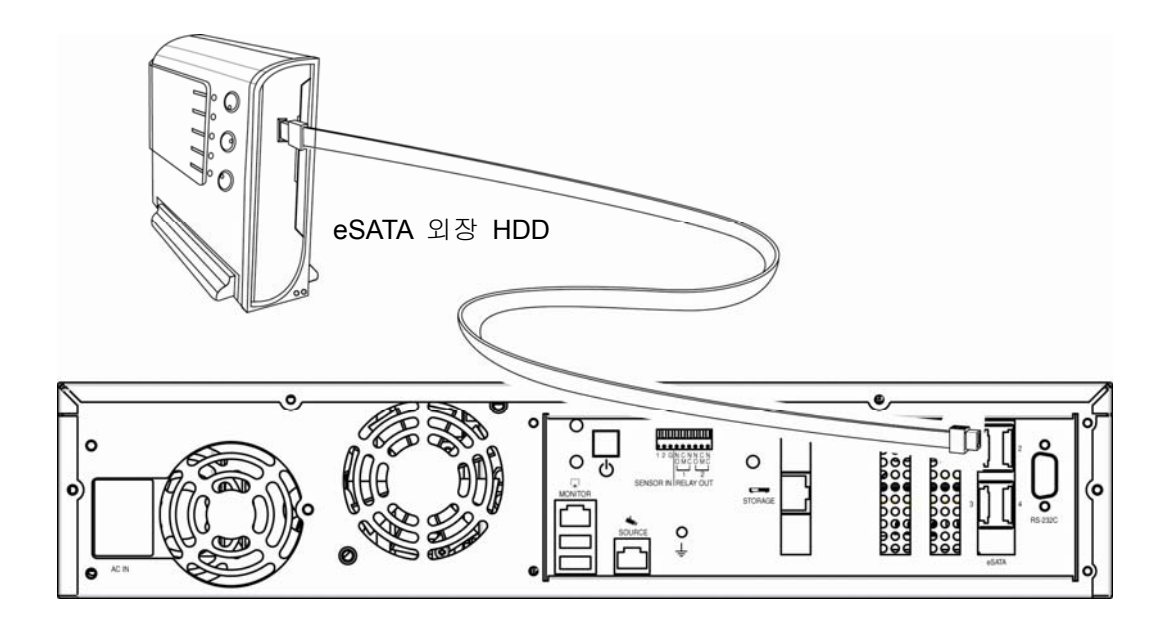

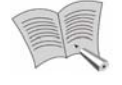

참고

 동작 중에 외장 HDD 를 연결하여도 정상적으로 인식되지만, 외장 장치에 따라 인식이 안되는 경우가 있을 수 있습니다. 따라서, 다음 순서에 따라 연결하는 것을 권장합니다.

- 1. 전원을 OFF 시킵니다.
- 2. 외장 장치와 eSATA 인터페이스 케이블을 연결합니다.
- 3. 외장 장치의 전원을 ON 시킵니다.
- 4. 전원을 ON 시킵니다.
- eSATA 케이블은 별도로 제공하지 않습니다.
- 사용 가능한 HDD 목록은 매뉴얼 뒤편의 '추천 HDD"를 참조하시기 바랍니다.

#### **3.1.5.** 센서

센서 입력은 다음과 같은 사양과 정상적인 동작 조건을 가집니다.

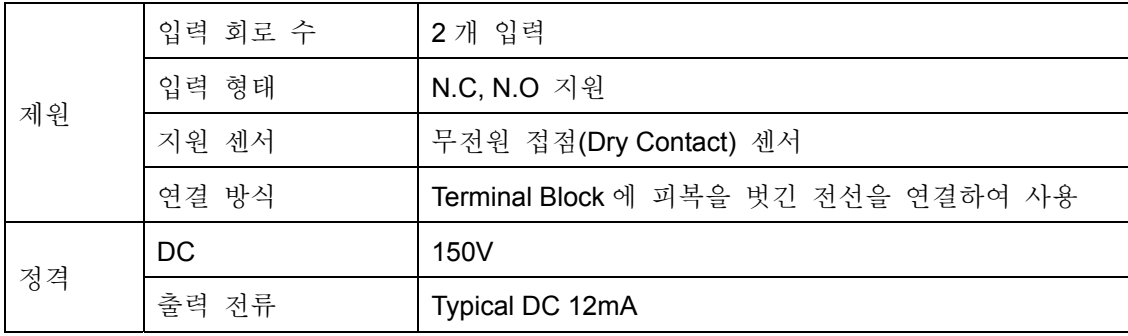

센서 입력을 연결할 때에는 다음 그림을 참조하시기 바랍니다. 다음 그림은 무전원 접점(Dry Contact)을 가진 센서를 연결하는 예를 나타냅니다.

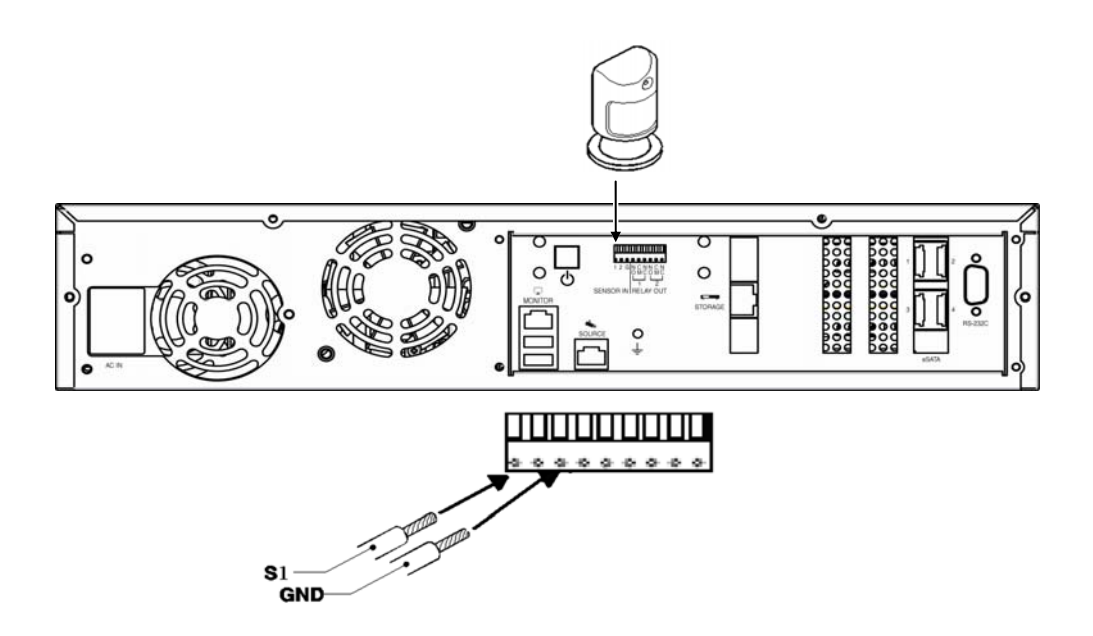

센서의 활용 방법에 대해서는 '4.6.3. Event Setup'을 참조하시기 바랍니다.

## **3.1.6.** 릴레이

알람 출력은 다음과 같은 사양과 정상적인 동작조건을 가집니다.

| 제원 | 출력 회로 수   | 2개 릴레이 출력                           |
|----|-----------|-------------------------------------|
|    | 출력 방식     | 무전원 접점(Dry Contact)                 |
|    | 연결 방식     | Terminal Block 에 피복을 벗긴 전선을 연결하여 사용 |
| 정격 | DC        | 30V 1A                              |
|    | <b>AC</b> | 125V 0.5A                           |

릴레이 출력을 연결할 때에는 연결할 물품의 제품 특성이 Normal Open 방식인지 아니면 Normal Close 방식인지를 확인한 후 다음 그림을 참조해 연결하시기 바랍니다.

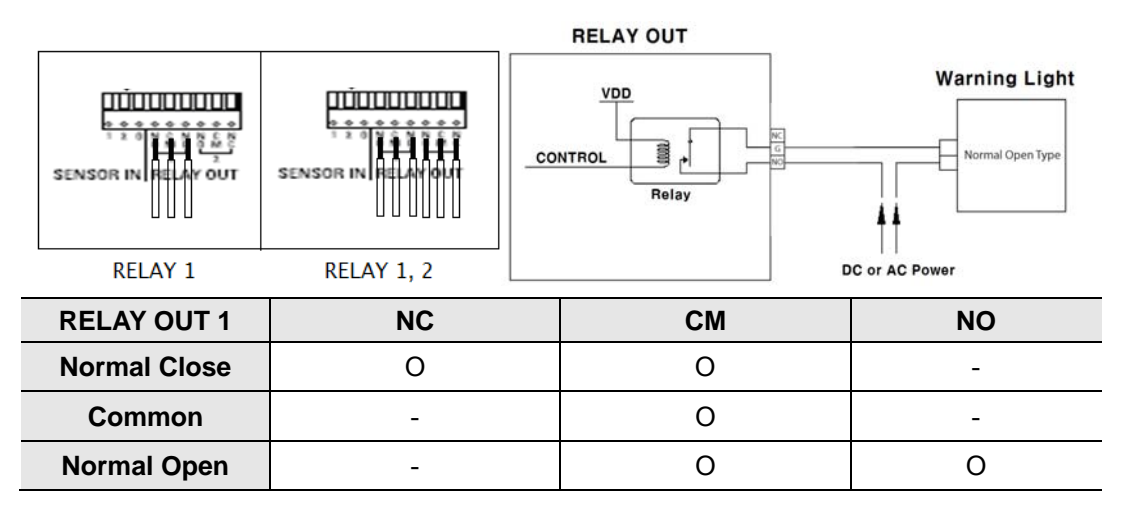

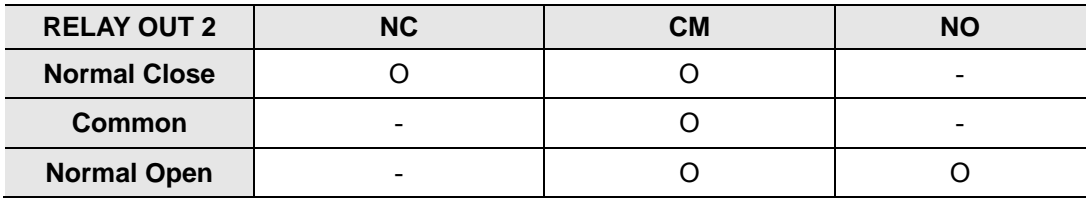

릴레이 출력의 자세한 설정 방법에 대해서는 '4.6.3. Event Setup'을 참조하시기 바랍니다.

### **3.1.7. USB**

제품 후면의 USB 포트는 전면 버튼을 이용한 펌웨어 업데이트에 사용합니다. 자세한 내용은 '5.1.4. 시스템 업데이트'를 참조하시기 바랍니다.

# **3.2.** 웹페이지 접속

#### **3.2.1.** 케이블 연결

제품 전면의 PUSH 를 눌러 Locking Door 를 열고, 다음 그림과 같이 Locking Door 안의 전면 네트워크 단자와 PC 를 제공되는 크로스 케이블로 연결합니다.(허브를 통해 PC 와 제품을 연결하는 경우 크로스 케이블 대신 일반 랜케이블을 사용할 수 있습니다.)

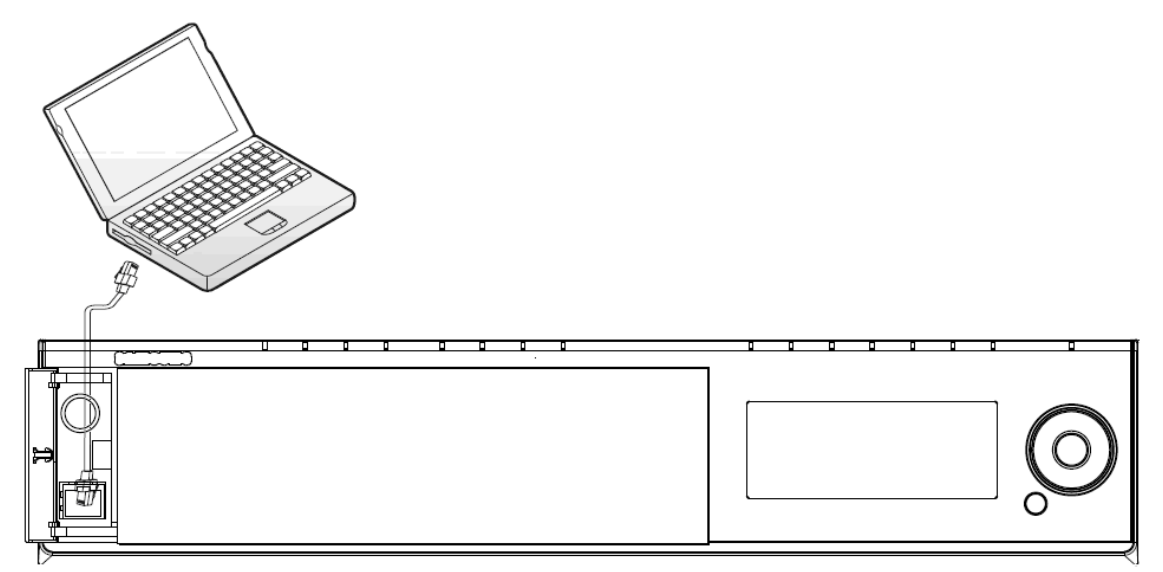

#### **3.2.2. IP** 추가

제어판 > 네트워크 연결 > 로컬 영역 연결의 속성 페이지를 엽니다.

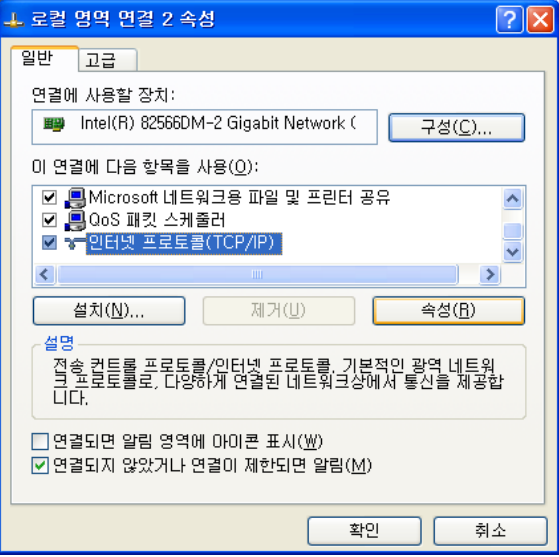

인터넷 프로토콜(TCP/IP)를 선택하고 <속성> 버튼을 누른 후, <고급> 버튼을 눌러 고급 설정으로 들어갑니다. (만일 인터넷 프로토콜(TCP/IP) 등록정보에서 '자동으로 IP 주소 받기'가 활성화 된 상태라면 '다음 IP 주소 사용'을 선택한 후 진행해 주십시오.)

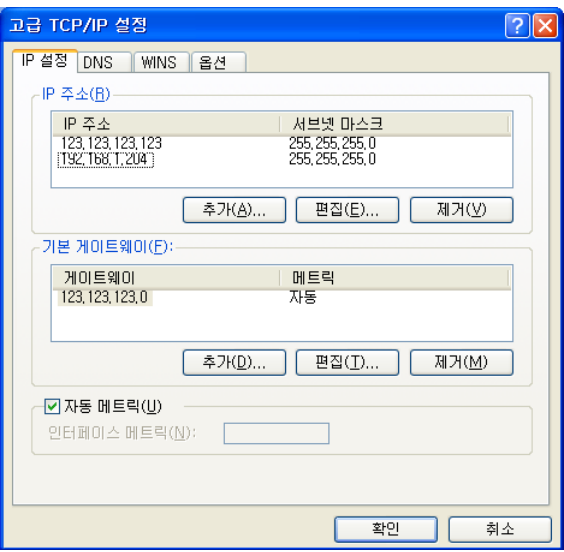

IP 주소 항목의 <추가> 버튼을 눌러 192.168.1.xxx 를 추가합니다. 본 NVR 의 IP 주소로 192.168.1.100 을 사용하고 있으므로 PC 의 내부 IP 주소로 192.168.1.100 을 사용할 수는 없습니다.

## **3.2.3.** 접속 및 제품 설정

웹브라우저를 실행하여 주소창에 192.168.1.100 를 입력한 후 엔터키를 누릅니다.

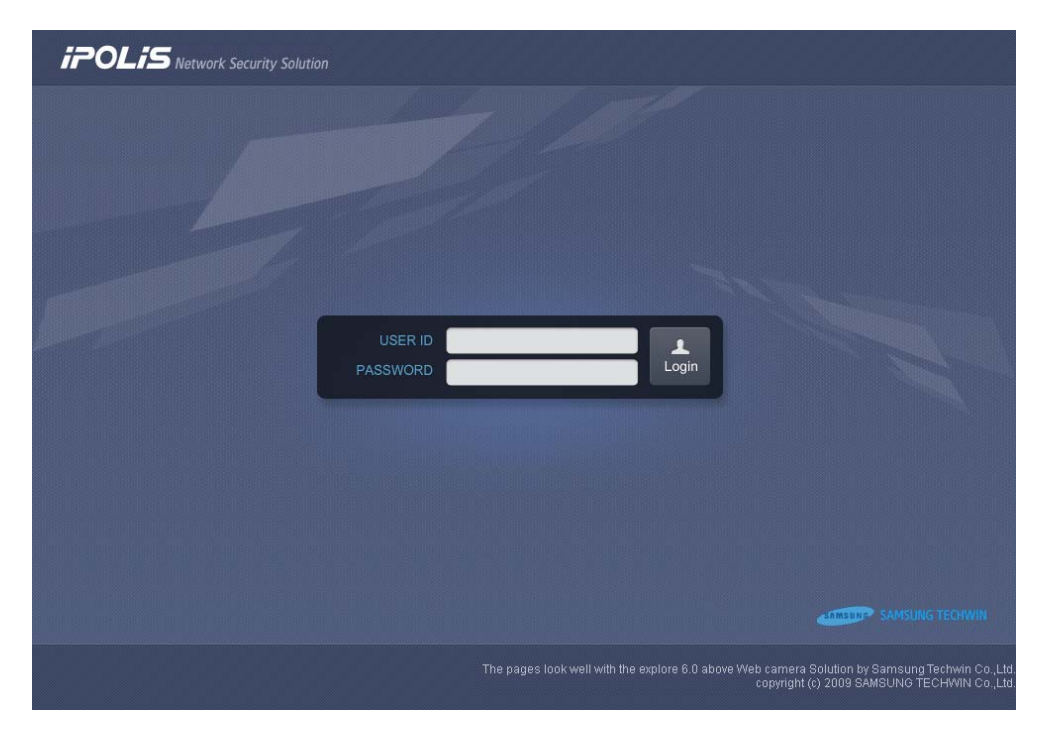

USER ID 에 admin 을, PASSWORD 에 11111111 을 입력한 후 Login 버튼을 누르면 제품에 접속됩니다.

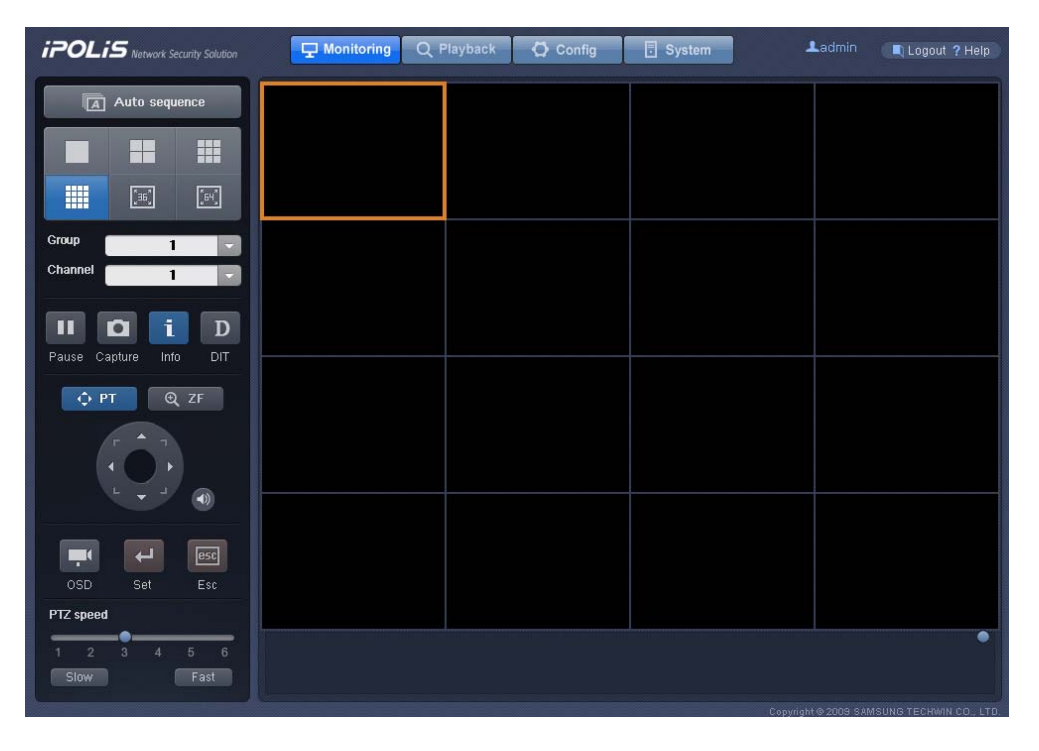

처음 제품에 접속한 경우, 아직 네트워크나 카메라와 관련된 설정이 전혀 되어있지 않기 때문에 영상은 나타나지 않습니다.

화면 상단의 <sup>O config</sup> 버튼을 누르면 다음 화면이 나타납니다.

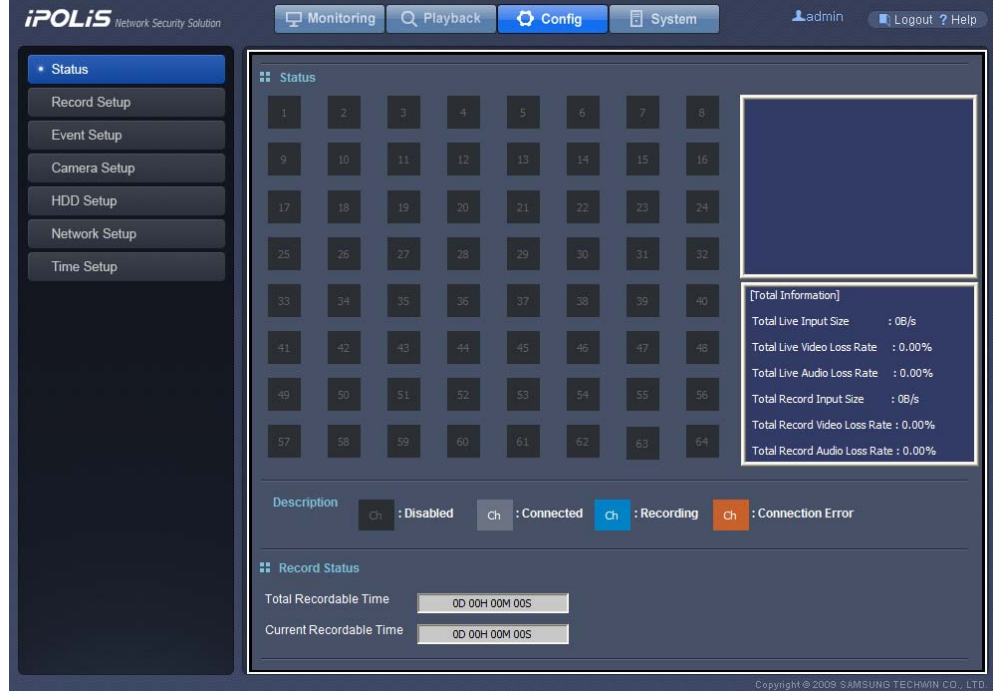

그리고 Bsystem | 버튼을 누르면 다음 화면이 나타납니다.

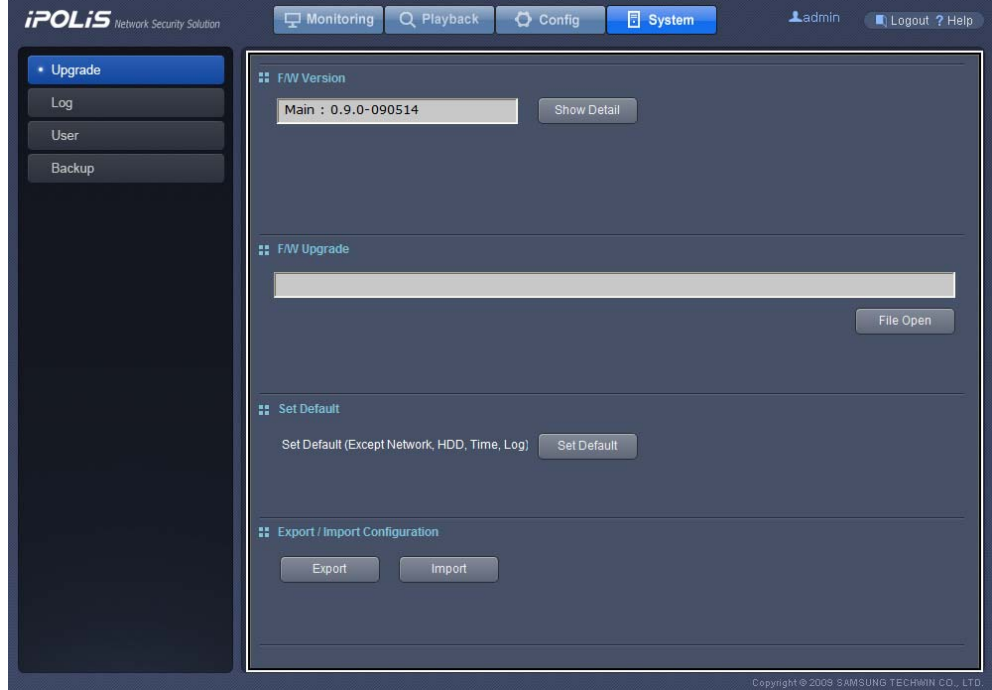

이제 화면 좌측 메뉴를 눌러 각 항목에 관련된 설정을 변경할 수 있습니다. 각 메뉴 별로 자세한 설정 방법에 대해서는 '4.6. Config'와 '4.7. System'을 참조하십시오. 네트워크 설정을 한 후에는 후면 네트워크 단자 중 Monitor Ethernet Port 를 통해 제품에 접속할 수 있습니다.

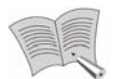

참고

- 전면 단자의 IP 는 192.168.1.100 으로 고정되어 있으며, 이 값은 변경할 수 없습니다.
- 보안을 위해 가급적 관리자 암호를 변경하시기 바랍니다. 암호 변경 방법은 '4.7.3. User Setup'을 참조하십시오.

# 제**4**장**.** 사용하기

# **4.1.** 시스템 요구사항

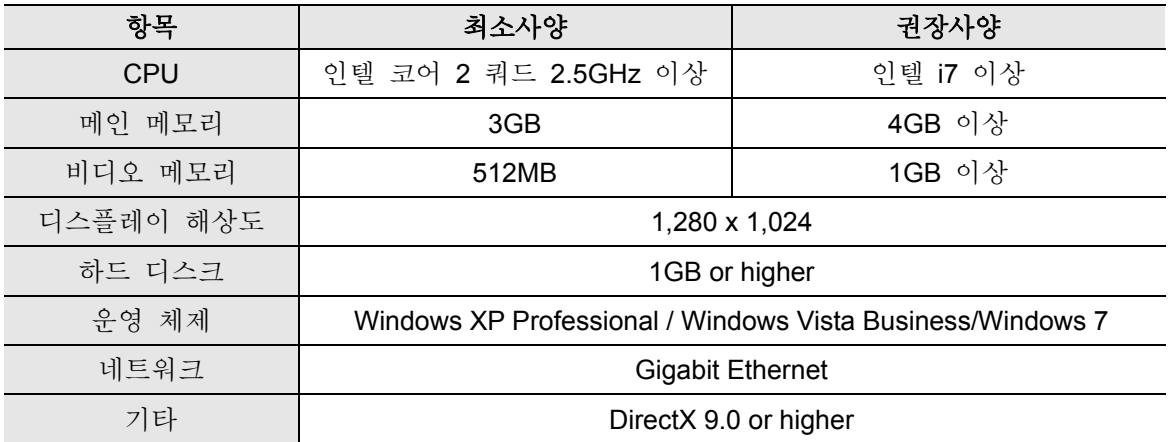

# **4.2.** 사용 가능한 브라우저

Web Viewer 는 Microsoft Internet Explorer 6.0 이상에 최적화 되어 있습니다. 원활한 사용을 위해서는 사용하는 컴퓨터에 Microsoft Internet Explorer 6.0 이상이 설치되어 있어야 합니다.

# **4.3.** 로그인

웹 브라우저를 이용하여 제품의 IP 주소로 접속하면 다음 그림과 같은 로그인 페이지가 나타나게 됩니다. ID, Password 를 입력하고 Login 버튼을 누르면 시스템에 접속되며 모니터링 페이지로 넘어가게 됩니다. 만일 ID 와 PASSWORD 를 별도로 설정한 적이 없다면 ID 는 [admin], Password 는 [11111111]으로 설정되어 있습니다. ID 와 Password 의 변경 방법은 '4.7.3. User Setup'을 참조하십시오.

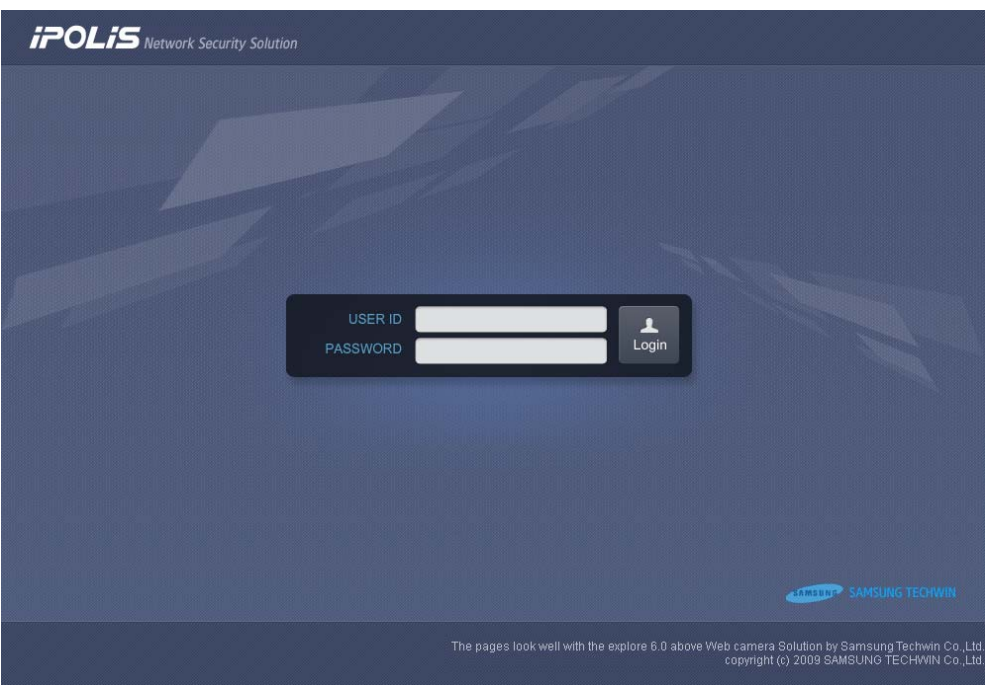

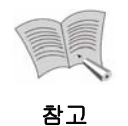

- 제품의 전면 네트워크 단자를 이용해 접속할 때에는 192.168.1.100 으로 접속해야 하고, 후면 Monitor Ethernet Port 를 이용해 접속할 때에는 이전에 설정한 Monitor Ethernet Port 의 IP 로 접속해야 합니다.
- 접속하고자 하는 포트와 PC 는 같은 네트워크에 연결되어 있어야 합니다.
- 만일 제품의 http 포트를 80 이 아닌 다른 값으로 설정했다면, 접속 주소는 http://<IP 주소>:<http 포트 번호>가 됩니다. 예) IP 주소가 192.168.1.110 이고 http 포트가 8080 이라면 웹뷰어의 접속 주소는 http://192.168.1.110:8080
- Monitor Ethernet Port 의 IP 변경 방법은 '4.6.6. Network Setup'을 참조하십시오.

# **4.4. Monitoring**

제품에 처음 로그인하거나 웹 뷰어 상단의 모 Monitoring 버튼을 누르면 연결된 카메라의 현재 영상을 볼 수 있는 모니터링 페이지가 나타납니다.

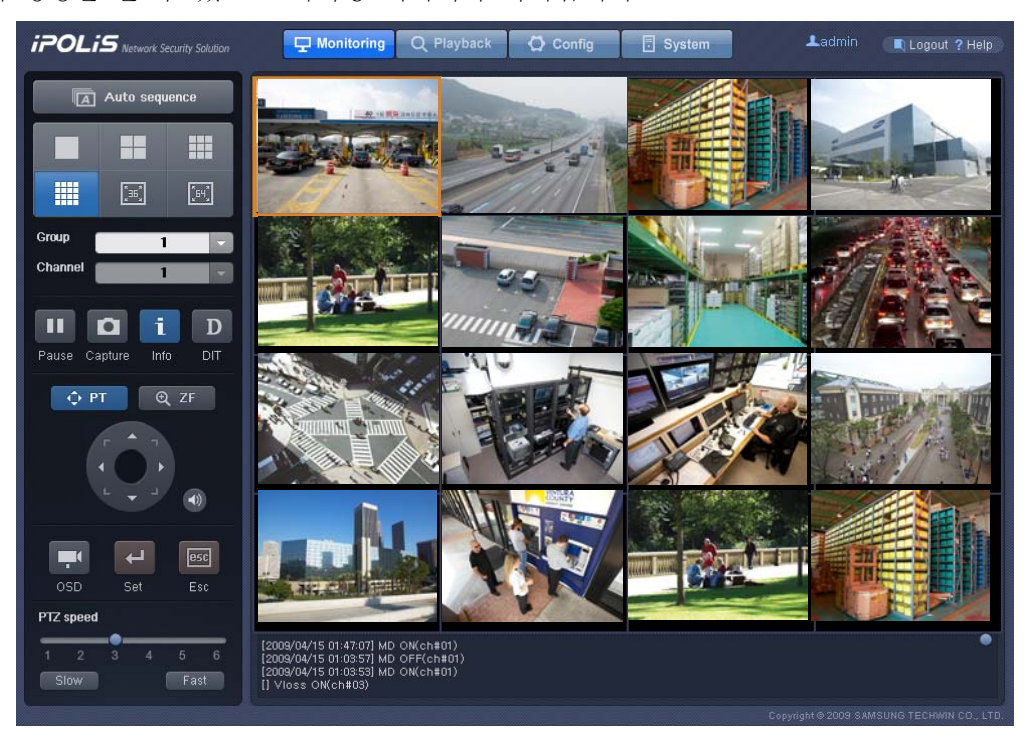

#### **4.4.1.** 화면 분할 및 채널 변경

. . . 화면 왼쪽에 있는 ■ ■ ■ 버튼을 클릭해 한 화면에 동시에 표시되는 카메라 영상의 개수를 선택할 수 있습니다. 1 채널, 4 채널, 9 채널, 16 채널, 36 채널, 64 채널 영상을 동시에 재생하도록 설정할 수 있으며, 36 채널과 64 채널을 선택할 경우에는 별도의 브라우저 창이 생성되어 영상이 재생됩니다.

1, 4, 9, 16, 36 채널 동시 재생 시 채널들은 한 화면에 표시될 수 있는 Group 단위로 나눠지게 됩니다. 예를 들어 16 채널 동시 재생을 선택했다면 1~16 채널이 그룹 1, 17~32

채널이 그룹 2 로 나눠집니다. <sup>enance</sup> **- Alle Access 3 원하**는 그룹 및 채널의 영상을

재생하도록 선택할 수 있고, Ma Auto sequence NH튼을 눌러 Auto Sequence 기능을 활성화시키면 7 초 간격으로 그룹이 변경되면서 모든 채널의 영상을 볼 수 있습니다. 영상 아래쪽에는 현재 화면에 표시되는 채널에서 발생한 이벤트(MD, V-Loss)와 본체의 센서, 릴레이 이벤트의 로그가 표시됩니다. 오른쪽의 ●를 위아래로 움직여 로그를 확인할 수 있습니다. MD 와 V-Loss 가 발생한 채널의 영상에도 이벤트 표시가 나타납니다.

#### **4.4.2.** 영상제어

화면을 클릭하면 클릭한 채널이 선택되면서 영상 주위에 주황색 테두리가 생기게 됩니다. 이 상태에서 페이지 왼쪽의 버튼을 눌러 선택한 채널의 영상을 제어할 수 있습니다.

- ■ 버튼: 선택한 채널의 영상을 일시 정지하거나 정지 해제 할 수 있습니다.
- <sup>1</sup> 버튼: 선택한 채널의 현재 화면을 jpg 파일로 저장할 수 있습니다.
- ■ 버튼: 선택된 채널의 이름과 현재 시간이 영상에 나타나게 할 수 있습니다.
- D 버튼: 선택된 채널에 Deinterlace 기능을 적용하거나 적용 해제할 수 있습니다.

영상에 마우스를 올리고 오른쪽 버튼을 클릭하면 오디오 관련 메뉴가 나타납니다.

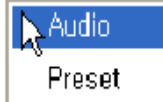

- **Audio**: 페이지 왼편의 버튼을 누르는 것과 같은 동작을 합니다. 선택한 채널의 영상에 2 표시가 생기면서 채널의 소리가 재생되고.  $\overline{O}$ 를 눌러 소리의 크기를 조절할 수 있습니다.
- **Preset**: 클릭한 채널의 영상에 표시가 생기고, 를 눌러 Preset 을 선택할 수 있습니다. Preset은 PTZ 카메라의 각도와 Zoom 상태 를 저장해 놓았다가 불러오는 기능으로, Preset을 선택하면 카메라가 이전에 저장해둔 상태로 돌아가게 됩니다. 본 NVR에서는 저장된 Preset을 불러오는 기능만을 제공하고, 새로운 Preset을 설정할 때에 는 각 PTZ 카메라에 직접 접속해서 설정해야 합니다.

#### **4.4.3. PTZ** 제어

화면을 클릭하면 클릭한 채널이 선택되면서 영상 주위에 주황색 테두리가 생기게 됩니다. 이 상태에서 페이지 왼쪽의 버튼을 눌러 선택한 채널의 카메라의 PTZ(Pan, Tilt, Zoom)를 제어할 수 있습니다.

 $\Box$  어택해 카메라의 방향을 바꿀 수 있습니다. 버튼을 클릭하면 우측 그림의 원형 버튼이 나타나며, 원형 버튼의 각 방향을 클릭하면 선택한 방향으로 카메라가 회전합니다.

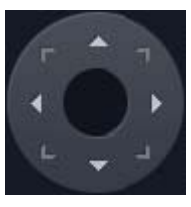

**<sup>6 0 ZF</sup> 를 서택해 카메라의 줌 상태와 초점을 조절할 수 있습니다. 버튼을** 클릭하면 우측 그림의 원형 버튼이 나타나며, 버튼을 눌러 영상을 줌인/줌아웃 하거나 버튼을 눌러 초점을 조절할 수 있습니다.

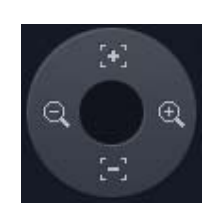

원형 버튼 옆의 버튼을 클릭하면 선택한 채널의 소리가 재생됩니다. 이 버튼은 재생 화면에 마우스를 올리고 오른쪽 버튼을 클릭해 Audio 를 선택하는 것과 같은 효과를 나타냅니다.
PTZ 의 동작 속도는 페이지 아래쪽의 바를 이용해 조절할 수 있습니다. 6 단계로 속도를 조절할 수 있으며, 【 <sup>Slow</sup> 】 버튼을 누르면 속도가 한 단계 느려지고 【 <sup>Fast</sup> 】 버튼을 누르면 속도가 한 단계 빨라집니다. PTZ 속도는 1 이 가장 느리고, 6 이 가장 빠릅니다.

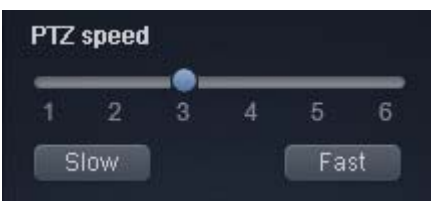

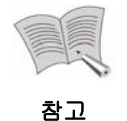

PTZ 제어와 Preset 기능은 카메라가 해당 기능을 지원하는 경우에만 사용할 수 있습니다.

# **4.4.4. OSD** 동작

화면을 클릭하면 클릭한 채널이 선택되면서 영상 주위에 주황색 테두리가 생기게 됩니다. 이 상태에서 페이지 왼쪽의 ■ 버튼을 누르면 다음 그림과 같이 선택한 채널의 영상에 카메라의 OSD 가 표시됩니다.

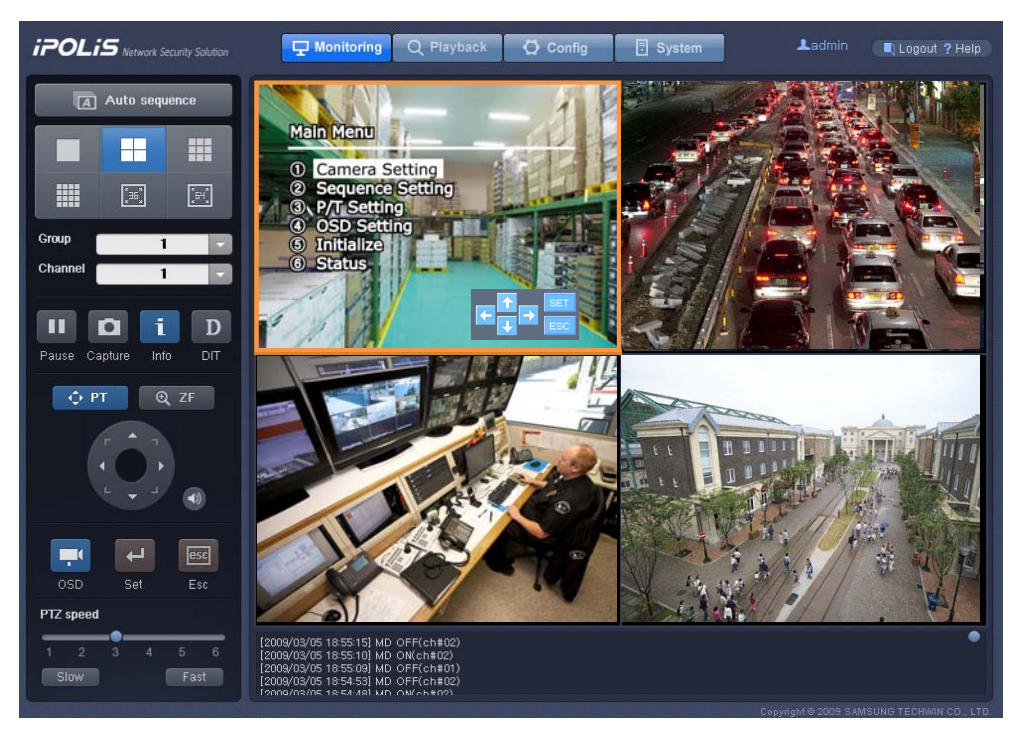

영상 하단에 나타나는 <mark>베나 </mark> 버튼을 눌러 OSD 를 조작할 수 있습니다. 화살표 버튼을 이용해 OSD 메뉴간 이동과 설정 변경이 가능하고, SET 버튼을 눌러 하위 메뉴로 이동하거나 변경 내용을 저장할 수 있으며, ESC 버튼을 눌러 이전 메뉴로 돌아갈 수 있습니다. 영상의 SET, ESC 버튼 대신 H 버튼 옆의 H | B H H 특을 사용할 수도 있습니다. 카메라마다 OSD 메뉴 구성과 설정 방법이 다르므로 자세한 OSD 설정 방법에 대해서는 각 카메라의 매뉴얼을 참조하십시오.

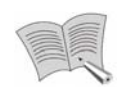

AXIS 카메라에서는 PTZ, 프리셋, OSD 제어를 사용할 수 없습니다.

참고

# **4.5. Playback**

화면 상단의 Q Playback 머튼을 클릭하면 Playback 페이지가 나타납니다. 이 페이지에서는 제품에 저장된 영상을 볼 수 있습니다. Playback 은 언제 녹화된 영상을 재생할 것인지 선택하는 방법에 따라 시간 검색과 이벤트 검색 방식으로 나눠지는데. Q Time H 버튼을 누르면 시간 검색을 이용하게 되고, LQ Event HH특을 누르면 이벤트 검색을 이용하게 됩니다. 처음 Playback 페이지에 접속하면 시간 검색 페이지가 먼저 나타납니다.

# **4.5.1.** 시간 검색

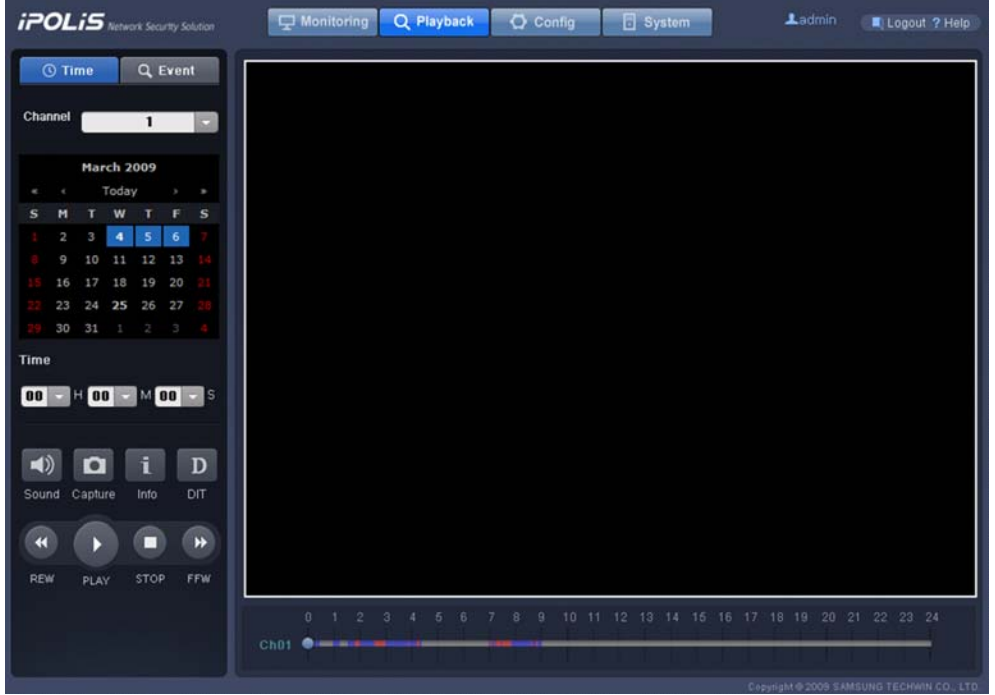

- Channel: 재생하고자 하는 채널을 선택할 수 있습니다.
- 채널 선택 버튼 아래의 달력에서 원하는 날짜를 클릭하면 선택한 날짜에 저장된 영상을 볼 수 있습니다. 선택한 채널의 영상이 저장되어 있는 날은 <mark>4 5 </mark>처럼 파란색으로 표시됩니다.
- **. @ FHOO FMOO FS Time** 영역: 영상이 정지되어 있을 때, 시간을 선택한 후 PLAY 버튼을 누르면 선택한 시간의 영상이 재생됩니다. 영상이 재생 중일 때는 현재 재생되고 있는 영상이 언제 녹화된 것인지가 표시됩니다.
- <sup>(4)</sup> Sound 버튼: 현재 영상의 소리를 켜거나 끌 수 있습니다.
- <sup>1</sup> Capture 버튼: 현재 화면을 jpg 파일로 저장할 수 있습니다.
- Info 버튼: 재생중인 채널의 이름과 영상이 녹화된 시간을 표시할 수 있습니다.
- D DIT 버튼: 현재 영상에 Deinterlace 기능을 적용하거나 적용 해제할 수 있습니다.
- <sup>(4)</sup> REW, ▶ FFW 버튼: 영상을 앞, 뒤로 탐색하고, 재생 속도를 조절할 수 있습니다. 영상이 재생되고 있을 때는 버튼의 모양이 "\*\*, "\*\*, "\*\*, "\*\*, "\*\*, \*\*, \*\*, "\*\*, "\*\* 바뀌면서 현재 재생 방향과 속도를 표시해 줍니다. 재생속도는 앞, 뒤로 각각 1, 2, 4, 8 배속이며, REW 또는 FFW 버튼을 누를 때마다 속도가 한 단계씩 변하게 됩니다. (프레임 별 재생 및 이동은 지원하지 않습니다.)
- PLAY 버튼: 영상 재생을 시작합니다. 재생이 시작되면 (PAUSE) 버튼으로 바뀌며, PAUSE 버튼을 누르면 일시 정지됩니다.
- $\blacksquare$  STOP 버튼: 재생을 멈출 수 있습니다.
- 영상 아래의 바에 있는 ●를 움직여 원하는 시간의 영상을 재생할 수 있습니다. 바에서 녹화된 영상이 있는 시간은 푸른 색으로 표시되며, 이벤트 녹화가 된 시간은 붉은 색으로 표시됩니다.

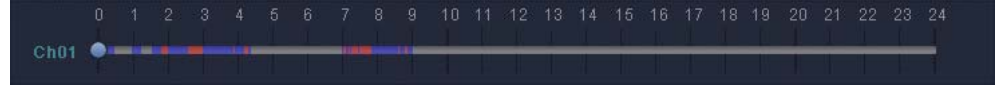

# **4.5.2.** 이벤트 검색

**Q Event** 버튼을 누르면 다음 그림의 이벤트 검색 페이지가 나타납니다. 이벤트에 관한 자세한 설명은 '4.6.3. Event Setup'을 참조하십시오.

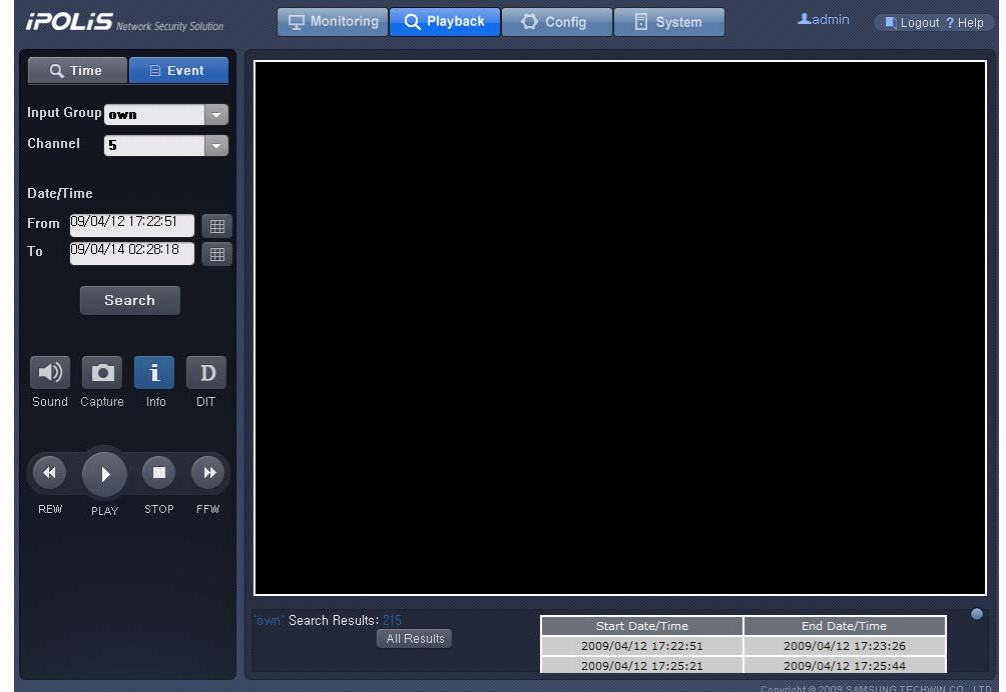

- . Input Group own T 영역: 찾고자 하는 Event Input Group 을 선택할 수 있습니다.
- Channel 5 · · 영역: 선택한 Event Input Group 에 의한 Event Record 가 이루어진 채널 중에서 재생하고자 하는 채널을 선택할 수 있습니다.
- <sup>16</sup> 기업: 이벤트를 검색할 기간의 시작과 끝을 설정할 수 있습니다.
- 빼 버튼: 버튼을 누르면 다음 달력이 나타나면서 시작, 끝의 날짜와 시간을 설정할 수 있습니다. 날짜와 시간을 선택한 후 Apply 버튼을 누릅니다.

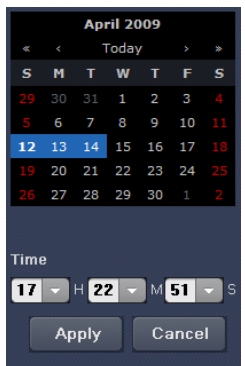

• **Search** 버튼: 버튼을 누르면 Event Type, Channel, Date/Time 에서 설정한 조건에 맞는 영상을 검색한 결과 중 처음 10 개가 다음과 같이 화면 아래쪽에 표시됩니다. 각 항목을 눌러 해당 시간에 녹화된 영상을 재생할 수 있고, 오른쪽의 ■를 위아래로 움직여 검색 결과를 확인할 수 있습니다.

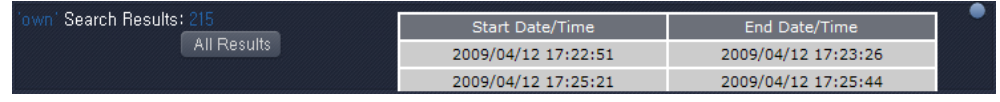

■ <sup>[ All Results] 버튼: 버튼을 누르면 모든 검색 결과를 페이지 왼쪽에서 확인할 수 있습니다.</sup> 검색 결과는 한번에 10 개씩 표시되며, 각 항목을 클릭하면 해당 시간에 녹화된 영상이 재생됩니다. <sup>1</sup>, 그 버튼을 눌러 페이지를 넘길 수 있고, <sup>coss</sup> 버튼을 누르면 이전 화면으로 되돌아갑니다.

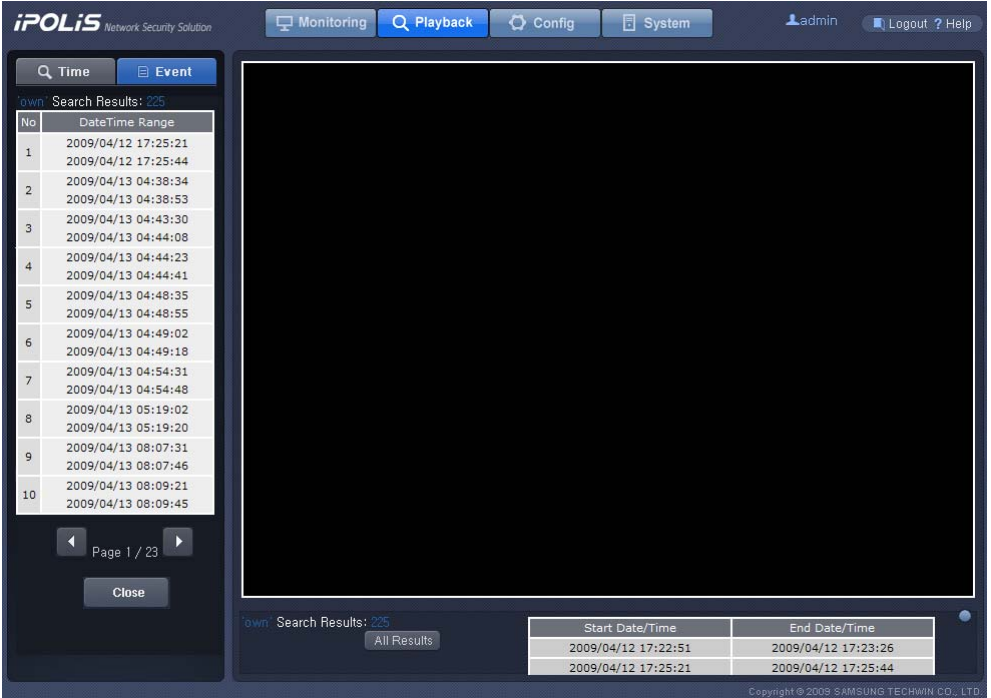

검색 기간은 최대 7 일입니다.

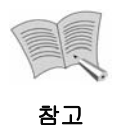

 검색 기간 내에 500 개 이상의 이벤트 녹화가 저장되었다면 검색 결과가 500 개 이상이 된 날의 이벤트 까지는 검색이 되지만, 그 날 이후의 데이터는 검색되지 않습니다. (예를 들어, 10 일에서 15 일까지를 검색했는데 10 일과 11 일에 800 개의 이벤트가 녹화되었다면 12 일 이후는 검색되지 않고 800 개의 결과만 출력됩니다.)

- Normal Record 모드로 녹화하는 중에 발생한 이벤트는 검색되지 않습니다.
- 3 Sound 버튼: 현재 영상의 소리를 켜거나 끌 수 있습니다.
- <sup>1</sup> Capture 버튼: 현재 화면을 jpg 파일로 저장할 수 있습니다.
- 1 Info 버튼: 재생중인 채널의 이름과 영상이 녹화된 시간을 표시할 수 있습니다.
- D DIT 버튼: 현재 영상에 Deinterlace 기능을 적용하거나 적용 해제할 수 있습니다.
- <sup>(4)</sup> REW. <sup>■</sup> FFW 버튼: 영상을 앞, 뒤로 탐색하고, 재생 속도를 조절할 수 있습니다. 영상이 재생되고 있을 때는 버튼의 모양이 , , , , , , , 등으로 바뀌면서 현재 재생 방향과 속도를 표시해 줍니다. 재생속도는 앞, 뒤로 각각 1, 2, 4, 8 배속이며, REW 또는 FFW 버튼을 누를 때마다 속도가 한 단계씩 변하게 됩니다.
- PLAY 버튼: 영상 재생을 시작합니다. 재생이 시작되면 (PAUSE) 버튼으로 바뀌며, PAUSE 버튼을 누르면 일시 정지됩니다.
- $\blacksquare$  STOP 버튼: 재생을 멈출 수 있습니다.

# **4.6. Config**

다음 그림은 화면 상단의 <mark>• <sup>Q config</sub> ]</mark> 버튼을 클릭했을 때의 화면입니다. 화면 좌측의</mark></sup> 버튼들을 누르면 각 항목에 해당하는 페이지로 이동할 수 있습니다.

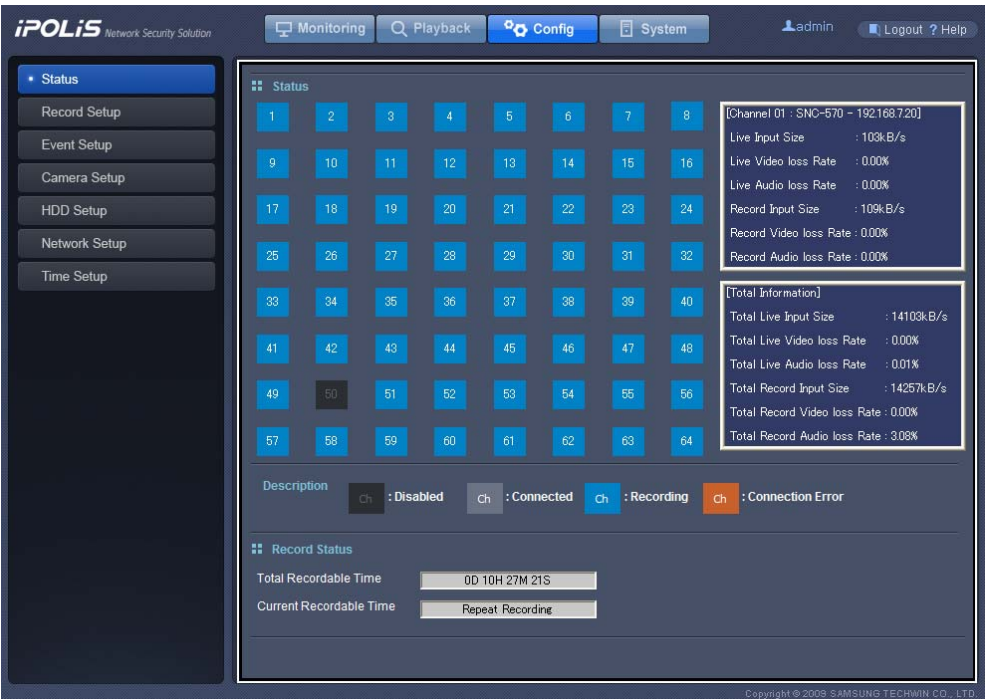

## **4.6.1. Status**

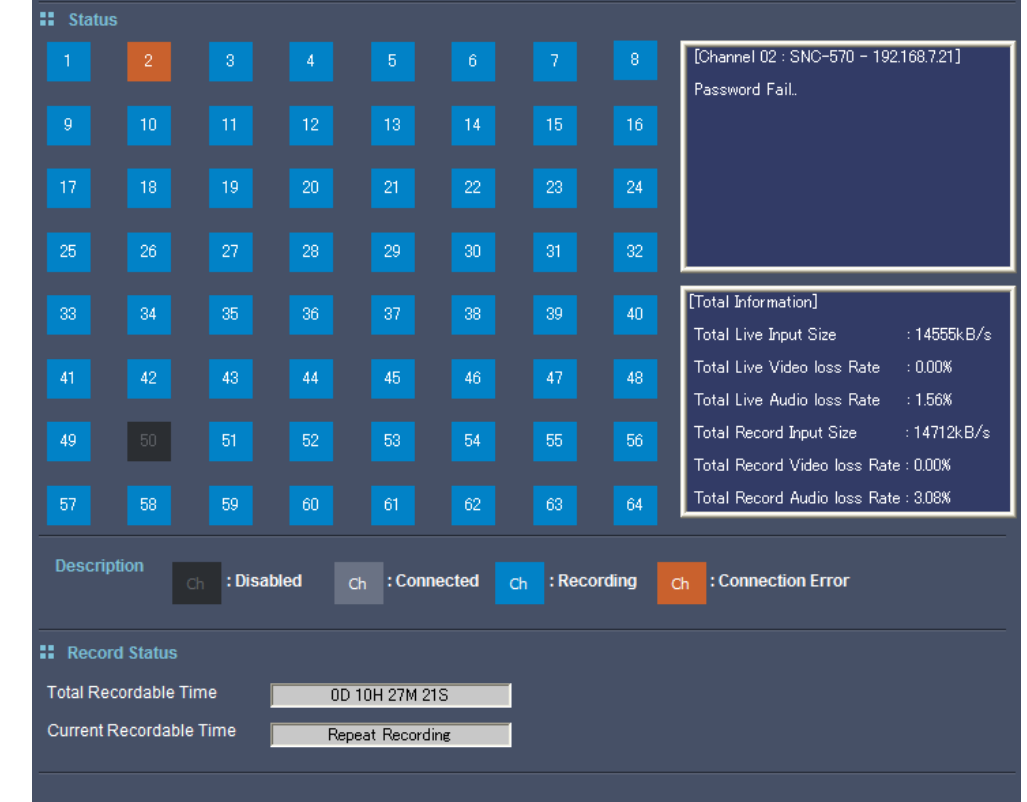

각 채널의 현재 상태와 제품의 저장용량 현황이 표시되는 페이지입니다.

Status 항목에서는 채널의 상태를 한눈에 파악할 수 있습니다. 사용하지 않는 채널은 짙은 회색으로 나타나고, 카메라에 연결은 되어 있지만 녹화는 되지 않고 있는 채널은 연한 회색, 현재 녹화가 되고 있는 채널은 파란색이며, 카메라와의 연결에 문제가 있는 채널은 주황색으로 표시됩니다.

오른쪽에는 좀 더 상세한 정보가 표시됩니다. 표시되는 항목은 Live 와 Record 각각의 현재 비트레이트, 영상 손실률, 음성 손실률로, 위쪽에는 클릭한 채널의 정보가 표시되고 아래쪽에는 모든 채널에 대한 통계가 표시됩니다. Connected 나 Recording 상태인 채널을 클릭했을 때는 채널별 정보에 비트레이트와 영상/음성 손실률이 표시되고 Connection Error 상태인 채널을 클릭하면 에러 내용이 표시됩니다.

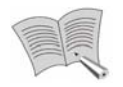

 Live 는 현재 카메라로부터 입력 받고 있는 영상을 의미하고, Record 는 입력되는 영상을 제품의 하드디스크에 저장하는 것을 의미합니다.

참고 Record 는 이전 8 초간의 기록으로 통계를 계산하기 때문에 카메라에서 받은 모든 프레임을 정상적으로 저장하고 있는 상태일 때에도 Live 와 Record 의 비트레이트에 약간의 차이가 있을 수 있습니다.

Record Status 항목에는 현재와 같은 조건으로 녹화를 계속 한다면 몇 시간 분량의 영상을 저장할 수 있는지가 표시됩니다. Total Recordable Time 은 제품에 연결된 저장장치의 총 용량이 저장할 수 있는 시간을 나타내고, Current Recordable Time 은 현재 남은 용량에 저장할 수 있는 시간을 나타냅니다. 만일 HDD 용량이 꽉 찬 상태에서 Repeat Recording 중이라면 Current Recordable Time 에는 Repeat Recording 이라고 표시됩니다. (4.6.5. HDD Setup 참조)

# **4.6.2. Record Setup**

화면 왼쪽에서 채널을 선택하면 선택한 채널의 영상 녹화 방식을 설정할 수 있습니다.

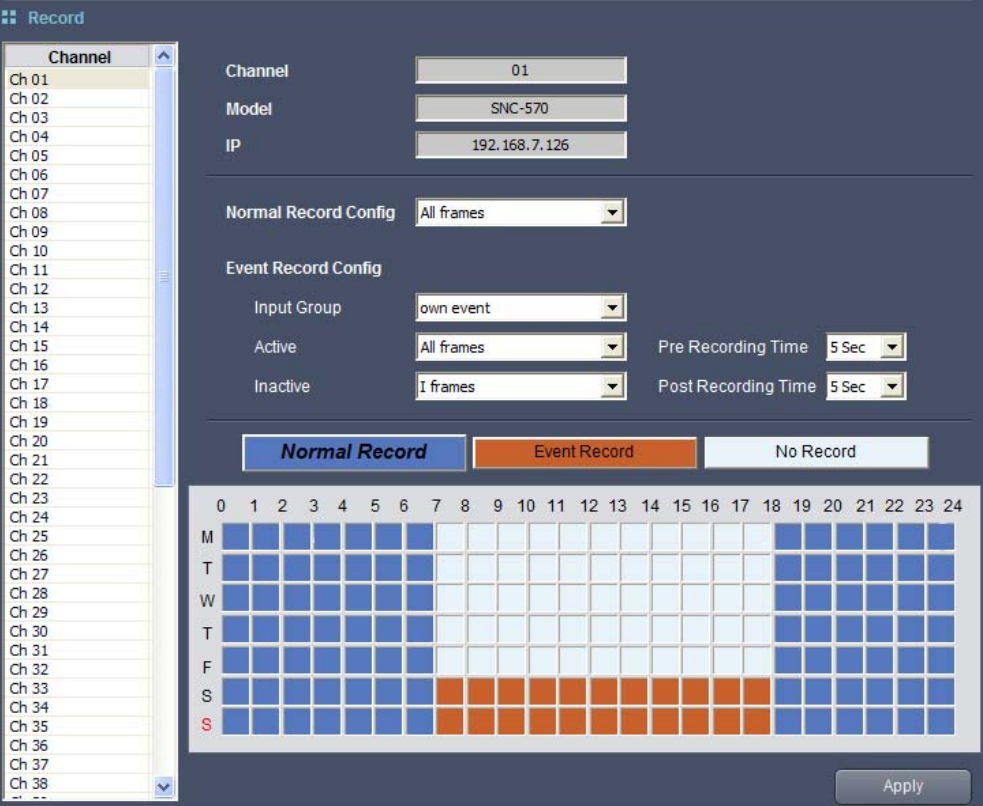

화면 왼쪽에서 채널을 선택하면 선택한 채널의 영상 녹화 방식을 설정할 수 있습니다. ■ Normal Record | Event Record | No Record | 버튼 중 하나를 눌러 선택한 후 마우스로 아래쪽 시간표를 드래그하면 요일 별로 어떤 시간에 어떤 방식을 이용해 영상을 저장할 것인지를 선택할 수 있고, 각 시간 별로 설정된 영상 녹화 방식은 시간표의 색깔로 구분됩니다. 혀재 서택된 버튼은 Normal Record Event Record No Record <sub>와</sub> 같은 모양으로 변하게 되어 구분이 가능합니다. Normal Record 는 언제나 일정한 프레임레이트로 영상을 녹화하는 방식이고, Event Record 는 특정한 이벤트가 발생했을 때 이벤트의 전후 일정한 시간 동안의 영상을 평소와 다른 프레임레이트로 저장하는 방식입니다. Event Record 의 조건이 되는 이벤트로 Input

Group 이나 own event 를 선택할 수 있습니다. 특정 Input Group 을 지정한 경우 그 Input Group 에 속하는 이벤트가 발생했을 때 이벤트 녹화가 진행되고, own event 의 경우 선택한 채널에서 발생하는 모든 이벤트에 대해 이벤트 녹화가 진행됩니다. 이벤트가 발생하기 전 녹화 시간은 Pre Recording Time 에서, 이벤트가 종료된 후 녹화 시간은 Post Recording Time 에서 선택할 수 있습니다. Pre Recording Time 은 최대 5 초, Post Recording Time 은 최대 60 초까지 설정 가능합니다. Event Record 로 녹화된 영상은 나중에 Playback 에서 이벤트 검색이 가능합니다. 이벤트 설정과 Input Group 에 대한 자세한 설명은 '4.6.3. Event Setup'부분을 참고하십시오.

Normal Record 일 때, Event Record 에서 이벤트가 발생했을 때(Active), Event Record 에서 이벤트가 발생하지 않았을 때(Inactive) 각각에 대해 저장하는 영상의 프레임레이트를 다르게 설정할 수 있습니다. Normal Record 와 Active 에서는 All frames, I frames, 2 I frames 중 하나를 선택할 수 있고, Inactive 에서는 All frames, I frames, 2 I frames 와 No Record 중 하나를 선택할 수 있습니다. All frames 를 선택했을 때에는 카메라로부터 전송 받은 모든 영상을 저장하게 되고, I frames 일 때는 1 초에 한 프레임만을, 그리고 2 I frames 일 때는 2 초에 한 프레임만을 저장합니다. No Record 에서는 영상을 저장하지 않습니다.

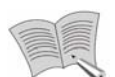

Apply 버튼을 눌러야만 변경한 설정이 저장되니 주의하시기 바랍니다.

참고

45

# **4.6.3. Event Setup**

이벤트와 관련된 설정을 할 수 있는 페이지입니다.

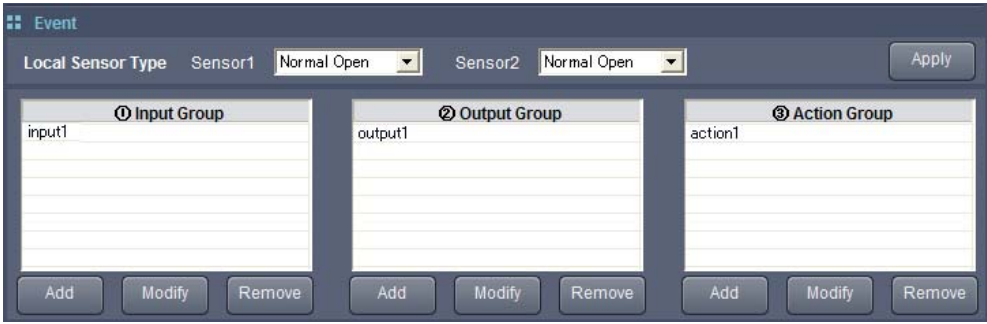

#### **Local Sensor Type**

Local Sensor Type 항목에서는 제품 본체에 있는 Sensor1, Sensor2 의 동작 방식을 각각 Normal Open, Normal Close 중에서 선택할 수 있습니다. 접점 방식 센서의 경우 Normal Open 이면 쇼트일 때, Normal Close 이면 오픈일 때 센서 입력이 동작하고, 능동 방식 센서의 경우 Normal Open 이면 LOW 레벨일 때, Normal Close 이면 하이 임피던스 (오픈 콜렉터) 상태일 때 센서 입력이 동작합니다. 어떤 방식을 선택해야 하는지에 대해서는 각 센서의 사용설명서를 참조하십시오.

### **Event Input/Output Group**

Event Input Group 은 카메라와 제품 본체에서 발생하는 이벤트에 대한 분류이고, Event Output Group 은 이벤트가 발생했을 때 카메라와 본체의 대응에 대한 분류입니다 Event Input Group 또는 Event Output Group 의 버튼을 누르면 다음과 같은 화면이 나타납니다. 이 화면은 목록에서 그룹을 선택한 후 Modify HH 특을 누르거나 그룹을 더블클릭 했을 때도 나타나는 화면입니다.

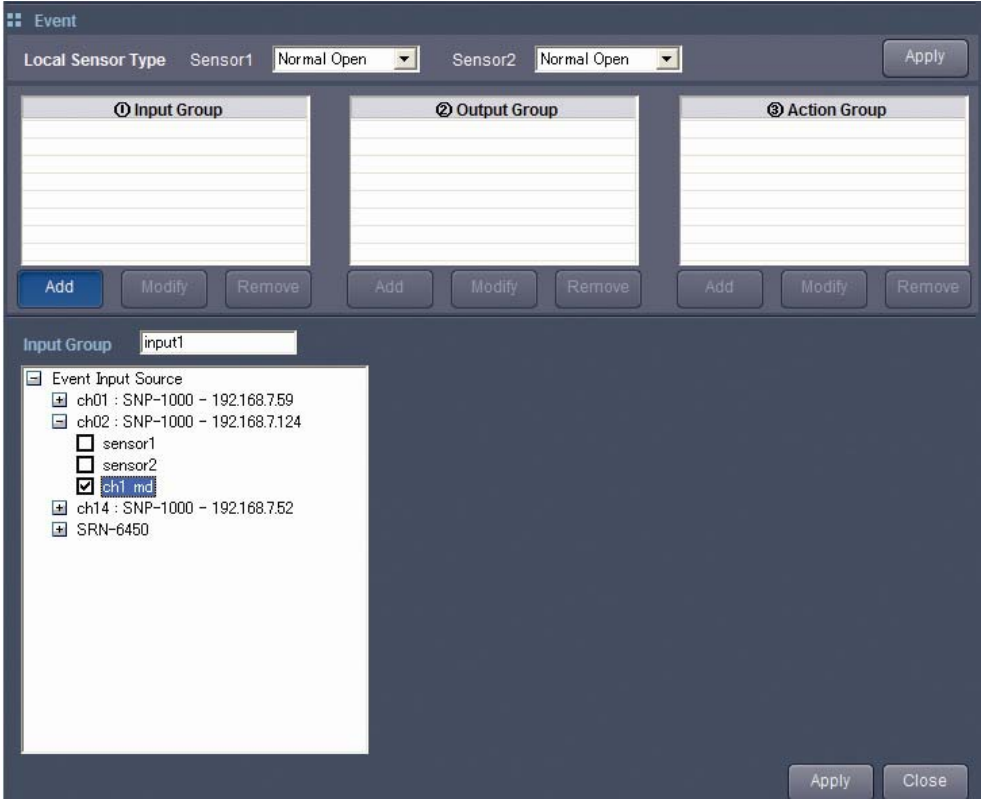

우선 Input Group 또는 Output Group 옆의 빈 칸에 생성하고자 하는 그룹의 이름을 입력합니다. 아래쪽 목록에는 각 채널에 연결된 카메라들과 제품 본체가 표시됩니다. 각 항목을 더블클릭하면 카메라나 본체에서 사용할 수 있는 Input Event 또는 Output Event 소스들이 나타납니다. Input Group 의 경우 Sensor 와 MD (Motion Detection, 움직임감지) 등을 선택할 수 있고, Output Group 에서는 Relay 와 e-mail, beep 등을 선택할 수 있습니다. (카메라 별로 사용할 수 있는 입출력신호의 종류와 그에 대한 자세한 설명은 각 카메라의 사용설명서를 참조하십시오.) 이 중 그룹에 포함시킬 신호에 모두 체크한 후, 버튼을 누르면 그룹이 생성되거나(Add 를 눌렀을 때) 그룹의 변경사항이 저장됩니다.(Modify 를 눌렀을 때) 버튼을 누르면 그룹이 생성되거나 변경사항이 저장되지 않고 그룹 설정 창이 닫힙니다.

Output Source Duration 5 Sec

Output Group 을 Add/Modify 할 때는 Output Source Duration 항목에서 비프와 릴레이의 동작 시간을 1 초에서 always(이벤트가 한번 발생하면 계속 동작)까지 설정할 수 있습니다.

목록에서 그룹을 서택한 후 Remove 버튼을 누르면 그룹이 제거됩니다.

−∥

# **Event Action Group**

Event Action Group 은 Event Input Group 과 Event Output Group 을 연결해 Event Input Group 에 속하는 이벤트가 발생했을 때 Event Output Group 의 동작을 실행하도록 하는 기능입니다. Event Action Group 의 버튼을 누르면 다음과 같은 화면이 나타납니다. 이 화면은 목록에서 그룹을 선택한 후 Modify 버튼을 누르거나 그룹을 더블클릭 했을 때도 나타나는 화면입니다.

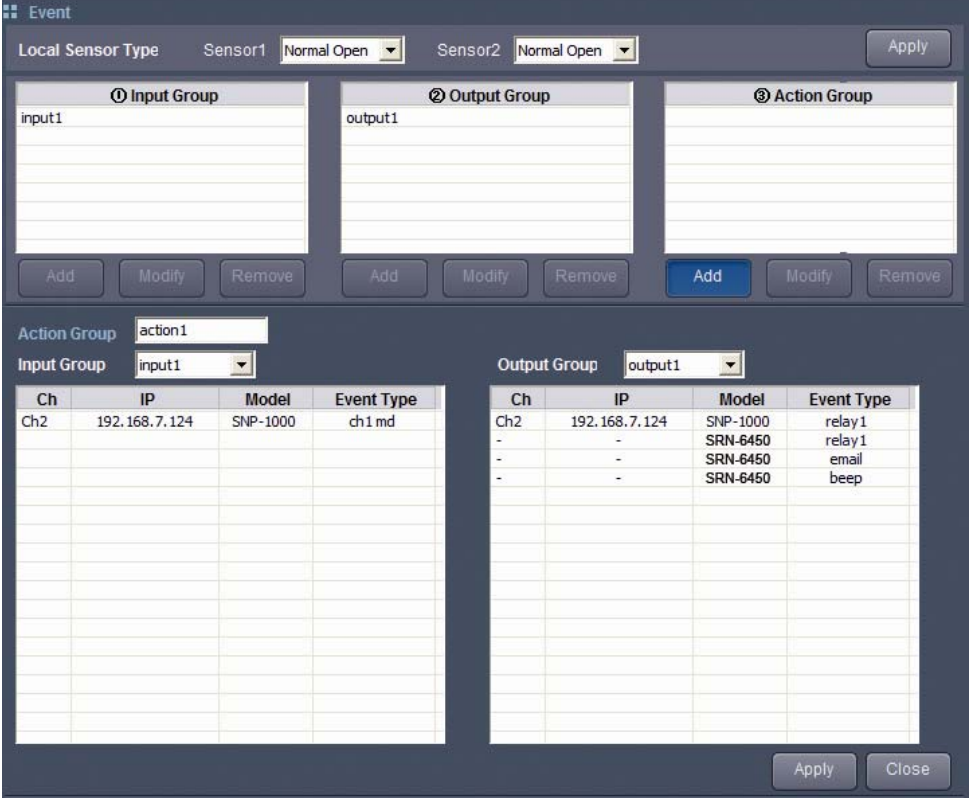

우선 Group Name 항목에 생성하고자 하는 그룹의 이름을 입력합니다. 그리고 연결하고자 하는 Event Input Group 과 Event Output Group 을 각각 Input Group 과 Output Group 항목에서 선택합니다. 화면 아래쪽에는 선택된 Input Group 과 Output Group 에 속하는 이벤트들이 표시됩니다. 이후, <sup>Apply</sup> 버튼을 누르면 그룹이 생성됩니다. 버튼을 누르면 그룹이 생성되지 않고 그룹 설정 창이 닫힙니다. 목록에서 그룹을 선택한 후 <sup>Remove</sup> 버튼을 누르면 그룹이 제거됩니다.

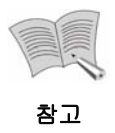

Input Group이나 Output Group을 삭제하면, 삭제되는 그룹을 이용하는 Action Group도 함께 지워집니다.

# **4.6.4. Camera Setup**

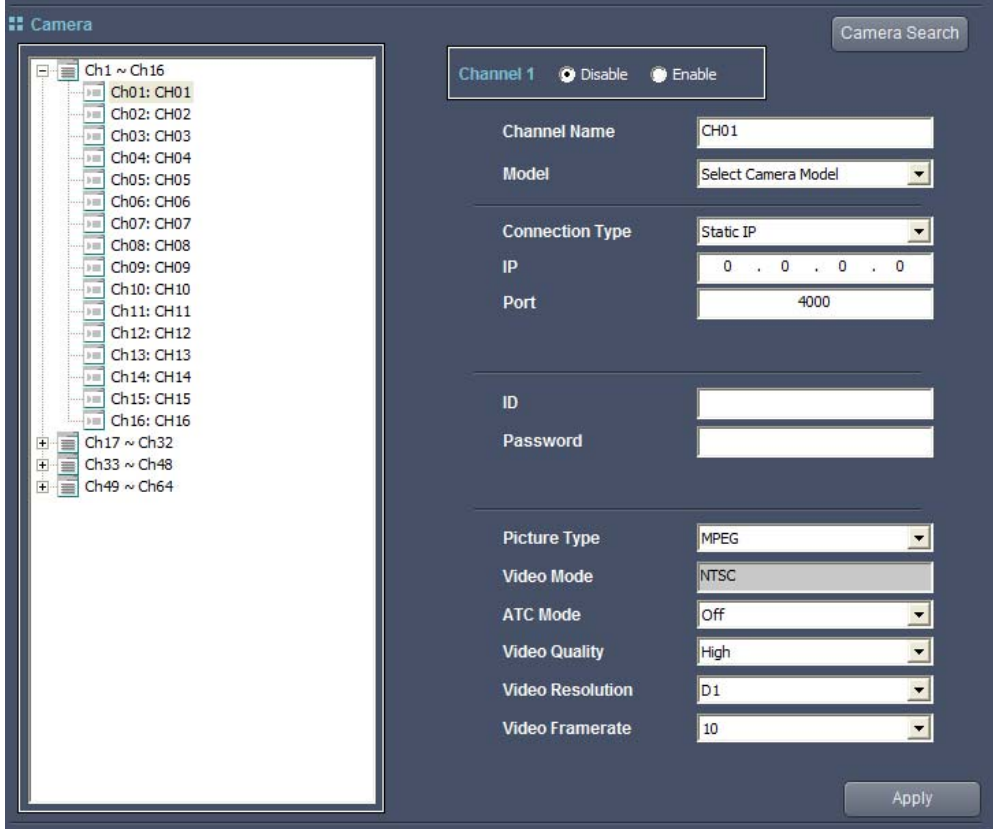

왼쪽의 목록에서 채널을 선택하면 선택한 채널의 카메라 관련 설정을 확인하거나 변경할 수 있습니다. 현재 사용중인 채널은 ■ 로 표시되고, 사용하지 않고 있는 채널은 ■ 로 표시됩니다.

- · ODisable O Enable: 선택한 채널의 사용 여부를 결정할 수 있습니다. Enable 을 선택하면 채널을 사용하게 됩니다.
- **Channel Name**: 채널의 이름을 설정할 수 있습니다. 설정한 채널명은 모니터링/플레이백 페이지에서 화면 상단에 표시됩니다.
- **Model**: 카메라의 종류를 선택합니다. 네트워크 카메라뿐만 아니라 SNS-100, SNS-400 과 같은 네트워크 비디오 서버도 선택할 수 있습니다.
- **Connection Type**: 카메라가 Static IP 와 DDNS 중 어떤 방식을 사용하는지를 선택합니다.
	- Static IP 를 선택한 경우, 카메라의 IP 주소와 접속 포트를 입력합니다.
	- DDNS 를 선택한 경우, DDNS Server 주소와 사용자 ID 를 입력합니다.
- **ID, Password**: 카메라에 접속할 수 있는 ID 와 비밀번호를 입력합니다.
- **Picture Type**: Mpeg 과 Jpeg 중 어떤 포맷의 영상을 받을 것인지를 선택합니다.

 **Video Quality, Video Resolution, Video Framerate**: 각각 영상의 화질 수준, 해상도, 프레임레이트를 설정할 수 있습니다. 세가지 모두 높게 설정할수록 더 좋은 품질의 영상을 얻을 수 있지만, 네트워크 대역폭과 디스크 용량을 더 많이 차지하게 됩니다.

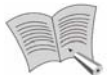

참고

- 제품의 전체 프레임레이트는 제한되어 있으며, 해상도와 RAID 설정에 따라 달라집니다. (제품 사양 참조)
- 전체 프레임레이트를 계산할 때, Picture Type 을 Jpeg 으로 설정한 채널의 프레임레이트는 Mpeg 으로 설정한 채널의 2 배로 계산됩니다.
	- 본 시스템은 싱글스트림 기반 장비로서 Camera Setup 페이지에서 설정된 카메라 모드로 녹화 및 라이브 재생을 진행합니다.

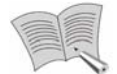

참고

- Video Mode 는 현재 연결된 카메라가 NTSC 방식인지 PAL 방식인지를 나타내는 항목으로, 사용자가 설정할 수 없는 부분입니다.
- 네트워크 카메라 별로 지원되는 해상도는 차이가 있으며 720p 이상의 해상도에서는 NTSC/PAL 의 구분이 없으며 최대 프레임 레이트가 변경됩니다.

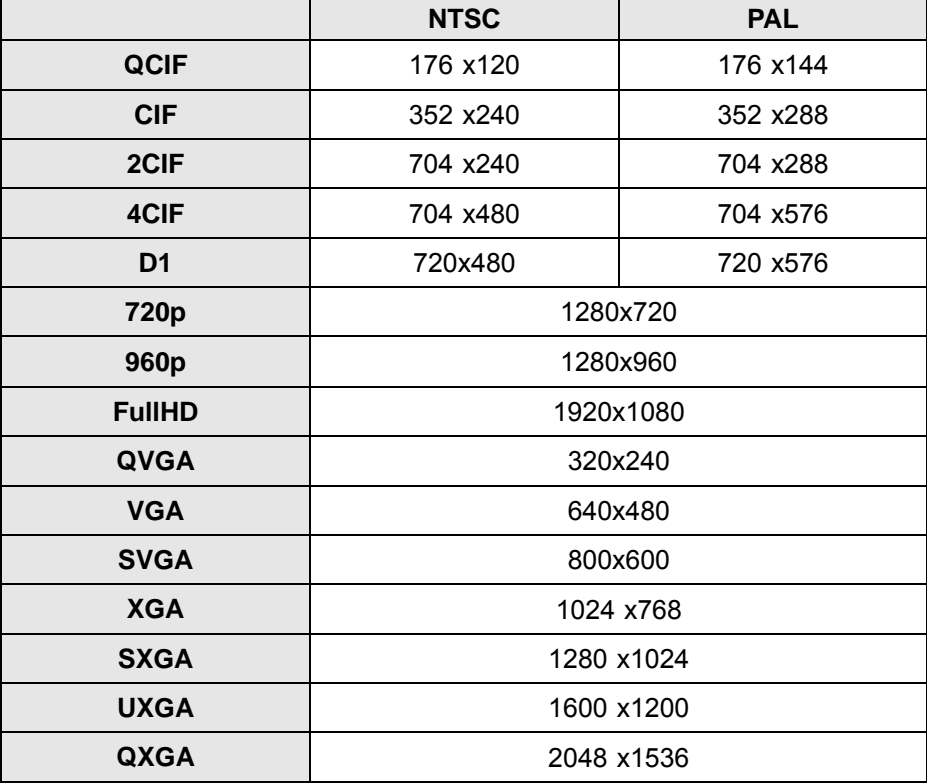

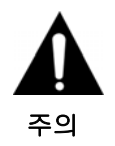

- 제품의 한계사양 이상으로 카메라 설정시 일부 데이터가 저장되지 않을 수 있으니 반드시 제품의 한계사양을 고려하여 카메라 설정을 하시기 바랍니다. (제품사양 참조)
- 영상 녹화중 카메라 설정을 변경할 경우, 해당 카메라의 설정이 변경된 순간 저장된 영상은 비정상적으로 재생될 수 있습니다.

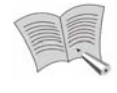

참고

본 NVR에서는 삼성테크윈과 AXIS사의 네트워크 제품들을 연결해 사용할 수 있습니다. 이 중 AXIS 카메라는 다음과 같은 제약사항이 있으니 참조하시기 바랍니다.

- VAPIX 가 지원되고 Mpeg4 출력이 가능한 카메라만 이용 가능합니다.
- Picture Type: Mpeg4 만 사용 가능
- Audio Encoding: G711 μ-law
- Camera Search: 사용 불가
- 해상도: Camera Setup 페이지에서는 AXIS 카메라의 경우 기종에 관계없이 D1, Half D1, CIF 중 하나의 해상도를 선택할 수 있지만, AXIS 카메라 중에는 D1, Half D1, CIF 해상도를 지원하지 않는 기종도 있습니다 이 경우, 다음 표의 기준에 따라 Video Mode 와 Video Resolution 을 결정 합니다. 예를 들어 AXIS 카메라의 Video Resolution 으로 CIF 를 선택 했다면 우선 352x240, 320x240, 352x288 중 하나의 해상도를 사용할 수 있는지를 확인하고, 셋 중에 사용할 수 있는 해상도가 있으면 그 해상도를 사용하게 됩니다. 만일 사용자가 선택한 해상도를 사용할 수 없다면, D1, Half D1, CIF 의 순서로 사용할 수 있는 해상도가 있는지를 찾아보고 사용 가능한 해상도를 자동으로 선택하게 됩니다. 다음 표의 해상도를 모두 지원하지 않는 카메라는 본 NVR 에서 사용할 수 없습니다.

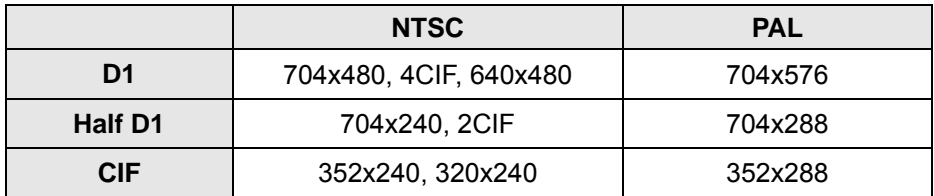

• Camera Search 버튼: 버튼을 누르면 동일 네트워크 상에 연결할 수 있는 카메라가 있는지를 자동으로 찾아줍니다.

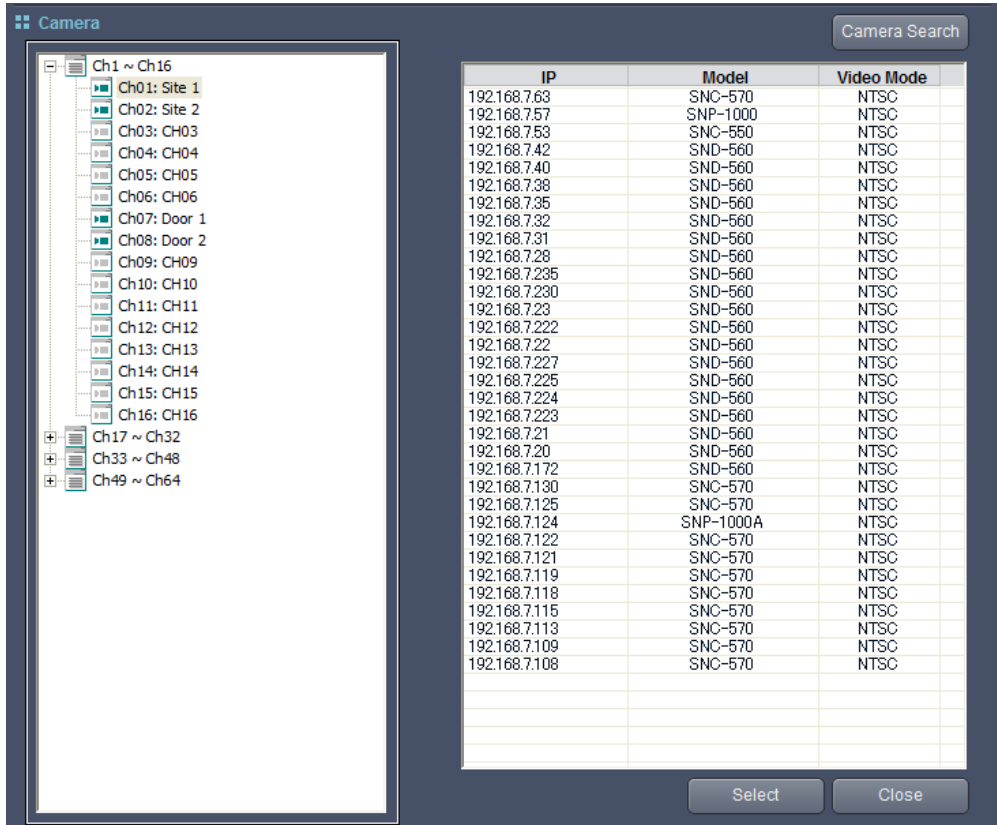

목록에서 연결할 카메라를 선택해 더블 클릭하거나 █<sup>8elect</sup> ■ 버튼을 누르면 선택한 카메라의 설정에 따라 Model, Connection Type, IP, Connection Port 가 자동으로 선택됩니다.

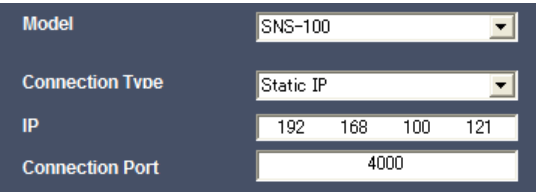

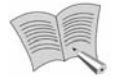

참고

Camera Search 기능을 이용하더라도 네트워크 상의 모든 카메라를 한번에 찾을 수 있는 것은 아니기 때문에, 원하는 결과를 얻기 위해서는 Camera Search 버튼을 여러 번 눌러야 할 수도 있습니다.

참고 Apply | 버튼을 눌러야만 선택한 채널의 변경사항이 저장되니 주의하시기 바랍니다.

# **4.6.5. HDD Setup**

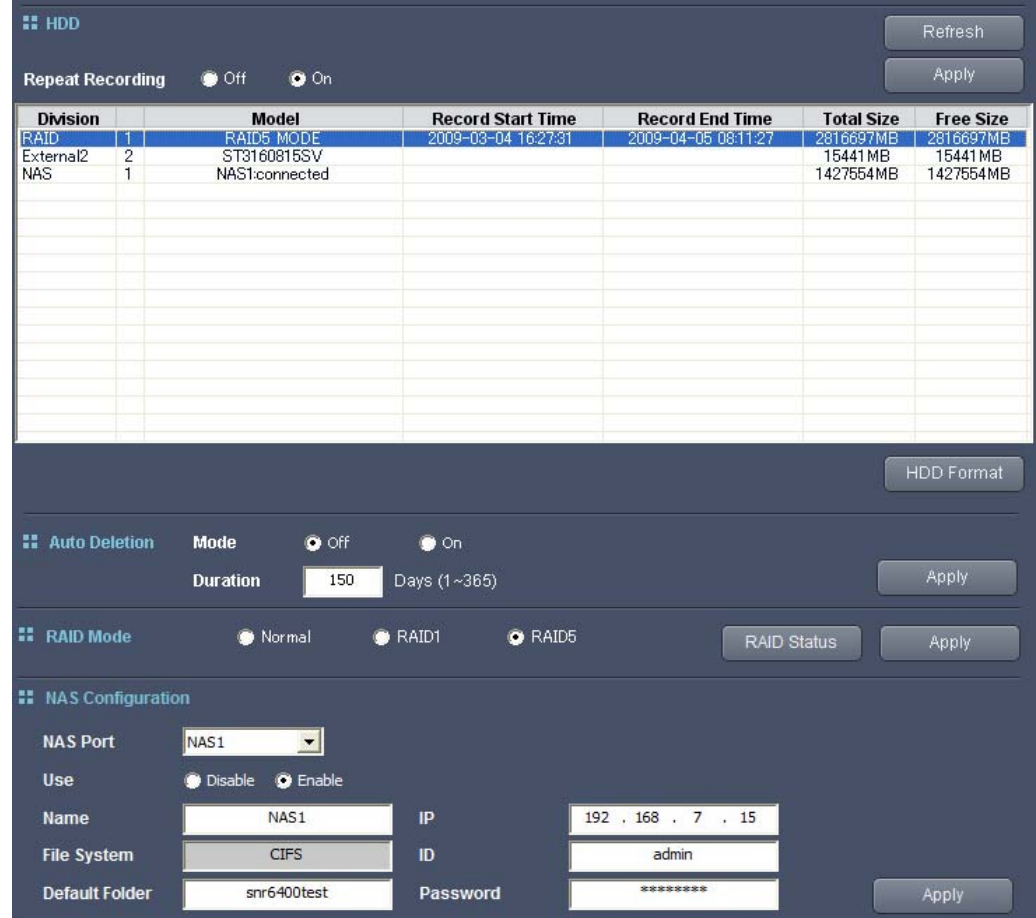

시스템의 저장장치에 관한 설정을 할 수 있는 페이지입니다.

## **HDD**

페이지의 위쪽 리스트에는 현재 시스템에 장착된 내장, 외장 HDD 와 NAS 의 종류 및 상태가 표시됩니다. 확인할 수 있는 항목은 내장, 외장 HDD 의 경우 모델명, 녹화 기간, 전체 용량, 남은 용량이며, NAS 의 경우 HDD 모델명 대신 사용자가 설정한 이름과 현재 연결상태가 표시됩니다. RAID 로 구성된 내장 HDD 들의 경우, 'Internal' 대신 'RAID'로, 그리고 모델명 대신 'RAID1 MODE' 또는 'RAID5 MODE'로 표시됩니다. 포맷, HDD 검사, RAID 빌드 중일 때는 각각 모델명 대신 'Formatting', 'Testing', 'Building' 으로 표시됩니다.

Repeat Recording 기능을 On 으로 선택하면, HDD 의 용량이 다 찼을 때 새로운 영상을 저장하기 위해 자동으로 가장 오래된 영상을 지우게 됩니다.

**Kefresh** | 버튼을 누르면 연결된 HDD 의 목록이 갱신됩니다.

HDD 를 선택하면 HDD Format 버튼이 나타나고, 버튼을 누르면 선택한 HDD 의 포맷이 시작됩니다. 포맷이 진행되는 동안 제품의 전면 LCD 에는 다음과 같은 메시지가 표시 됩니다.

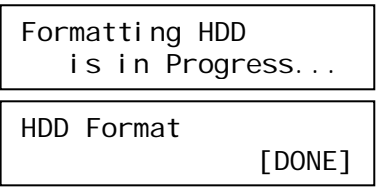

HDD 포맷, HDD 검사, RAID 빌드중에는 새로운 HDD 포맷을 시작할 수 없으며, 이 때는 목록에서 HDD 를 선택하더라도 **HDD Format** | 버튼이 표시되지 않습니다. NAS 를 선택하고 HDD Format | 버튼을 누르는 경우 전체 NAS 가 포맷되는 것은 아니며, 선택한 NAS 에 저장되어 있는 이 제품의 영상이 모두 지워지게 됩니다.

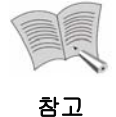

Repeat Recording 설정 변경사항은 화면 위쪽의 Mapply HHE을 눌러야만 저장되므로 주의하시기 바랍니다.

#### **Auto Deletion**

Auto Deletion 항목에서는 시스템의 Auto Deletion 항목과 보존기간을 설정할 수 있습니다. Mode 항목에서 On 을 설정하고 Duration 항목에서 보존기간을 설정한 후 오른쪽의 **LAPPLY 바른을 누르면. HDD 에 저장된 Data** 중 설정한 보존 기간이전의 Data 는 자동으로 삭제됩니다. 보존기간은 일 단위로 설정가능하며 최소 1 일부터 최대 365 일까지 설정 가능합니다.

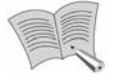

Auto Deletion 기능을 최초 적용시, HDD 내의 Data 가 자동으로 삭제되고 Auto Deletion 모드로 동작하기 까지 상당한 시간이 소요될 수 있습니다.

### **RAID Mode**

RAID Mode 항목에서는 시스템의 RAID 설정을 변경할 수 있습니다. Normal, RAID1, RAID5 중 하나를 선택한 후 오른쪽의 MPP 매튼을 누르면 RAID 설정이 변경됩니다. RAID 를 사용하지 않으려면 Normal 을 선택하십시오. 변경한 RAID 설정을 적용할 때 시스템이 재부팅되기 때문에 웹뷰어의 접속이 끊어지게 되고, 재부팅이 완료된 후 다시 접속이 가능해질 때까지 약 2 분 가량의 시간이 필요합니다. RAID 설정 변경을 적용하는 동안 제품의 전면 LCD 에는 다음과 같은 메시지가 표시됩니다.

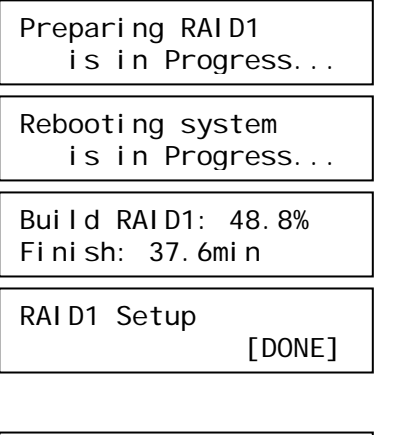

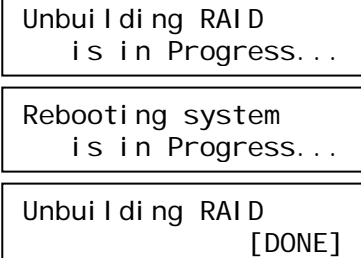

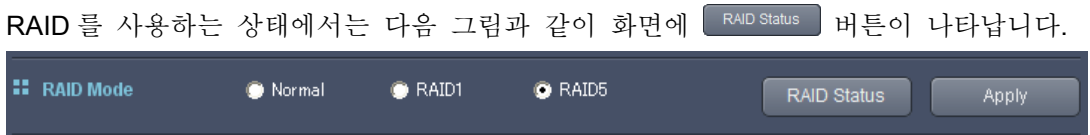

버튼을 누르면 현재 제품의 RAID 상태와 RAID 를 구성하고 있는 HDD 의 정보를 확인할 수 있습니다.

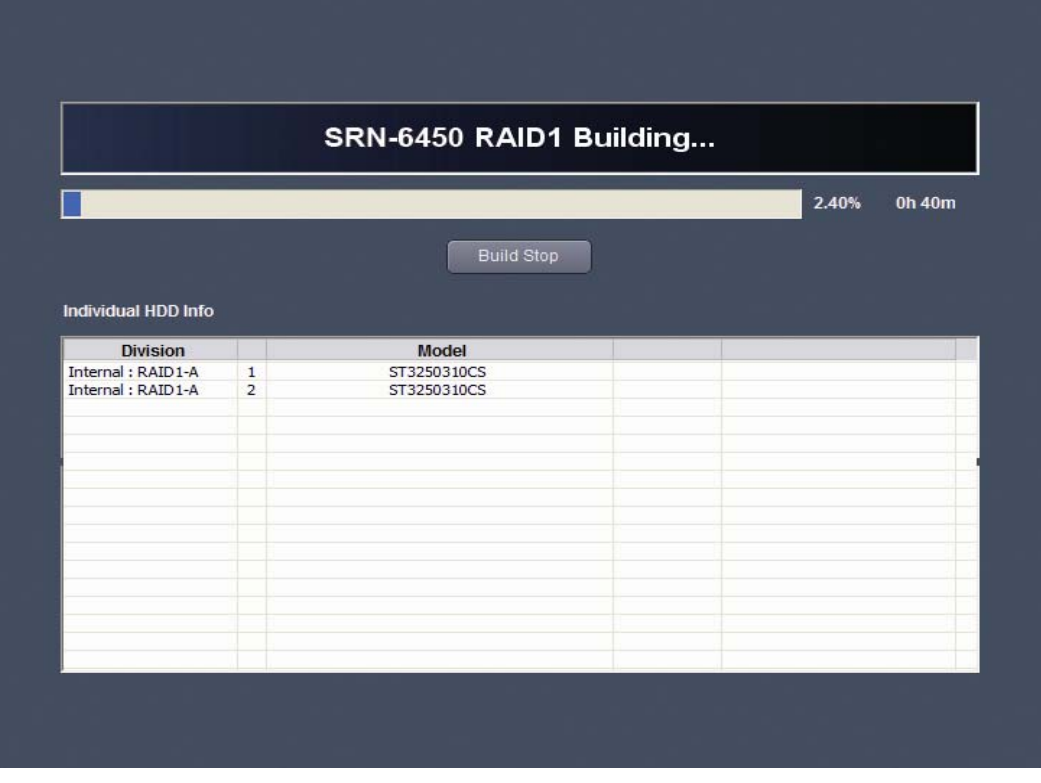

RAID 빌드 중에는 RAID Status 화면에 Build Stop 버튼이 나타나게 됩니다. 버튼을 누르면 RAID 빌드가 중단됩니다.

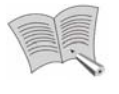

참고

 RAID(Redundant Array of Independent Disks)는 시스템의 HDD 가 손상되는 일이 발생하더라도 데이터를 안전하게 복구할 수 있게 하기 위한 기술입니다.

.

- RAID1 모드를 선택하면 HDD1 과 HDD2, HDD3 과 HDD4 가 각각 RAID 를 구성하게 됩니다. RAID1 에서 사용할 수 있는 용량은 RAID 를 구성하는 HDD 1 개의 용량과 같습니다. 예를 들어 HDD1 과 HDD2 에 500GB HDD 를 장착한 상태에서 RAID1 을 적용하면, HDD 목록에는 500GB RAID 하나로 표시됩니다. RAID1 을 사용하면 RAID 를 함께 구성하는 2 개의 HDD 중 하나의 HDD 가 손상되더라도 손실되는 데이터가 생기지 않습니다.
- RAID5 모드를 선택하면 4 개의 HDD 가 함께 RAID 를 구성하게 됩니다. RAID5 에서는 HDD 1 개의 용량만큼을 사용할 수 없게 됩니다. 예를 들어 HDD1, 2, 3, 4 에 모두 500GB HDD 를 장착하고 RAID5 를 적용하면, HDD 목록에는 1.5TB RAID 하나로 표시됩니다. RAID5 를 사용하면 RAID 를 함께 구성하는 4 개의 HDD 중 하나의 HDD 가 손상되더라도 손실되는 데이터가 생기지 않습니다.
- RAID1 을 적용하기 위해서는 최소 2 개의 HDD 가 RAID1 을 구성할 수 있는 위치(HDD1 과 HDD2, 또는 HDD3 와 HDD4)에 장착되어 있어야 하고, RAID5 를 적용하려면 4 개의 HDD 가 모두 장착되어 있어야 합니다.
- 같은 용량의 HDD 끼리만 함께 RAID 를 구성할 수 있습니다. 가급적 동일한 모델의 HDD 로만 RAID 를 구성하기를 권장합니다.
- RAID 설정은 내장 HDD 에만 적용됩니다.
- 500GB HDD 4 개를 이용해 RAID 를 구성하는 경우 RAID1 Build 에 3 시간, RAID5 Build 에는 4 시간 정도가 소요됩니다.
- 제품의 **RAID** 설정을 변경하면 **HDD** 에 저장되어 있던 모든 데이터가 지워지며**, RAID** 구성이 완료될 때까지 새로운 영상이 저장되지 않습니다**.**

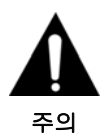

- **RAID** 사용 도중 제품이 **AC** 전원 착탈 등에 의해 비정상 종료 후 정상복귀 되었을 때 데이터의 안정성 확보를 위해 **RAID** 를 재구성하는 경우가 발생할 수 있습니다**.** 기존에 저장된 데이터는 손실되지 않지만**, RAID** 를 재구성하는 동안에는 영상이 저장되지 않습니다**.**
- **RAID** 를 구성하고 있는 **HDD** 중 두 개 이상이 고장나거나 본체에서 제거되면 **RAID** 구성이 해지되고 저장되었던 데이터가 손실됩니다**.**

#### **NAS**

NAS 는 최대 4 개까지 연결 가능하며, 이들은 NAS Port 로 구분됩니다. 설정하고자 하는 NAS Port 를 선택한 후, 선택한 NAS Port 의 설정을 확인/변경할 수 있습니다. Use 에서 선택한 NAS Port 를 사용할 것인지를 결정할 수 있습니다.

Name 에서 NAS 의 이름을 정할 수 있습니다. 이 이름은 페이지 상단의 HDD 목록에서 Model 항목에 표시됩니다.

Default Folder 에서는 NAS 내의 어떤 폴더에 제품의 영상을 저장할 것인지를 결정합니다.

IP, ID, Password 에는 각각 NAS 의 IP 주소와 로그인 ID, Password 를 입력합니다.

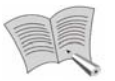

참고

- NAS 의 파일시스템으로는 CIFS (Samba) 만 지원합니다.
- Name 과 Default Folder 명은 각각 최대 32byte (영문 기준 32 글자)까지 사용 가능합니다.
- 처음 제품이 켜질 때 NAS 가 꺼져 있거나 다른 이유로 접속이 되지 않는다면, HDD 목록에 표시되지 않습니다. 이 상태에서 다시 NAS 와 연결할 수 있게 되더라도 자동으로 NAS 에 접속하지는 않습니다. 이 경우 NAS 에 다시 연결하기 위해서는 해당 NAS 의 설정을 Disable 로 바꿨다가 다시 Enable 로 설정해 줘야 합니다.
- 이미 연결된 NAS 와의 접속이 끊어지는 경우 HDD 목록에는 "Connected" 대신 "Not Connected"로 표시됩니다. 이 경우, 다시 NAS 와 연결할 수 있게 되면 자동으로 상태가 "Connected"로 바뀌면서 NAS 를 사용하게 됩니다.

 NAS 의 저장 속도는 내/외장 HDD 보다 느리기 때문에 영상이 정상적으로 저장되지 않는 상황이 발생할 수 있습니다.

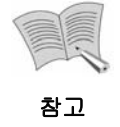

NAS 관련 설정 변경사항은 화면 아래쪽의 Mapply HHE을 눌러야만 저장 되므로 주의하시기 바랍니다.

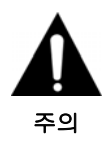

**HDD**를 시스템에서 곧바로 제거해서는 안됩니다**.** '**5.4. HDD** 제거'를 참조하세 요**.** 

## **4.6.6. Network Setup**

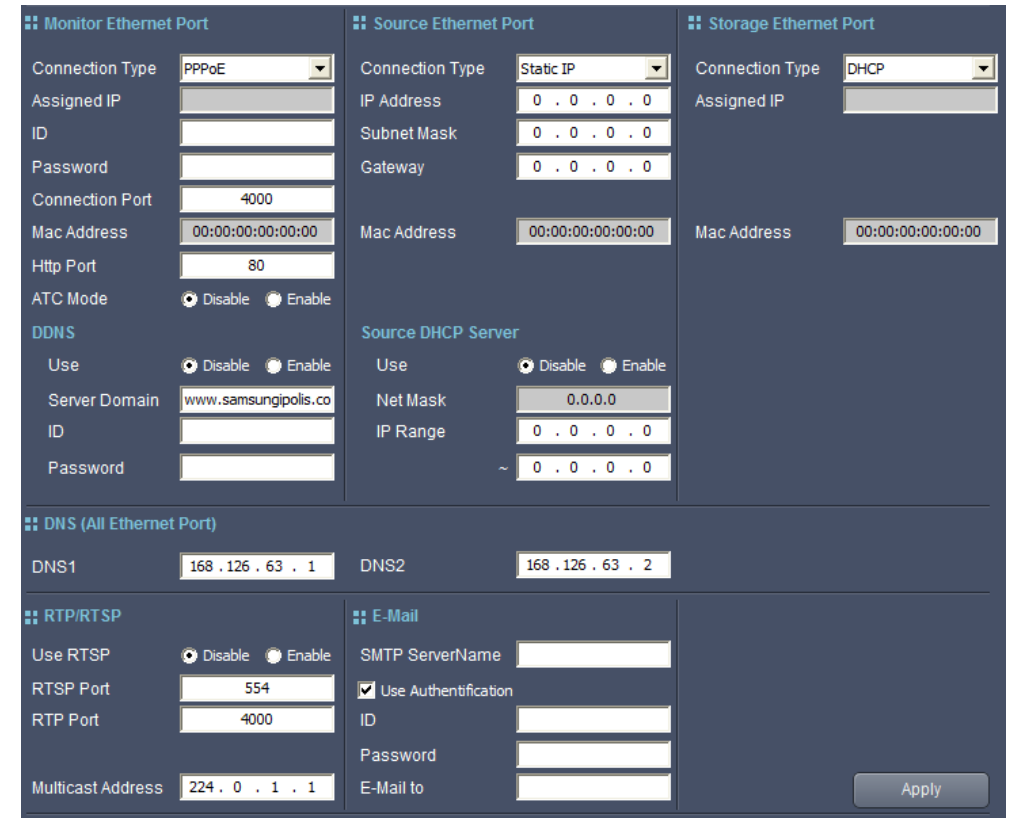

각종 네트워크 관련 설정을 할 수 있는 페이지입니다.

본체 후면 네트워크 포트의 연결방식으로 각각 PPPoE, Static IP, DHCP 중 한가지 방법을 선택할 수 있습니다. 어떤 방식을 이용해야 하는지 확실하지 않을 때에는 네트워크 관리자에게 문의하시기 바랍니다.

제품이 PPPoE 방식의 xDSL 라인에 연결되어 있을 때에는 연결 방식을 PPPoE 로 설정하고, 접속 ID 와 비밀번호를 입력합니다. 고정 IP 를 사용하고자 하는 경우 연결 방식을 Static IP 로 설정하고, 사용하려는 IP 주소와 Subnet Mask, Gateway 를 입력합니다. 연결하려는 네트워크에 DHCP 서버가 동작하고 있고, DHCP 서버에 의해 자동으로 유동 IP 를 부여 받고자 하는 경우라면 연결방식을 DHCP 로 설정합니다.

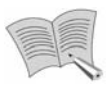

참고

- PPPoE 와 DHCP 를 사용하는 경우 Assigned IP 항목에서 현재 제품에 할당된 IP 주소를 확인할 수 있으며, Assigned IP 는 사용자가 설정할 수는 없습니다.
- 네트워크 연결 방식을 PPPoE 에서 DHCP 나 Static IP 로 변경하는 경우 시스템이 재부팅됩니다.

후면 네트워크 포트 3 개('2.2. 후면부', '3.1.2. 네트워크 구성' 참조)는 각각 Monitor Ethernet Port, Source Ethernet Port, Storage Ethernet Port 로 동작합니다. Monitor Ethernet Port 는 사용자 PC 에서 본 NVR 에 웹이나 설정 프로그램을 이용해 접속할 때 사용하는 포트입니다. Source Ethernet Port 는 카메라들과 통신하는데 사용하는 포트이고, Storage Ethernet Port 는 NAS 에 연결할 때 사용하게 됩니다.

Monitor Ethernet Port 와 관련해서 Connection port 와 Http port 번호를 설정할 수 있습니다. Http port 는 웹뷰어로 제품에 접속할 때 사용하게 됩니다. 만일 Http Port 를 기본값인 80 이 아닌 다른 값으로 변경했다면, 웹뷰어로 접속할 때 제품의 주소 뒤에 :과 port 번호를 덧붙여야 합니다. 예를 들어 IP 주소가 192.168.1.110 이고 Http 포트가 8080 이라면 웹 뷰어의 접속 주소는 http://192.168.1.110:8080 이 됩니다. Connection Port 는 웹뷰어로 접속한 후 제품에서 PC 로 영상을 전송할 때 사용하는 포트 번호입니다. ATC Mode 항목에서 ATC 기능의 사용여부를 결정할 수 있습니다. ATC(Auto Transmission Control) 기능은 네트워크 연결 상태에 따라 영상의 품질을 자동으로 변화시키는. 기능입니다.

Monitor Ethernet Port 는 DDNS 기능을 사용할 수 있습니다. DDNS Server 에 제품을 등록해 두면, 제품의 IP 주소 대신 DDNS Server ID 를 이용해 외부에서 제품의 Monitor Ethernet Port 로 접속이 가능합니다. Monitor Ethernet Port 의 연결방식이 PPPoE 나 DHCP 로 설정되어 있으면 네트워크에 연결할 때 마다 IP 주소가 변경되고 사용자는 변경된 IP 주소를 알 수 없기 때문에, 이러한 상황에서 DDNS 가 특히 유용합니다.

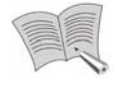

참고

DDNS 사용 방법

- 1. iPOLiS 홈페이지(www.samsungipolis.co.kr)에서 회원 가입을 합니다.
- 2. 로그인 후, MY IPOLIS의 제품등록 메뉴에서 본 NVR을 등록합니다. (도메 인 등록 시 반드시 중복확인을 해야 합니다.) 이후 제품 리스트에서 등록 이 정상적으로 이루어졌는지를 확인할 수 있습니다.
	- 3. 제품의 네트워크 설정 메뉴에서 DDNS를 Enable로 설정하고, Server Domain에 "www.samsungipolis.com"을, ID와 Password에 제품을 등록할 때 입력했던 도메인과 비밀번호를 각각 입력합니다.
	- 4. iPOLiS 홈페이지의 제품리스트에서 등록한 제품의 연결 상태를 확인할 수 있습니다. (연결되어 있는 장비는 연결상태가 ON으로 표시)
	- 5. 제품리스트의 바로가기 버튼을 누르면 제품에 접속됩니다.
	- 6. 웹브라우저의 주소창에 http://www.samsungipolis.com/ID 를 입력하면 바로 제품에 접속됩니다. (ID에는 제품을 등록할 때 입력했던 도메인이 들어갑니 다.)

Source Ethernet Port 는 DHCP Server 로 동작하면서 연결된 카메라에 IP 주소를 제공하는 것이 가능합니다. DHCP Server 에서 카메라에 할당할 IP 의 범위 (첫번째 주소와 마지막 주소)를 설정할 수 있습니다. DHCP Server 기능은 외부 네트워크에는 본 NVR 만을 연결하고, 카메라들은 내부망을 통해 제품과 연결하고자 하는 경우에 특히 유용합니다.

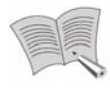

참고

DHCP Server 기능을 사용하기 위해서는 Source Ethernet Port의 연결방식이 Static IP로 설정되어 있어야 합니다.

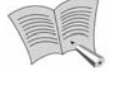

참고

- 전면 네트워크 단자(Config Ethernet Port)의 설정은 IP 192.168.1.100, Http Port 80, Connection Port 4000 으로 고정되어 있으며, 변경이 불가능합니다.
- Config Ethernet Port 대신 Monitor Ethernet Port 를 통해 접속한 경우, Monitor Ethernet Port 의 설정을 변경하면 연결이 끊어질 수 있습니다. 이 경우 변경한 주소로 다시 접속해야 합니다.

DNS Server 는 모든 포트가 같이 이용하게 되며, 최대 2 개까지 설정 가능합니다. 기본적으로 DNS1 을 이용하게 되고, DNS1 에 문제가 생기거나 서버가 불안정한 경우 DNS2 를 대신 사용합니다.

RTP/RTSP 를 이용하면 웹뷰어를 사용하지 않고도 제품의 영상을 PC 에서 볼 수 있습니다. Use RTSP 항목을 'Enable'로 설정하면 RTP/RTSP 기능을 사용할 수 있고, 설정에서 RTSP Port 와 RTP Port 번호를 변경할 수 있습니다. (RTSP 를 통해 영상 재생을 제어하고, RTP 로 영상 데이터를 전송합니다.)

다수의 사용자에게 동시에 영상을 전송해야 할 경우, Multicast 기능을 사용하면 효율적으로 네트워크 대역폭을 사용할 수 있습니다. Multicast 기능은 Multicast 를 허용하는 라우터를 이용한 로컬 네트워크에서만 사용 가능하며, 인터넷을 통한 Multicast 는 불가능합니다.

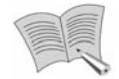

참고

- RTSP Port 번호와 Monitor Ethernet Port 의 Connection Port 번호를 같게 설정할 수 없습니다.
- RTP Multicast 방식에 대해 확실히 이해하고 있지 않다면 Multicast Address 를 변경하지 않기를 권장합니다. Multicast Address 는 224.0.1.1 로 초기화되어 있습니다.
	- RTSP 모니터링은 MPEG 설정 카메라만 지원합니다. (H.264 및 JPEG 은 미지원)

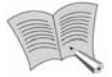

참고

RTP/RTSP를 이용해 PC에서 제품의 영상을 보는 방법은 다음과 같습니다. 상용화된 프로그램 중에 VLC media player를 권장합니다. (Quicktime 등 인터 레이스 방식을 지원하지 않는 플레이어의 경우 일부 카메라의 영상이 나오지

않을 수 있습니다.) VLC media player의 버전에 따라 메뉴 구조는 약간씩 달라 질 수 있습니다. (0.9.8a 기준)

- 1. 제품의 네트워크 설정에서 Use RTSP 항목을 'Enable'로 설정합니다. Multicast 기능을 이용하려면 Use Multicast 항목도 'Enable'로 설정하십시 오.
- 2. PC에 VLC media player를 설치하고, 실행합니다.
- 3. 메뉴에서 미디어(M) 항목을 선택한 후 네트워크 열기(N)을 클릭하거나, 키 보드로 Ctrl+N을 누릅니다. 프로토콜 항목에서 RTSP를 선택합니다.

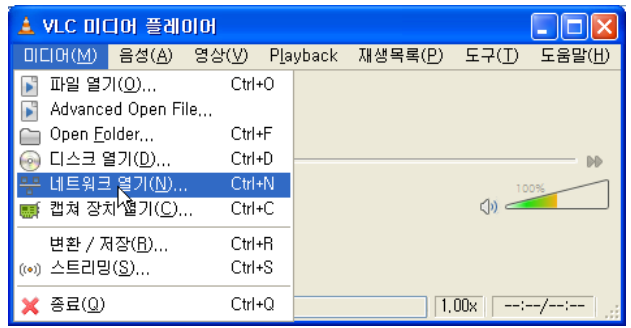

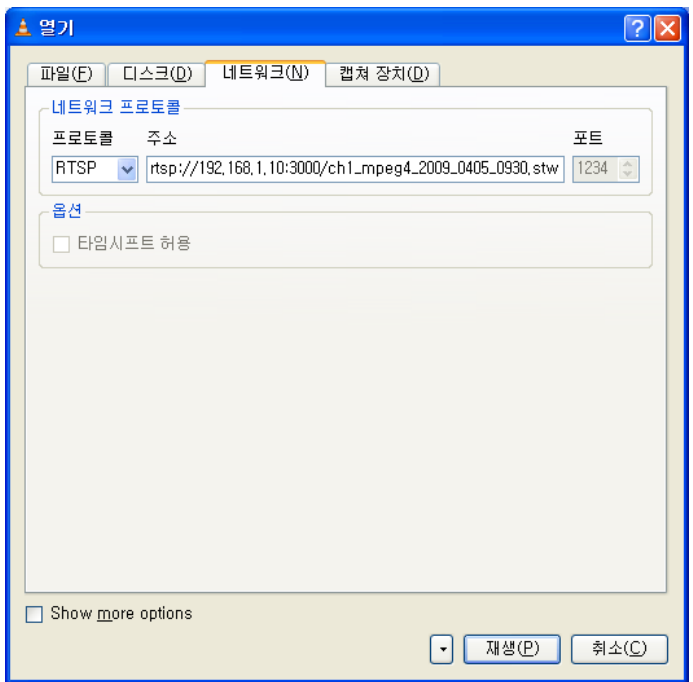

4. 보고자 하는 영상의 종류에 따라 다음 주소를 입력한 후, 재생(P) 버튼을 누르면 영상이 재생됩니다. (RTSP Port 번호가 기본 설정인 554로 설정되 어 있다면 Port는 생략할 수 있습니다.)

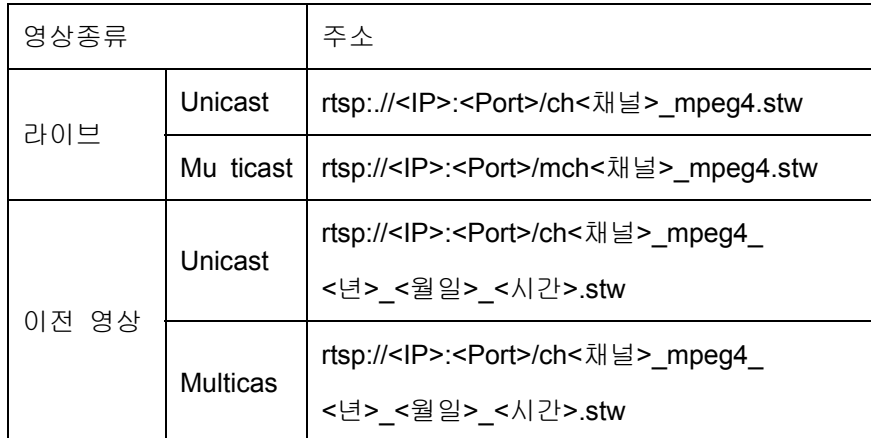

예) Monitor Ethernet Port 의 IP 가 192.168.1.10, RTSP Port 가 3000 으로 세팅되어 있을 때, 2009 년 4 월 5 일 9 시 30 분에 녹화된 1 번 채널의 영상을 볼 수 있는 주소는

rtsp://192.168.1.10:3000/ch1\_mpeg4\_2009\_0405\_0930.stw 입니다.

이메일 주소를 등록해두면 특정 이벤트가 발생했을 때 그 사실을 이메일로 알려주도록 설정할 수 있습니다. ('4.6.3. Event Setup' 참조) 이메일을 보낼 때 사용할 메일 서버를 SMTP Server Name 항목에 입력하고, 이메일을 받을 주소를 E-Mail to 항목에 입력합니다. 만일 메일 서버가 이메일을 보내기 위해서 인증을 요구하는 경우라면, User Authentification 을 체크하고, 아래의 ID 와 Password 항목에 메일 서버의 로그인 아이디와 비밀번호를 입력합니다.

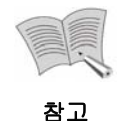

E-Mail 기능을 사용하기 위해서는 제품의 Monitor Ethernet Port가 메일 서버와 연결되어 있어야 합니다.

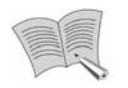

참고

■ APPM ■ 버튼을 눌러야만 변경한 네트워크 설정이 저장되니 주의하시기 바 랍니다.

63

# **4.6.7. Time Setup**

시스템의 시간과 관련된 설정 페이지입니다.

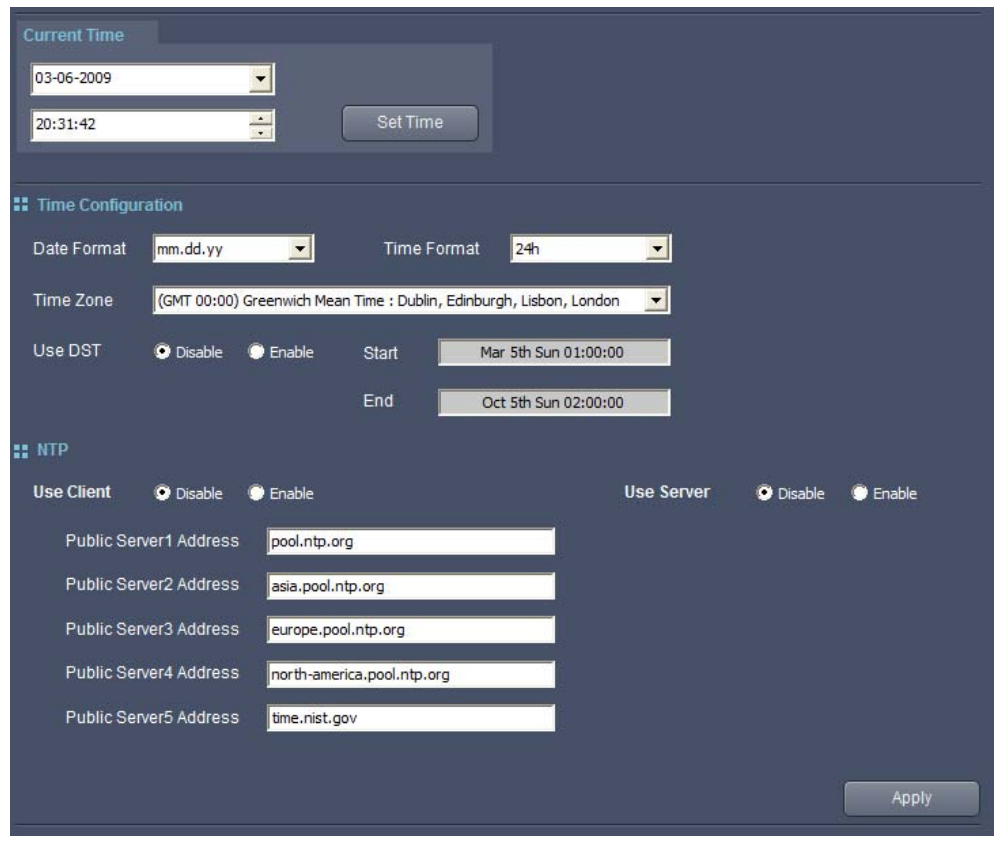

Current Time 에서는 제품의 현재 시간을 설정할 수 있습니다. 위쪽에는 현재 날짜가, 아래쪽에는 현재 시각이 표시됩니다. 각 항목을 클릭하여 선택한 뒤, 키보드 위/아래 화살표를 누르거나 숫자를 직접 입력하는 방식으로 값을 변경할 수 있습니다. 시각을 설정할 때에는 키보드 위/아래 화살표 대신 버튼을 눌러 값을 변경하는 것이 가능합니다.

날짜 옆의 버튼을 클릭하면 다음 그림과 같이 달력이 나타납니다. 제품의 현재 날짜는 달력에 파란색으로 표시되고, 접속한 PC 의 현재 날짜는 빨간 동그라미와 달력 아래쪽의 글자로 표시됩니다. 1. ▶ 버튼을 누르면 월 단위로 이동할 수 있습니다. 달력상에서 날짜를 클릭하면 클릭한 날짜로 현재 날짜가 변경됩니다.

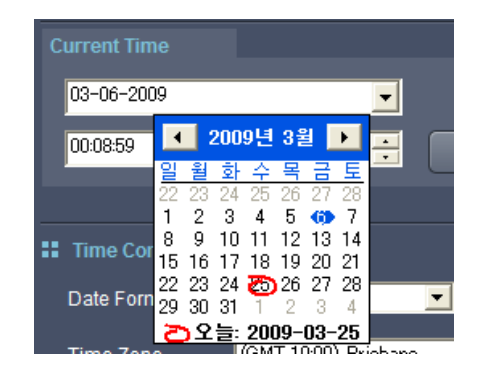

Date Format 항목에서는 yy.mm.dd, mm.dd.yy, dd.mm.yy 중 하나를 선택해 Current Time 항목에서 현재 날짜를 표시하는 형식, 즉 년, 월, 일의 표시 순서를 변경할 수 있습니다. yy 는 연도, mm 은 월, dd 는 날짜를 의미합니다. 그리고 Time Format 항목에서는 Current Time 의 시간 표시 형식으로 24 시간 방식과 12 시간 방식 중 어떤 것을 사용할 것인지를 선택할 수 있습니다.

Time Zone 항목을 눌러 GMT 와 도시를 선택하면 해당 도시의 서머타임 규칙이 자동으로 적용됩니다. 서머타임 설정의 사용 여부는 DST Use 항목에서 선택 가능합니다. NTP 항목에서는 NTP 클라이언트와 NTP 서버 기능을 사용할 것인지 여부를 선택할 수 있습니다. NTP(Network Time Protocol)는 네트워크 상의 기기들이 서로 동일한 시간을 사용할 수 있게 해주는 기능으로, 클라이언트가 등록된 여러 서버와 통신하면서 자신의 시간을 수정하게 됩니다. 기본값으로 설정된 NTP 서버 이외에 다른 서버를 사용하고 싶다면 Public Server Address 를 변경하십시오.

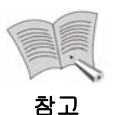

- GMT 설정을 바꾸면 바뀐 설정이 자동으로 Current Time 에 적용됩니다.
- NTP 클라이언트 기능을 Disable 에서 Enable 로 바꾸는 경우 NTP 서버와 제품의 시간을 동기화하는데 어느 정도 시간이 걸릴 수 있습니다. 그리고 NTP 서버와의 동기화가 이루어지면서 제품 시간이 바뀌더라도 화면상에 바로 적용되지는 않고, 다시 한 번 Time Setup 페이지에 접속해야만 제품의 변경된 시각을 확인할 수 있습니다.
- NTP 클라이언트 기능을 사용할 때에는 설정된 Public Server 들과 제품의 Monitor Ethernet Port 가 네트워크로 연결되어 있어야 합니다.
- NTP Server 기능을 활성화하면 제품의 Source Ethernet Port 가 NTP Server 로 동작하게 됩니다.

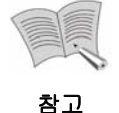

Current Time 항목의 변경사항은 BatTime | 버튼을 눌러야만 설정이 저장되 고, Time Configuration, NTP 항목의 변경사항은 제주PPIV 버튼을 눌러야만 설정이 저장되니 주의하시기 바랍니다.

# **4.7. System**

다음 그림은 화면 상단의 **buill system** 머튼을 클릭했을 때의 화면입니다. 화면 좌측의 버튼들을 누르면 각 항목에 관련된 페이지로 이동할 수 있습니다.

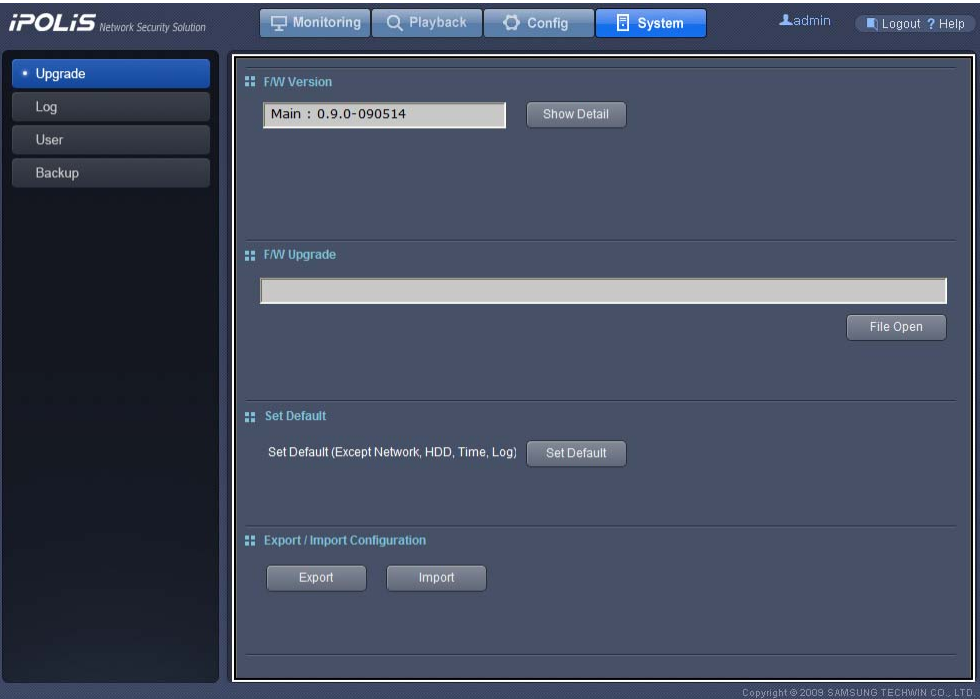

# **4.7.1. Upgrade**

현재 시스템의 펌웨어 버전을 확인하고 업그레이드 할 수 있으며, 몇 가지 설정을 초기화 할 수 있습니다.

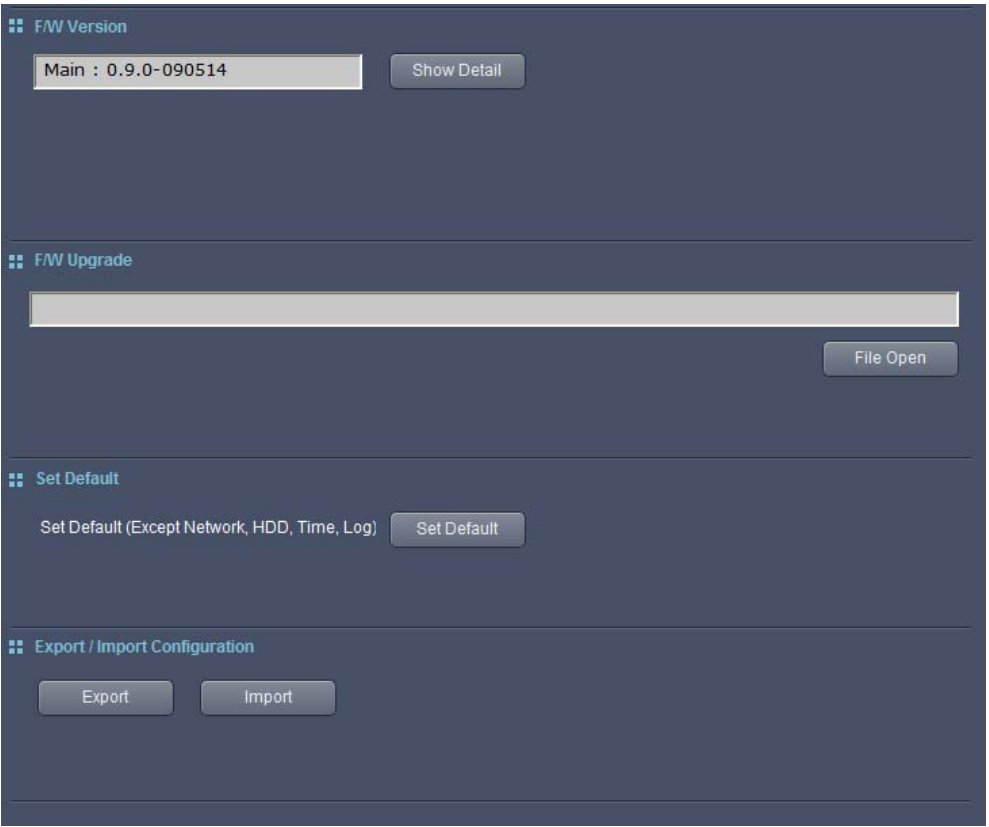

## **F/W Version**

페이지의 위쪽에는 현재 펌웨어 버전이 표시되는데, Bhow Detail 버튼을 클릭해 다음과 같은 세부적인 정보를 얻을 수 있습니다.

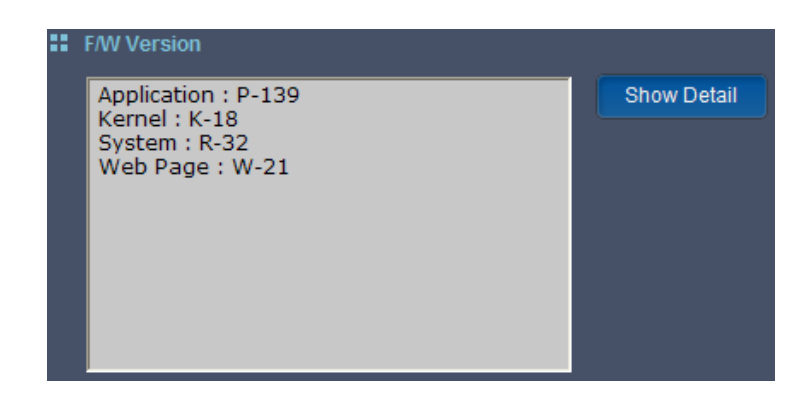

#### **F/W Upgrade**

제품의 펌웨어를 업그레이드 하려면, 우선 F/W Upgrade 항목의 File Open | 버튼을 클릭한 후 업그레이드 할 펌웨어 파일을 선택합니다.

이후 태우아 , 버튼 아래에 새로 나타난 대리 아래에 버튼을 클릭해 펌웨어 업그레이드를 진행합니다.

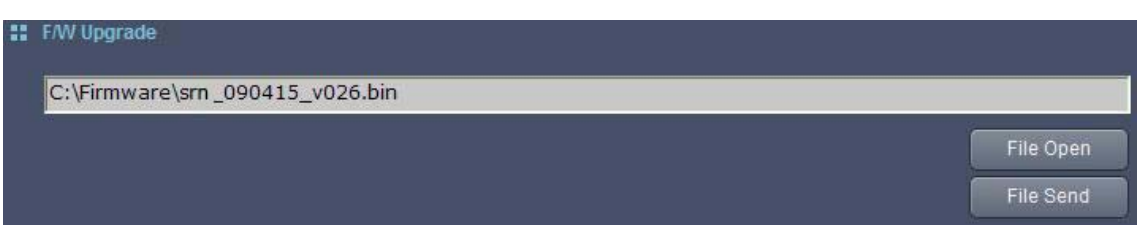

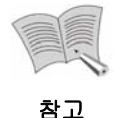

펌웨어 업그레이드용 최신 파일은 www.samsungcctv.co.kr의 고객지원-다운로 드 자료실에서 다운로드 받으실 수 있습니다.

업그레이드 하는 동안 화면에는 현재 진행상황이 표시됩니다. 업그레이드 완료 후에는 자동으로 시스템이 재부팅되면서 웹뷰어의 접속이 끊어지게 되고, 재부팅이 완료된 후 다시 접속이 가능해질 때까지 약 2 분 가량의 시간이 필요합니다.

# **Set Default**

**SetDefault** 버튼을 누르면 Record, Event, Camera, User 관련 설정이 초기값으로 바뀌게 됩니다. 어떤 설정이 어떻게 초기화 되는지에 대해서는 '2.3. 초기 설정값'을 참조하십시오.

#### **Export / Import Configuration**

현재 제품의 모든 설정을 저장해 두었다가 이후 저장한 설정을 그대로 복원할 수 있습니다. **Export** | 버튼을 누르고 파일의 경로와 파일명을 결정하면 선택한 파일에 현재 제품의 설정이 모두 저장됩니다. whoot b 버튼을 누르고 이전에 저장해 두었던 설정파일을 선택하면, 시스템이 재부팅되면서 저장할 당시의 모든 설정이 그대로 복원됩니다.

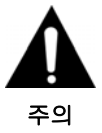

설정을 **Import** 할 때 이전에 저장했던 **RAID** 설정과 현재 사용중인 **RAID**  설정이 다를 경우 내장 **HDD** 에 저장된 모든 데이터가 지워집니다**.** 

# **4.7.2. System Log**

시스템의 로그를 확인할 수 있습니다.

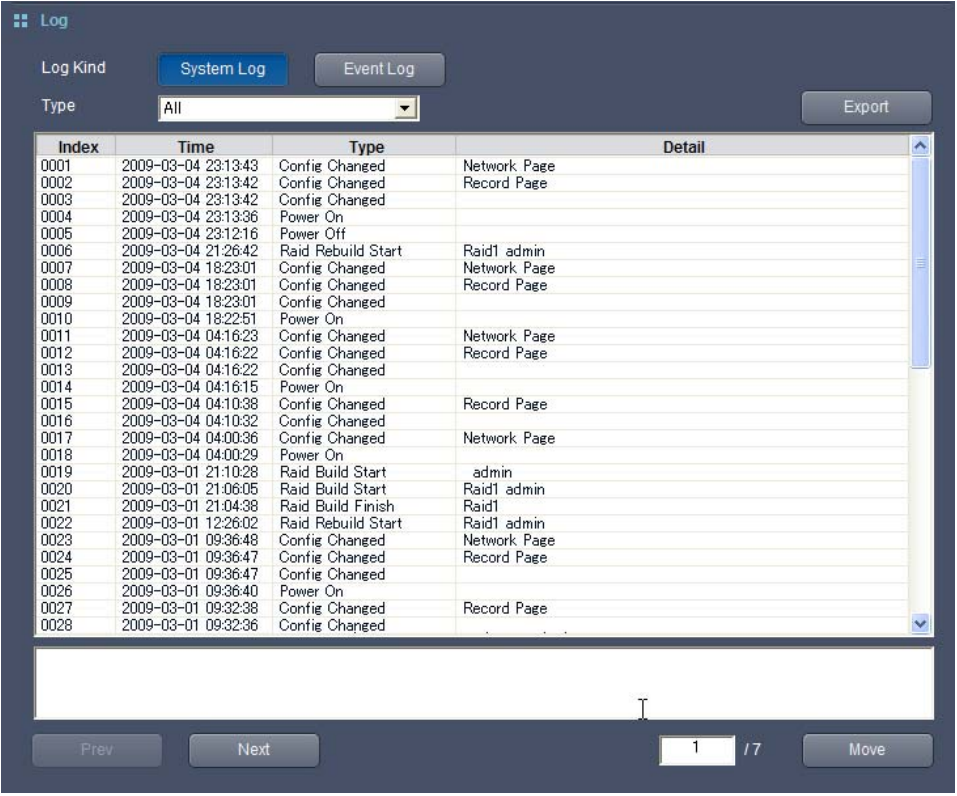

Log Kind 항목에서 System Log 와 Event Log 중 어떤 종류의 로그를 볼 것인지를 결정할 수 있습니다. SystemLog 머튼을 누르면 본체의 동작과 관련된 로그가 표시되고, EventLog 버튼을 누르면 연결된 카메라에서 보내주는 이벤트 신호와 관련된 로그가 표시됩니다. Type 항목에서 로그 종류를 선택하면, 선택한 종류의 로그만 화면에 표시됩니다. Config Changed 와 Event Group Created 타입의 로그를 더블클릭하면 설정이나 이벤트 그룹이 어떻게 바뀌었는지에 대한 자세한 정보가 다음 그림과 같이 표시됩니다.

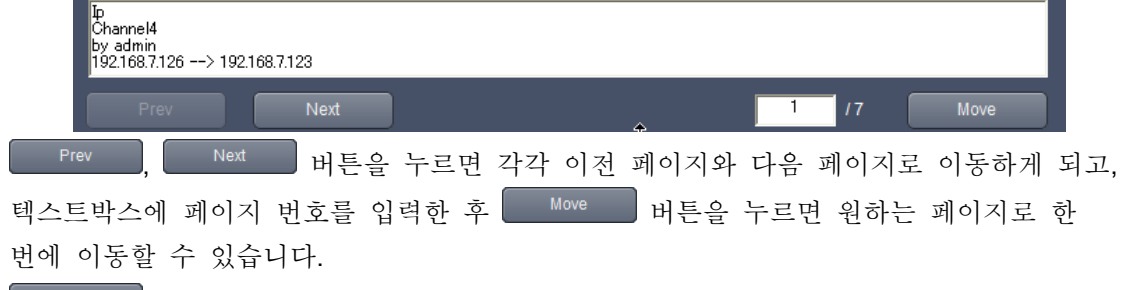

**KAPort 및 버튼을 누르면 시스템의 로그를 PC 에 파일로 저장할 수 있습니다.** 

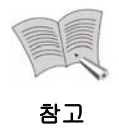

System Log, Event Log 각각 최대 10,000개의 로그가 저장됩니다. 로그 개수 가 10,000개를 초과하면 가장 오래된 로그부터 지워지게 됩니다.

저장되는 로그의 종류는 다음 표와 같습니다.

# **<System Log>**

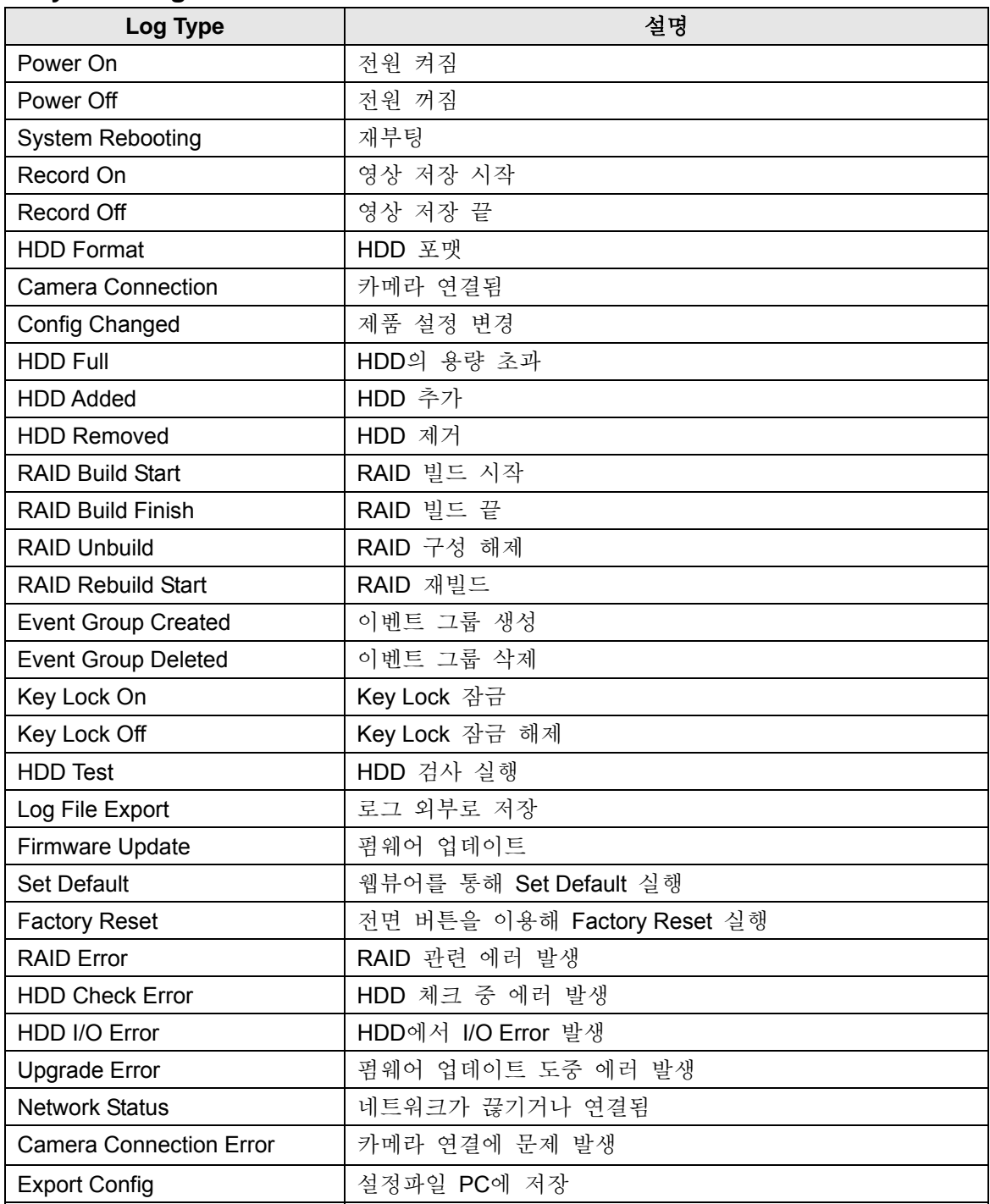
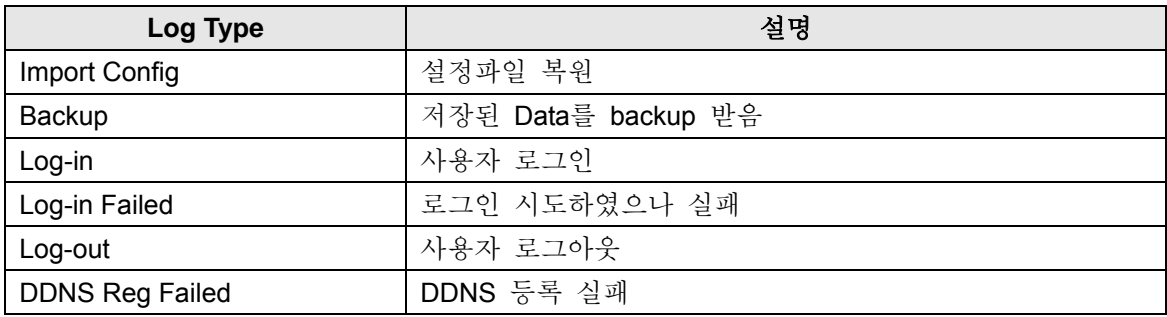

### **<Event Log>**

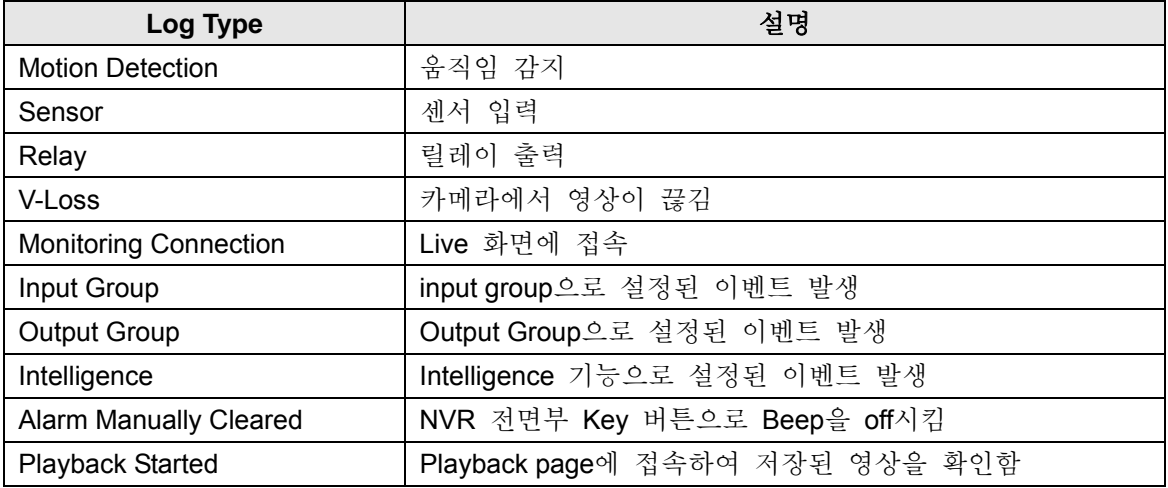

#### **4.7.3. User Setup**

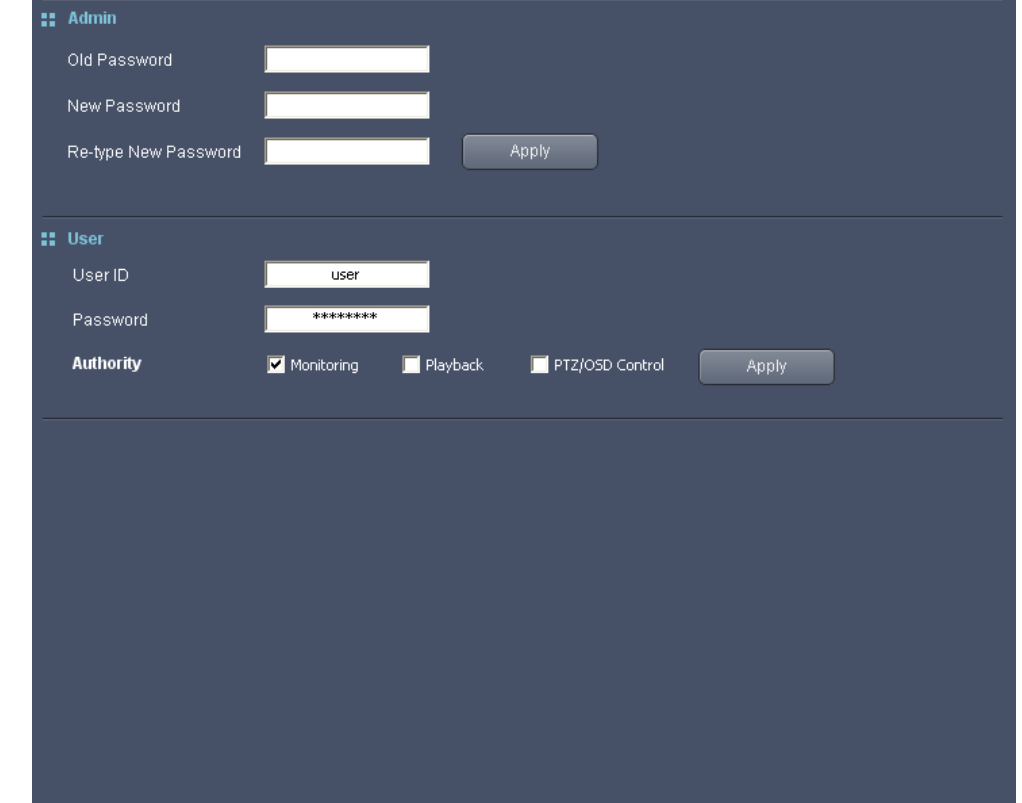

Admin Password 와 사용자의 ID, Password 및 권한을 설정할 수 있는 페이지입니다.

Admin Password 를 변경하려면 Old Password 에 현재의 비밀번호를 입력하고, New Password 와 Re-type New Password 항목에 새로운 비밀번호를 두 번 입력한 후 — <sup>Apply</sup> \_\_ 버튼을 누르십시오. Admin Password 는 모든 권한을 가지고 있는 Admin 계정으로 로그인 할 때 비밀번호로 사용됩니다.

Admin 이외에, 제한된 권한을 갖는 사용자 id 를 1 개 설정할 수 있습니다. 사용자 계정은 Authority 에서 체크된 항목의 기능만을 이용할 수 있습니다. Monitoring 과 Playback 은 웹뷰어로 접속했을 때의 각 항목을 의미하고, PTZ/OSD Control 은 제품에 연결된 카메라의 PTZ 와 OSD 동작을 의미합니다. ('4.4.3. PTZ 제어', '4.4.4. OSD 동작' 참조)

사용자 계정의 ID 나 Password, 권한을 변경하고자 할 때는 User ID 나 Password 항목에 변경하고자 하는 값을 입력하고 사용자 계정에 부여하고자 하는 권한에 체크한 후 Apply H투을 누르십시오.

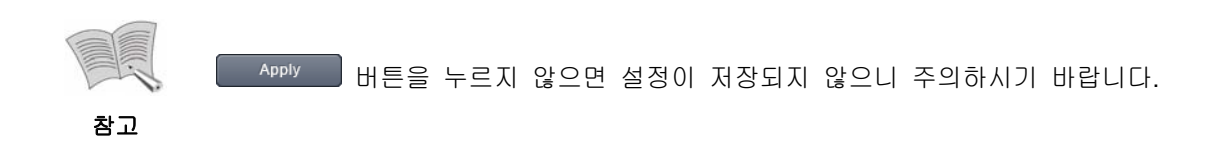

### **4.7.4. Backup**

제품에 저장된 영상을 PC 에 백업할 수 있습니다.

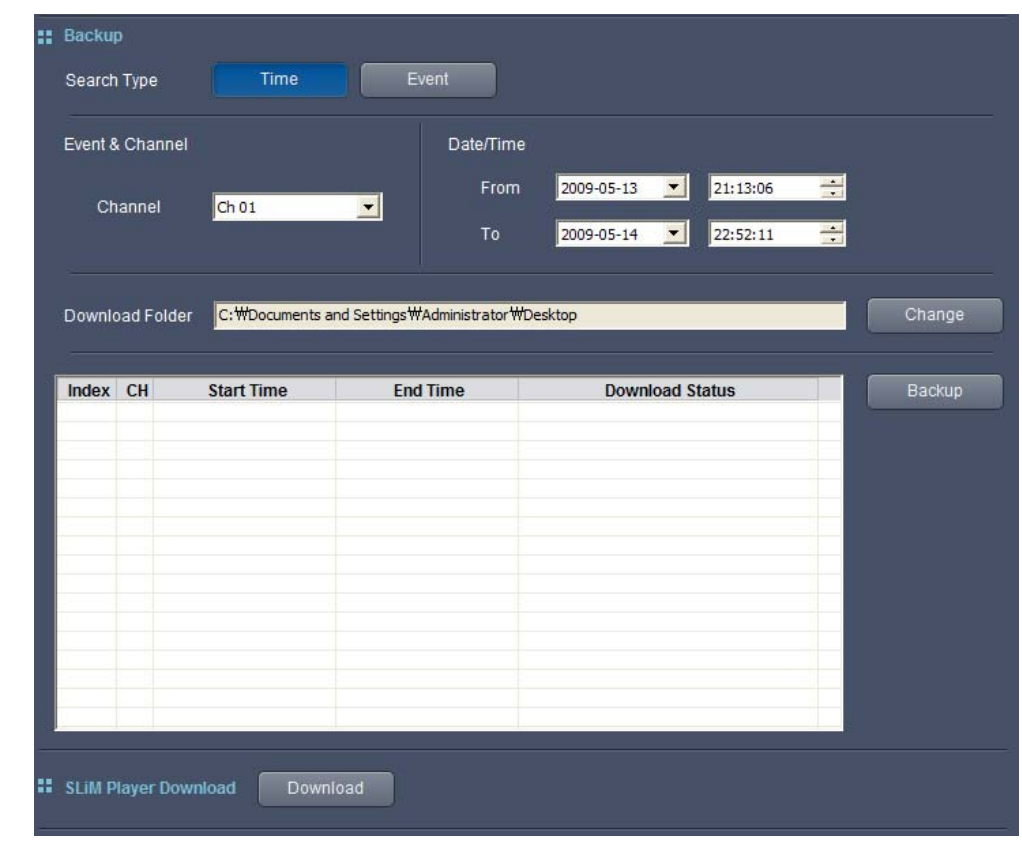

**Warnow**<br>Warnow 머튼을 누르면 백업할 영상의 시간을 직접 지정할 수 있습니다. Channel 항목에서 백업할 채널을 선택하면, Date/Time 의 From, To 항목에 선택한 채널에서 녹화가 이루어진 기간이 표시됩니다. 백업할 영상의 시작 시간, 끝 시간을 각각 From, To 항목에 입력한 후  $\overline{a}$  Backup , 버튼을 누르면 선택한 시간의 영상 백업이 시작됩니다.

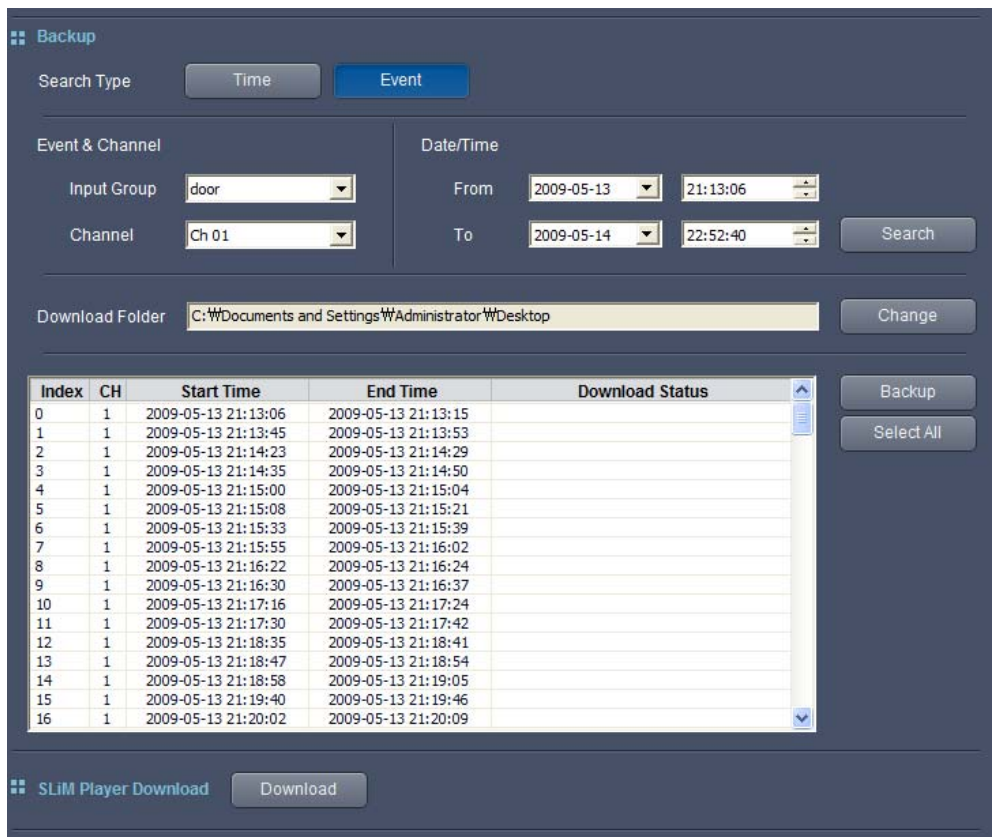

Event 버튼을 누르면 특정 이벤트가 발생했을 때의 영상을 찾아서 백업할 수 있습니다. Input Group 항목에서 검색하고자 하는 Event Input Group 을 지정하면, Channel 항목에 선택한 이벤트에 의한 이벤트 녹화가 이루어진 채널 목록이 표시됩니다. 이후 검색할 채널을 선택하고 From, To 항목에 검색 기간을 입력한 후 <mark>- Search - 田</mark>튼을 누르면 선택한 기간동안 이루어진 이벤트 녹화 목록이 나타납니다. 목록에서 백업할 영상을 선택한 후

**Backup | 버튼을 누르면 선택한 영상의 백업이 시작됩니다. 컨트롤, 쉬프트 키를 이용해** 여러 영상을 동시에 선택할 수 있고, L SelectAll H 버튼을 누르면 모든 검색 결과가 한꺼번에 선택됩니다.

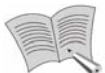

검색 기간은 최대 7 일입니다.

참고

- 
- 검색 기간 내에 500 개 이상의 이벤트 녹화가 저장되었다면 검색 결과가 500 개 이상이 된 날의 이벤트 까지는 검색이 되지만, 그 날 이후의
- 데이터는 검색되지 않습니다. (예를 들어, 10 일에서 15 일까지를 검색했는데 10 일과 11 일에 800 개의 이벤트가 녹화되었다면 12 일 이후는 검색되지 않고 800 개의 결과만 출력됩니다.)
- Normal Record 모드로 녹화하는 중에 발생한 이벤트는 검색되지 않습니다.
- 백업 중에 마우스를 클릭하거나 키를 누르면 안됩니다. 백업 중에 다른 항목이 선택되거나 탭이 이동되는 등, 윈도우 포커스가 변경되면 백업이 올바르게 되지않습니다. 백업진행에 다른 항목 진입 시 백업이 중단됩니다.

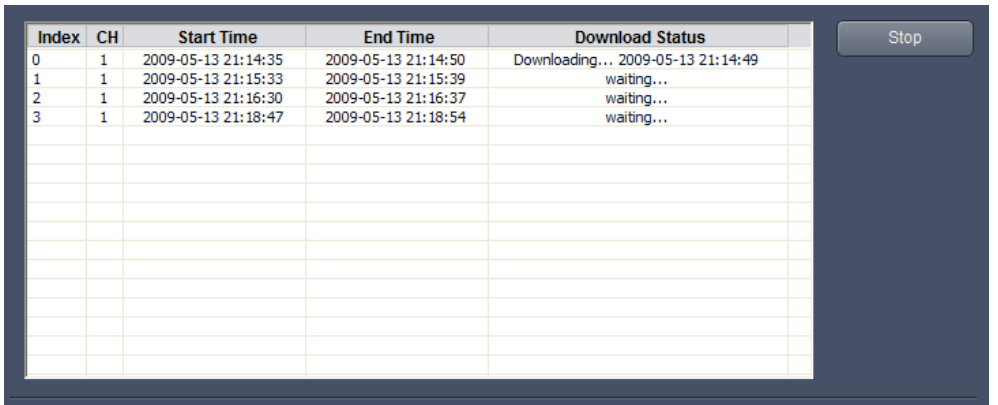

백업이 진행되는 동안에는 5top 버튼이 나타납니다. 5top 버튼을 누르면 영상 백업이 중단됩니다. (중단 직전까지 다운로드한 영상은 저장됩니다.)

Change ■ 버튼을 누르면 Download Folder를 변경할 수 있습니다. 영상을 백업하면 Download Folder 로 지정된 폴더 아래에 "SRN-6450\_Backup\_192.168.1.100"과 같이 제품의 IP 주소로 폴더가 생성되고, 생성된 폴더 안에 백업 영상이 저장됩니다.

PC 에 저장된 영상은 SLiM Player 로 재생할 수 있습니다. 페이지 아래쪽의 Download 버튼을 누르면 SLiM Player 를 다운로드 할 수 있습니다.

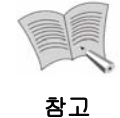

SLiM Player의 각 버튼별 명칭과 기능은 다음과 같습니다.

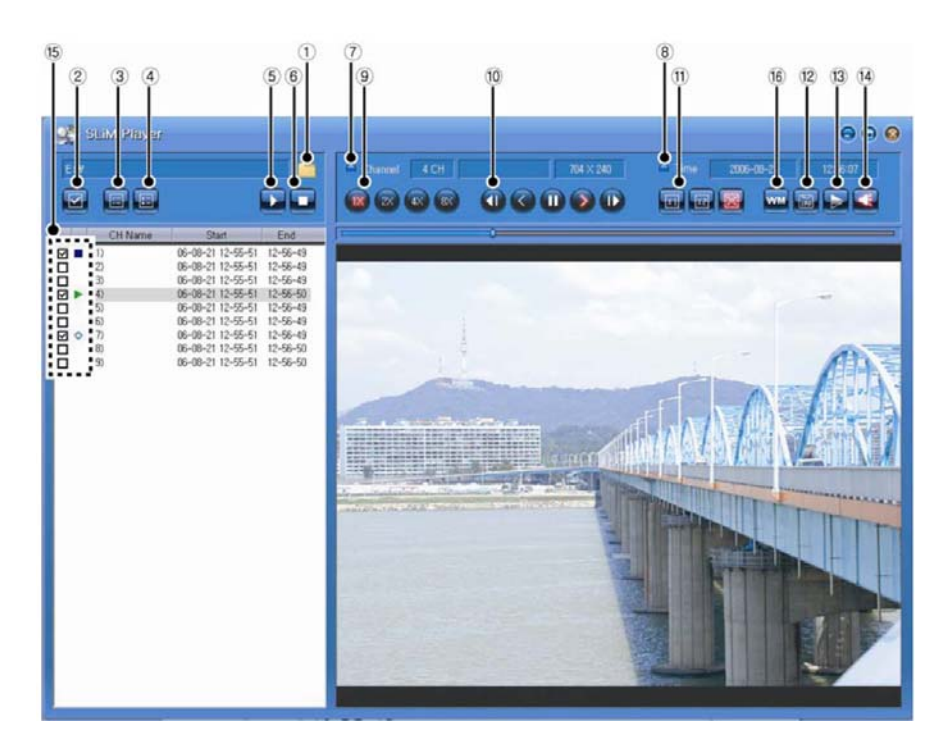

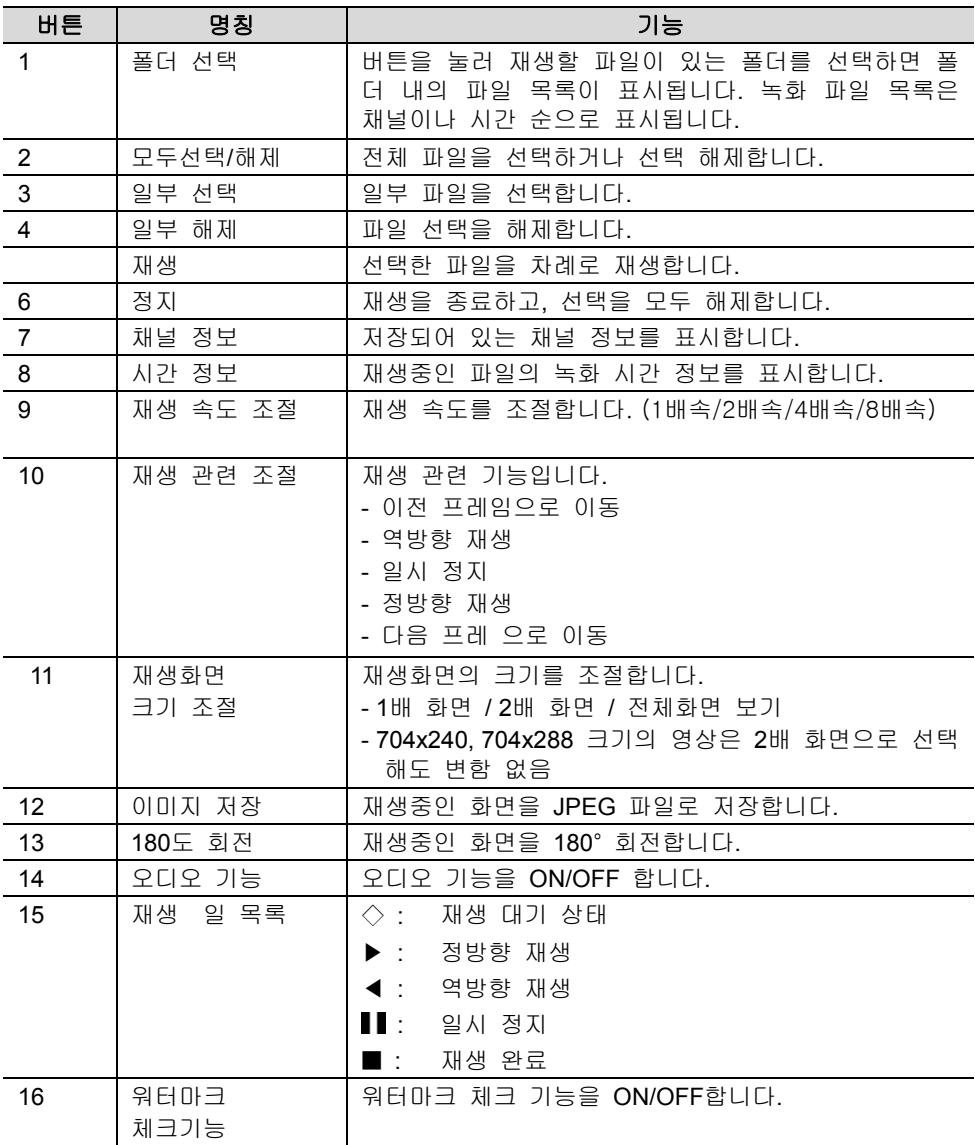

# **5**장 **LCD** 설정

평상시 제품의 전면부 LCD 에는 다음과 같이 현재 시각과 녹화 상태가 표시됩니다.

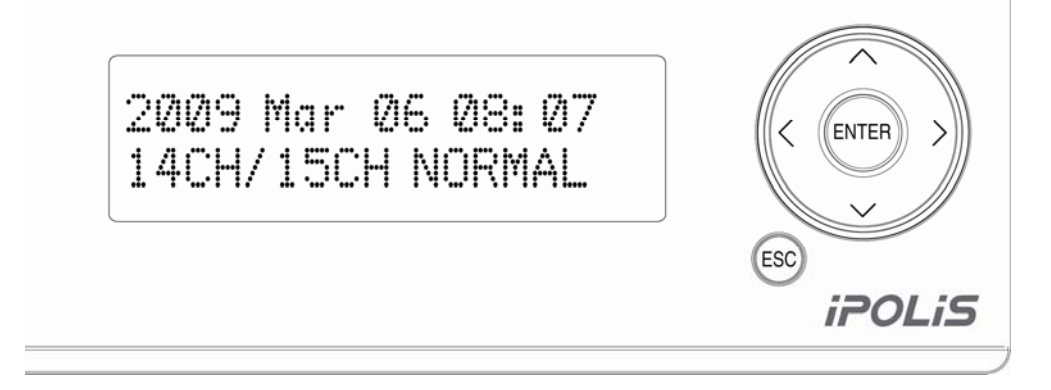

LCD 의 윗줄에는 년, 월, 일, 시간, 분이 차례로 표시되고, 아랫줄에는 동작중인 채널의 수/사용하도록 설정해 놓은 채널의 수, 그리고 시스템의 RAID 상태가 표시됩니다. 전면 LCD 와 LCD 오른쪽의 상(∧), 하(∨), 좌(<), 우(>) 버튼과, ENTER, ESC 버튼을 이용하여 시스템의 상태를 확인하고 설정을 변경할 수 있습니다.

- 상하 버튼: 메뉴간 이동과 입력할 숫자/문자를 선택하는데 사용합니다.
- 좌우 버튼: 숫자/문자 입력 모드에서 커서의 위치를 이동하는데 사용합니다.
- **ENTER** 버튼: 누르면 다음 단계로 이동합니다.
- **ESC** 버튼: 짧게 누르면 이전 단계로 이동하고, 2 초 이상 길게 누르면 현재 시각과 녹화상태를 보여주는 초기 화면으로 이동합니다.

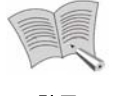

전면부 Key Lock을 잠그면 버튼을 사용할 수 없습니다.

참고

### **5.1.** 시스템

초기 화면에서 ∧, ∨ 버튼을 눌러 다음 화면으로 이동한 후, ENTER 버튼을 누릅니다.

1. System [SET]

다음 세부 메뉴가 나타나고, ∧, ∨ 버튼을 눌러 메뉴를 선택할 수 있습니다.

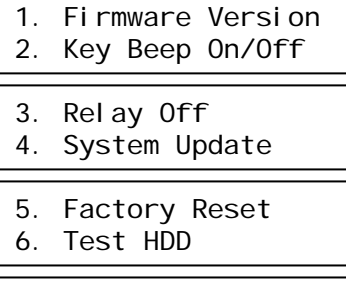

7. System Power Off

#### **5.1.1.** 펌웨어 버전 확인

System 에서 1. Firmware Version 을 선택한 후 ENTER 버튼을 누릅니다. 이후 다음과 같이 현재 시스템에 설치된 펌웨어의 버전 정보를 확인할 수 있습니다. 아래 그림은 예이며, 펌웨어 버전은 제품에 따라 다를 수 있습니다.

Firmware Version 0.1.4-090309

#### **5.1.2.** 비프음 켜기**/**끄기

제품의 전면 버튼을 누를 때 나는 비프음을 켜거나 끌 수 있습니다. System 에서 2. Key Beep On/Off 를 선택한 후 ENTER 버튼을 누릅니다.

1. On 2. Off

"1. On"을 선택한 후 ENTER 버튼을 누르면 비프음이 켜지고, "2. Off"를 선택한 후 ENTER 버튼을 누르면 비프음이 꺼집니다. 각각의 경우 다음 메시지가 표시됩니다.

Key Beep is Off! Key Beep is On!

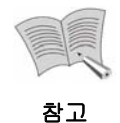

비프음이 나지 않게 설정한 경우라 하더라도 제품을 재부팅하면 비프음이 켜 지게 됩니다.

#### **5.1.3.** 릴레이 해제

System 에서 3. Relay Off 를 선택한 후 ENTER 버튼을 누릅니다. 이후 다음 메시지가 표시되면서 본체 후면의 Relay 1, 2 출력이 해제됩니다.

Relays are off!

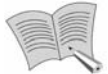

- 릴레이 출력 설정방법에 대해서는 '4.6.3. Event Setup'을 참조하시기 바랍니다.
- 참고
- 이벤트로 인해 발생하는 본체 비프음은 아무 버튼이나 누르면 꺼지게 됩니다.

#### **5.1.4.** 시스템 업데이트

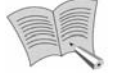

참고

- 본체 버튼을 사용해 시스템을 업데이트하려면 펌웨어 업데이트 파일이 저장된 USB 메모리가 본체 후면의 USB 단자에 연결되어 있어야 합니다.
- 펌웨어 업데이트 파일은 파일명이 srn 로 시작하고 확장자가 .bin 인 파일입니다.
	- 펌웨어 업데이트 파일은 USB 메모리의 최상위 디렉토리에 위치해야 하며, 둘 이상의 업데이트 파일이 동시에 존재할 경우 펌웨어가 제대로 업데이트 되지 않을 수 있습니다.
	- 펌웨어 업그레이드용 최신 파일은 www.samsungcctv.co.kr 의 고객지원-다운로드 자료실에서 다운로드 받으실 수 있습니다.

System 에서 4. System Update 를 선택한 후 ENTER 버튼을 누릅니다.

펌웨어 업데이트 파일이 저장된 USB 메모리가 연결되어 있다면, 펌웨어 업데이트를 계속 진행할 것인지 확인하는 메시지가 화면에 표시됩니다.

Warning! All actions will be stopped

Update Firmware? Yes: Enter No: Esc ENTER 버튼을 누르면 다음 화면이 차례로 표시되면서 펌웨어 업데이트가 진행되고, 업데이트가 완료되면 자동으로 재부팅됩니다. ESC 버튼을 짧게 누르면 이전 단계로 돌아가고, 2 초 이상 길게 누르면 업데이트를 진행하지 않고 초기 화면으로 돌아갑니다.

Rebooting system System will reboot after 5 seconds System Update is in Progress...

is in Progress...

제품 후면 USB 단자에 USB 메모리가 꽂혀있지 않다면 다음의 에러메시지가 나타납니다.

There's no usb stick Check usb please...

그리고 USB 메모리는 연결되어 있지만 펌웨어 업데이트 파일이 없는 경우엔 다음의 에러메시지가 나타납니다.

No f/w file in usb Check usb please...

#### **5.1.5.** 설정 초기화

System 에서 5. Factory Reset 을 선택한 후 ENTER 버튼을 누릅니다. 모든 설정을 초기화할 것인지를 확인하는 메시지가 화면에 표시됩니다.

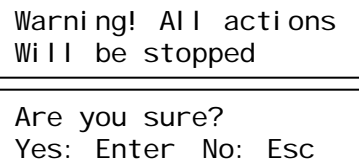

ENTER 버튼을 누르면 다음의 화면이 차례로 표시되면서 설정 초기화 작업이 진행되고, 모든 설정이 초기화 되어 처음 공장에서 출고되었을 때의 상태와 같아지게 됩니다. ESC 버튼을 짧게 누르면 이전 단계로 돌아가고, 2 초 이상 길게 누르면 초기화 작업을 진행하지 않고 초기 화면으로 돌아갑니다.

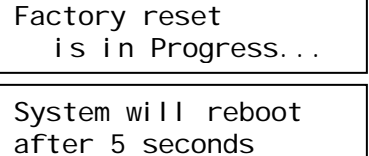

Rebooting system is in Progress...

각 설정들이 어떤 값으로 초기화 되는지에 대한 내용은 '2.3. 초기 설정값'을 참조하십시오.

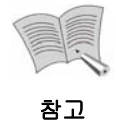

설정 초기화 작업을 하더라도 RAID 설정은 초기화되지 않고, HDD에 저장된 데이터도 삭제되지 않습니다.

#### **5.1.6. HDD** 검사

System 에서 6. Test HDD 를 선택한 후 ENTER 버튼을 누릅니다. 검사할 HDD 를 선택하라는 메시지가 화면에 표시됩니다.

HDD to examine Internal HDD? [1]

HDD to examine RAID PARTITION? [1]

검사할 HDD 를 선택하고 나면 선택한 HDD 에 대한 검사를 진행할 것인지를 확인하는 메시지가 표시됩니다.

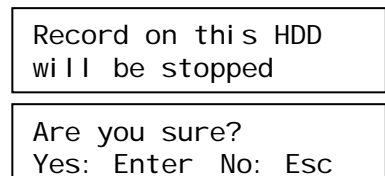

ENTER 버튼을 누르면 다음과 같은 화면이 표시되면서 HDD 의 무결성 검사가 진행되고, 검사가 끝난 후에는 검사 결과가 표시됩니다.

HDD test result: 0 bad block Examining Int HDD[1] [DONE] Examining Int HDD[1] is in Progress... Executing... Please Wait!!!

테스트 결과는 화면에 계속 표시되다가 결과 확인 후 아무 버튼이나 누르면 사라집니다.

만일 현재 연결되어 있지 않은 HDD 를 선택했다면 다음 화면이 나타나게 됩니다.

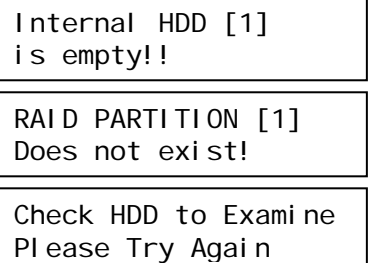

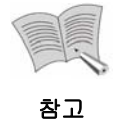

- 검사가 진행되는 동안 검사중인 HDD 또는 RAID 파티션에는 영상이 저장되지 않습니다. 만일 다른 HDD 가 연결되어 있다면 거기에 영상을 저장하고, 연결된 다른 HDD 가 없다면 검사 중에는 영상이 저장되지 않습니다.
- 내장 HDD 에 대해서만 HDD 검사를 실행할 수 있습니다.

#### **5.1.7.** 시스템 종료

System 에서 7. System Power Off 를 선택한 후 ENTER 버튼을 누릅니다. 정말로 시스템을 종료할 것인지 확인하는 메시지가 표시됩니다.

Are you sure? Yes: Enter No: Esc

ENTER 버튼을 누르면 다음의 화면이 차례로 표시되면서 시스템의 전원이 꺼지게 됩니다. ESC 버튼을 짧게 누르면 이전 단계로 돌아가고, 2 초 이상 길게 누르면 전원을 종료하지 않고 초기 화면으로 돌아갑니다.

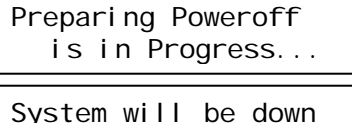

in seconds

제품 후면부의 전원 스위치를 짧게 눌렀을 때에도 동일한 메시지가 표시되며 전원이 종료됩니다.

### **5.2.** 네트워크 설정

초기 화면에서 ∧, ∨ 버튼을 눌러 다음 화면으로 이동한 후, ENTER 버튼을 누릅니다.

2. Network Setup [SET]

다음 세부 메뉴가 나타나고, ∧, ∨ 버튼을 눌러 설정을 변경할 포트를 선택할 수 있습니다.

- 1. Monitoring Port
- 2. Source Port
- 3. Storage Port

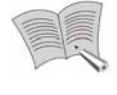

각 네트워크 설정의 자세한 의미와 이들의 동작에 대해서는 '4.6.6. Network Setup'을 참조하십시오.

### 참고

#### **5.2.1. Monitor Ethernet Port** 설정

Monitor Ethernet Port 는 PC 에서 제품에 접속할 때 사용하는 포트입니다. Network Setup 에서 1. Monitor Ethernet Port 를 선택한 후 ENTER 버튼을 누릅니다.

- 1. Use Static IP
- 2. Use DHCP (Client)
- 3. Use PPPoE
- 4. Use DDNS
- 

1~3 번 중 한가지 방법으로 Monitor Ethernet Port 의 IP 주소를 설정할 수 있습니다. 4 번 메뉴를 선택하면 DDNS 를 사용하도록 설정할 수 있습니다.

#### **Static IP** 설정

∧, ∨ 버튼을 눌러 1. Use Static IP 를 선택한 후 ENTER 버튼을 누릅니다.

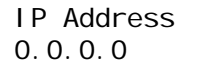

∧, ∨ 버튼을 눌러 0~9 까지의 숫자와 공백, '.' 선택하고, <,> 버튼을 눌러 각 숫자 자리를 이동할 수 있습니다. 사용할 IP 를 입력한 후 ENTER 버튼을 누릅니다.

Subnet Mask 0.0.0.0

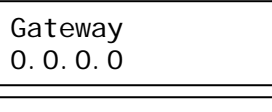

DNS1 Server IP 192.168.1.1

IP 를 입력할 때와 같은 방법으로 Subnet Mask, Gateway, DNS Server 1 의 주소를 차례대로 입력합니다.

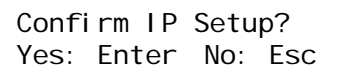

ENTER 버튼을 누르면 다음 화면이 나타나고 모니터 포트의 IP 설정값이 저장됩니다. ESC 버튼을 짧게 누르면 이전 단계로 돌아가고, 2 초 이상 길게 누르면 설정값을 저장하지 않은 채 초기 화면으로 돌아갑니다.

IP Setup [DONE]

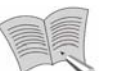

참고

- DNS1 의 주소는 Monitor Ethernet Port 의 Static IP 메뉴에서, DNS 2 의 주소는 Source Ethernet Port 의 Static IP 메뉴에서 설정하게 되어 있습니다. 하지만 설정해 둔 DNS 서버는 모든 포트에서 구분 없이 이용하게 됩니다.
- 기본적으로 DNS1 을 이용하게 되고, DNS1 에 문제가 생기거나 불안정할 경우 DNS2 를 대신 사용합니다.

#### **DHCP Client** 설정

∧, ∨ 버튼을 눌러 2. Use DHCP (Client)를 선택한 후 ENTER 버튼을 누릅니다.

Use DHCP Client? Yes: Enter No: Esc

ENTER 버튼을 누르면 다음 화면이 나타나고 모니터 포트가 DHCP 를 이용하게 됩니다. ESC 버튼을 짧게 누르면 이전 단계로 돌아가고, 2 초 이상 길게 누르면 설정값을 저장하지 않은 채 초기 화면으로 돌아갑니다.

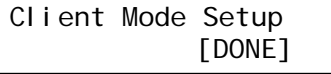

#### **PPPoE** 설정

∧, ∨ 버튼을 눌러 3. Use PPPoE 를 선택한 후 ENTER 버튼을 누릅니다.

ID a

∧, ∨ 버튼을 눌러 a~z 까지의 문자와 공백을 선택하고, <,> 버튼을 눌러 다음 문자로 이동할 수 있습니다. 사용할 ID 를 입력한 후 ENTER 버튼을 누릅니다.

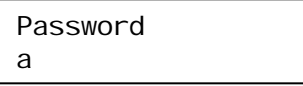

ID 를 입력할 때와 같은 방법으로 Password 를 입력한 후 ENTER 버튼을 누릅니다.

Confirm PPPoE Setup? Yes: Enter No: Esc

ENTER 버튼을 누르면 다음 화면이 나타나고 모니터 포트의 PPPoE 설정값이 저장됩니다. ESC 버튼을 짧게 누르면 이전 단계로 돌아가고, 2 초 이상 길게 누르면 설정값을 저장하지 않은 채 초기 화면으로 돌아갑니다.

PPPoE Setup [DONE]

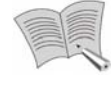

네트워크 연결 방식을 PPPoE에서 DHCP나 Static IP로 변경하는 경우 시스템 이 재부팅됩니다.

참고

◆ DDNS 설정

∧, ∨ 버튼을 눌러 4. Use DDNS 를 선택한 후 ENTER 버튼을 누릅니다.

Server Domain www.samsungipolis.co

DDNS 서버로는 기본값으로 www.samsungipolis.com 이 선택되어 있습니다. iPOLiS 이외에 다른 DDNS 서버를 사용하고자 한다면, ∧, ∨ 버튼을 눌러 0~9 까지의 숫자와 a~z 까지의 문자, 공백, '.' 를 선택하고, <,> 버튼을 눌러 다음 문자로 이동하면서 주소를 편집할 수 있습니다. DDNS Server 의 주소를 입력한 후 ENTER 버튼을 누릅니다.

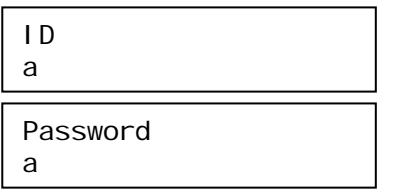

DDNS 서버 주소를 입력할 때와 같은 방법으로 DDNS Server 의 로그인 ID 와 Password 를 차례로 입력합니다.

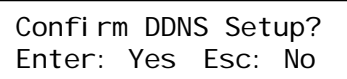

ENTER 버튼을 누르면 다음 화면이 나타나고 DDNS 설정값이 저장됩니다. ESC 버튼을 짧게 누르면 이전 단계로 돌아가고, 2 초 이상 길게 누르면 설정값을 저장하지 않은 채 초기 화면으로 돌아갑니다.

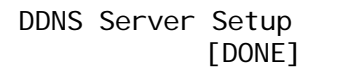

#### **5.2.2. Source Ethernet Port** 설정

Source Ethernet Port 는 제품과 카메라가 통신하기 위해 사용하는 포트입니다. Network Setup 에서 2. Source Ethernet Port 를 선택한 후 ENTER 버튼을 누릅니다.

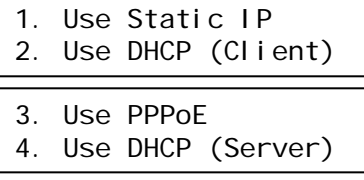

1~3 번 중 한가지 방법으로 Source Ethernet Port 의 IP 주소를 설정할 수 있습니다. 각 항목의 설정 방법은 Monitor Ethernet Port 의 경우와 동일하니, '5.2.1. Monitor Ethernet Port 설정' 의 Static IP 설정, DHCP Client 설정, PPPoE 설정 항목을 참조하시기 바랍니다. 4 번 메뉴를 선택하면 DHCP Server 기능을 사용하도록 설정할 수 있습니다.

#### **DHCP Server** 설정

∧, ∨ 버튼을 눌러 4. Use DHCP(Server)를 선택한 후 ENTER 버튼을 누릅니다.

IP Range: from 0

∧, ∨ 버튼을 눌러 0~9 까지의 숫자와 공백, '.' 를 선택하고, <,> 버튼을 눌러 다음 문자로 이동할 수 있습니다. DHCP Server 가 할당할 IP 주소 범위의 처음 값을 입력한 후 ENTER 버튼을 누릅니다.

IP Range: to  $\Omega$ 

같은 방법으로 DHCP Server 가 할당할 IP 주소 범위의 마지막 값을 입력합니다.

Use DHCP Server? Yes: Enter No: Esc

ENTER 버튼을 누르면 다음 화면이 나타나고 DHCP Server 설정값이 저장됩니다. ESC 버튼을 짧게 누르면 이전 단계로 돌아가고, 2 초 이상 길게 누르면 설정값을 저장하지 않은 채 초기 화면으로 돌아갑니다.

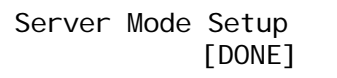

#### **5.2.3. Storage Ethernet Port** 설정

Storage Ethernet Port 는 제품과 NAS 가 통신하기 위해 사용하는 포트입니다. Network Setup 에서 3. Storage Ethernet Port 를 선택한 후 ENTER 버튼을 누릅니다.

- 1. Use Static IP
- 2. Use DHCP (Client)
- 3. Use PPPoE

1~3 번 중 한가지 방법으로 Source Ethernet Port 의 IP 주소를 설정할 수 있습니다. 각 항목의 설정 방법은 Monitor Ethernet Port 의 경우와 동일하니, '5.2.1. Monitor Ethernet Port 설정' 의 Static IP 설정, DHCP Client 설정, PPPoE 설정 항목을 참조하시기 바랍니다.

### **5.3. HDD Mode** 설정

초기 화면에서 ∧, ∨ 버튼을 눌러 다음 화면으로 이동한 후, ENTER 버튼을 누릅니다.

3. HDD Mode Setup [SET]

다음 세부 메뉴가 나타나고, ∧, ∨ 버튼을 눌러 HDD 동작모드를 선택할 수 있습니다.

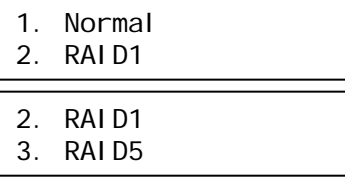

사용하고자 하는 HDD 동작모드를 선택한 후 ENTER 버튼을 누르면 다음 경고 메시지가 나타납니다. Normal 을 선택하면 RAID 기능을 사용하지 않게 됩니다.

Warning! All Record data will be removed

경고 메시지가 3 초간 표시된 후, 선택한 모드에 따라 다음 화면이 나타납니다.

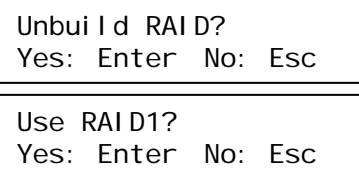

Use RAID5? Yes: Enter No: Esc

ENTER 버튼을 누르면 선택한 모드로 HDD 모드가 변경됩니다. ESC 버튼을 짧게 누르면 이전 단계로 돌아가고, 2 초 이상 길게 누르면 설정값을 저장하지 않은 채 초기 화면으로 돌아갑니다.

RAID 모드 변경이 진행되는 동안 다음 화면이 차례로 나타나면서 현재 진행률과 예상 시간을 알려줍니다.

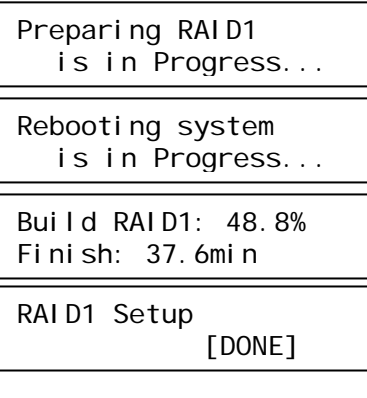

(RAID1 또는 RAID5 를 선택한 경우)

Rebooting system is in Progress... Unbuilding RAID [DONE] Unbuilding RAID is in Progress...

(Normal 을 선택한 경우)

만일 변경하려는 RAID 모드로 이미 설정되어 있다면 다음 화면이 나타나게 됩니다.

Current HDD mode is Current HDD mode is RAID1 mode

Normal mode

Check HDD mode and Please Try Again!

장착된 HDD 의 수가 모자라는 경우에는 다음 화면이 나타나게 됩니다. RAID1 을 적용하기 위해서는 최소 2 개의 HDD 가 RAID1 을 구성할 수 있는 위치 (HDD1 과 HDD2, 또는

HDD3 와 HDD4)에 장착되어 있어야 하고, RAID5 를 적용하려면 4 개의 HDD 가 모두 장착되어 있어야 합니다.

There are not enough HDD to build RAID5

Check HDD mode and Please Try Again!

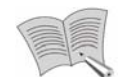

참고

- RAID(Redundant Array of Independent Disks)는 시스템의 HDD 가 손상되는 일이 발생하더라도 데이터를 안전하게 복구할 수 있게 하기 위한 기술입니다.
- RAID1 모드를 선택하면 HDD1 과 HDD2, HDD3 과 HDD4 가 각각 RAID 를 구성하게 됩니다. RAID1 에서 사용할 수 있는 용량은 RAID 를 구성하는 HDD 1 개의 용량과 같습니다. 예를 들어 HDD1 과 HDD2 에 500GB HDD 를 장착한 상태에서 RAID1 을 적용하면, HDD 목록에는 500GB RAID 하나로 표시됩니다. RAID1 을 사용하면 RAID 를 함께 구성하는 2 개의 HDD 중 하나의 HDD 가 손상되더라도 손실되는 데이터가 생기지 않습니다.
- RAID5 모드를 선택하면 4 개의 HDD 가 함께 RAID 를 구성하게 됩니다. RAID5 에서는 HDD 1 개의 용량만큼을 사용할 수 없게 됩니다. 예를 들어 HDD1, 2, 3, 4 에 모두 500GB HDD 를 장착하고 RAID5 를 적용하면, HDD 목록에는 1.5TB RAID 하나로 표시됩니다. RAID5 를 사용하면 RAID 를 함께 구성하는 4 개의 HDD 중 하나의 HDD 가 손상되더라도 손실되는 데이터가 생기지 않습니다.
- 같은 용량의 HDD 끼리만 함께 RAID 를 구성할 수 있습니다. 가급적 동일한 모델의 HDD 로만 RAID 를 구성하기를 권장합니다.
- RAID 설정은 내장 HDD 에만 적용됩니다.
- 500GB HDD 4 개를 이용해 RAID 를 구성하는 경우 RAID1 Build 에 3 시간, RAID5 Build 에는 4 시간 정도가 소요됩니다. (RAID 를 구성도중 AC 전원 착탈 등에 의한 비정상 종료 시 재구성 되는 많은 시간이 이 소요되므로 UPS 의 사용을 권장합니다.)
- 제품의 **RAID** 설정을 변경하면 **HDD** 에 저장되어 있던 모든 데이터가 지워지며**, RAID** 구성이 완료될 때까지 새로운 영상이 저장되지 않습니다**.**

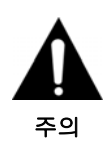

- **RAID** 사용 도중 제품이 **AC** 전원 착탈 등에 의해 비정상 종료 후 정상복귀 되었을 때 데이터의 안정성 확보를 위해 **RAID** 를 재구성하는 경우가 발생할 수 있습니다**.** 기존에 저장된 데이터는 손실되지 않지만**, RAID** 를 재구성하는 동안에는 영상이 저장되지 않습니다**.**
- **RAID** 를 구성하고 있는 **HDD** 중 두 개 이상이 고장나거나 본체에서 제거되면 **RAID** 구성이 해지되고 저장되었던 데이터가 손실됩니다**.**

### **5.4. HDD** 제거

초기 화면에서 ∧, ∨ 버튼을 눌러 다음 화면으로 이동한 후, ENTER 버튼을 누릅니다.

4. Remove HDD [SET]

다음 화면이 나타나고, ∧, ∨ 버튼을 눌러 제거할 HDD 를 선택할 수 있습니다.

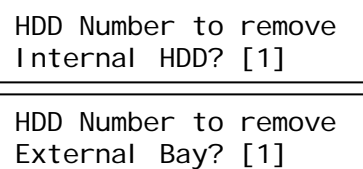

제거할 내장 HDD 나 외장 HDD Bay 의 번호를 선택한 후 ENTER 버튼을 누르면 HDD 제거 작업이 진행되면서 다음 화면이 나타납니다.

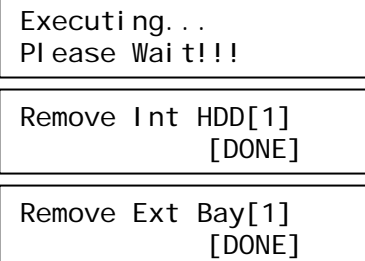

완료 메시지가 표시된 이후 선택한 HDD 를 물리적으로 제거할 수 있습니다.

만일 현재 연결되어 있지 않은 HDD 를 선택했다면 다음 화면이 나타나게 됩니다.

Internal HDD[1] is empty!!

External Bay[1] is not connected!!

Check HDD to Remove Please Try Again

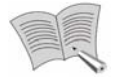

참고

내장 HDD의 번호나 외장 HDD Bay의 번호는 제품의 어느 포트에 연결되느냐 에 따라 결정됩니다. 두 경우 모두 왼쪽 위, 오른쪽 위, 왼쪽 아래, 오른쪽 아 래의 순서로 1, 2, 3, 4번이 됩니다. ('제2장 제품 설명' 참조)

### **5.5. HDD** 포맷

초기 화면에서 ∧, ∨ 버튼을 눌러 다음 화면으로 이동한 후, ENTER 버튼을 누릅니다.

5. HDD Format [SET]

다음 화면이 나타나고, ∧, ∨ 버튼을 눌러 어떤 HDD 를 포맷할 것인지 선택할 수 있습니다.

- 1. Internal HDD
- 2. External HDD
- 2. External HDD
- 3. All HDD

#### **5.5.1.** 내장 **HDD** 개별 포맷

HDD Format 에서 1. Internal HDD 를 선택한 후 ENTER 버튼을 누릅니다.

- 1. Individual HDD
- 2. All Internal HDD

1. Individual HDD 를 선택한 후 ENTER 버튼을 누릅니다.

HDD Number to format Internal HDD? [1]

∧, ∨ 버튼을 눌러 포맷할 HDD 의 번호를 선택한 후 ENTER 버튼을 누릅니다.

Format HDD [1]? Yes: Enter No: Esc

ENTER 버튼을 누르면 다음 화면이 차례로 나타나면서 선택한 HDD 의 포맷이 진행됩니다. ESC 버튼을 짧게 누르면 이전 단계로 돌아가고, 2 초 이상 길게 누르면 HDD 를 포맷하지 않고 초기 화면으로 돌아갑니다.

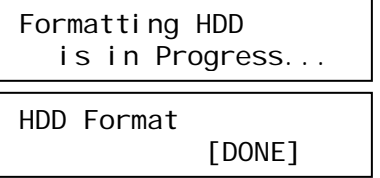

만일 현재 연결되어 있지 않은 HDD 를 선택했다면 다음 화면이 나타나게 됩니다.

Internal HDD[1] is empty!!

Check HDD to format Please Try Again!

#### **5.5.2.** 내장 **HDD** 일괄 포맷

HDD Format 에서 1. Internal HDD 를 선택한 후 ENTER 버튼을 누릅니다.

- 1. Individual HDD
- 2. All Internal HDD

2. All internal HDD 를 선택한 후 ENTER 버튼을 누릅니다.

Format All HDD? Yes: Enter No: Esc

ENTER 버튼을 누르면 다음 화면이 차례로 나타나면서 모든 내장 HDD 의 포맷이 진행됩니다. ESC 버튼을 짧게 누르면 이전 단계로 돌아가고, 2 초 이상 길게 누르면 HDD 를 포맷하지 않고 초기 화면으로 돌아갑니다.

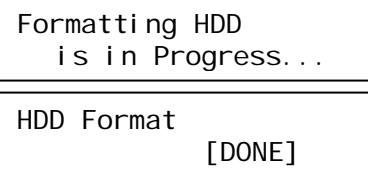

#### **5.5.3.** 외장 **HDD** 개별 포맷

HDD Format 에서 2. External HDD 를 선택한 후 ENTER 버튼을 누릅니다.

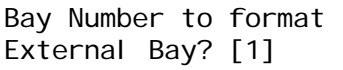

∧, ∨ 버튼을 눌러 포맷할 HDD 가 들어있는 외장 HDD Bay 의 번호를 선택한 후 ENTER 버튼을 누릅니다.

1. Individual HDD 2. All HDD in Bay[1]

1. Individual HDD 를 선택한 후 ENTER 버튼을 누릅니다.

HDD Number to format Internal HDD? [1]

∧, ∨ 버튼을 눌러 외장 HDD Bay 내에서 포맷할 HDD 의 번호를 선택한 후 ENTER 버튼을 누릅니다.

Format HDD [1]? Yes: Enter No: Esc

ENTER 버튼을 누르면 다음 화면이 차례로 나타나면서 선택한 HDD 의 포맷이 시작됩니다. ESC 버튼을 짧게 누르면 이전 단계로 돌아가고, 2 초 이상 길게 누르면 HDD 를 포맷하지 않고 초기 화면으로 돌아갑니다.

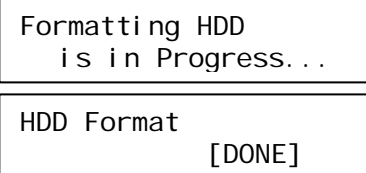

만일 현재 연결되어 있지 않은 외장 HDD 를 선택했다면 다음 화면이 나타나게 됩니다.

External Bay[1] is not connected!!

Check HDD to format Please Try Again!

#### **5.5.4.** 외장 **HDD** 일괄 포맷

HDD Format 에서 2. External HDD 를 선택한 후 ENTER 버튼을 누릅니다.

Bay Number to format External Bay [1]

∧, ∨ 버튼을 눌러 포맷할 HDD 가 들어있는 외장 HDD Bay 의 번호를 선택한 후 ENTER 버튼을 누릅니다.

- 1. Individual HDD
- 2. All HDD in Bay[1]

2. All HDD in Bay[#]을 선택한 후 ENTER 버튼을 누릅니다.

Format Bay[1]? Yes: Enter No: Esc

ENTER 버튼을 누르면 다음 화면이 차례로 나타나면서 선택한 외장 Bay 에 들어 있는 모든 HDD 의 포맷이 진행됩니다. ESC 버튼을 짧게 누르면 이전 단계로 돌아가고, 2 초 이상 길게 누르면 HDD 를 포맷하지 않고 초기 화면으로 돌아갑니다.

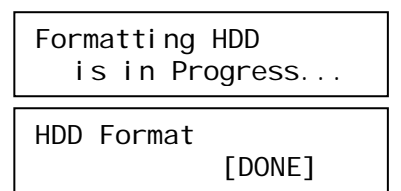

#### **5.5.5.** 모든 **HDD** 포맷

HDD Format 에서 3. All HDD 를 선택한 후 ENTER 버튼을 누릅니다.

Format All HDD? Yes: Enter No: Esc

ENTER 버튼을 누르면 다음 화면이 차례로 나타나면서 모든 내장/외장 HDD 의 포맷이 시작됩니다. ESC 버튼을 짧게 누르면 이전 단계로 돌아가고, 2 초 이상 길게 누르면 HDD 를 포맷하지 않고 초기 화면으로 돌아갑니다.

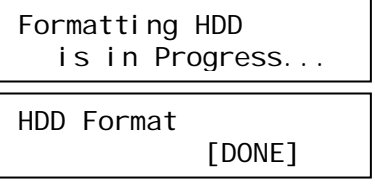

### 고장시 조치사항

#### **1.** 부팅 안됨

- 전원 확인
- 전원 코드 확인

#### **2.** 일부 채널 영상이 나오지 않음

- $\bullet$  카메라 전원 확인
- 카메라 영상 출력 확인
- 본체 입력 포트 확인

#### **3.** 저장하지 않음

- HDD 가 연결되었는지 HDD Setup 페이지에서 확인
- $\bullet$  HDD 의 사용 가능한 용량 확인
- 저장 설정 확인

#### **4.** 저장한 영상의 재생이 되지 않음

● 저장 설정 확인

#### **5.** 영상이 너무 밝거나 어두움

● 카메라 설정 확인

#### **6.** 전면 버튼이 동작하지 않음

- $\bullet$  전원 확인
- Key Lock 상태 확인

#### **7.** 네트워크가 되지 않음

- 네트워크 케이블이 연결 되어 있는지 확인
- $\bullet$  본체 IP 확인
- $\bullet$  컴퓨터 IP 확인
- Ping Test
- PC 에 웹뷰어 영상이 뜨지 않을 경우 PC 사양을 확인

#### **8.** 구입처에 연락 해야 하는 경우

다음과 같은 경우 즉시 제품 사용을 중지하고 전원을 차단 후 구입처에 수리를 의뢰해야 합니다.

- 사용 중 제품에 이상 동작(예: 이상한 소음, 냄새 또는 연기)이 발생할 경우
- 전원 케이블의 커넥터가 파손된 경우
- 제품에 비나 물이 들어간 경우
- 제품에 액체를 엎지르거나 이물질이 들어간 경우
- 제품이 본 설명서에 명시된 경우와 같이 작동하지 않는 경우
- 제품이 떨어져 심하게 파손된 경우
- 성능상 뚜렷한 변화가 있을 경우

#### ※ 추천 **HDD**

제품에 장착할 HDD 는 다음 회사에서 출시된 제품 중 1TB 이하 모델만을 이용하시기 바랍니다.

- Western Digital AV Series.
- Seagate SV 35.5 Series.

# 제품 사양

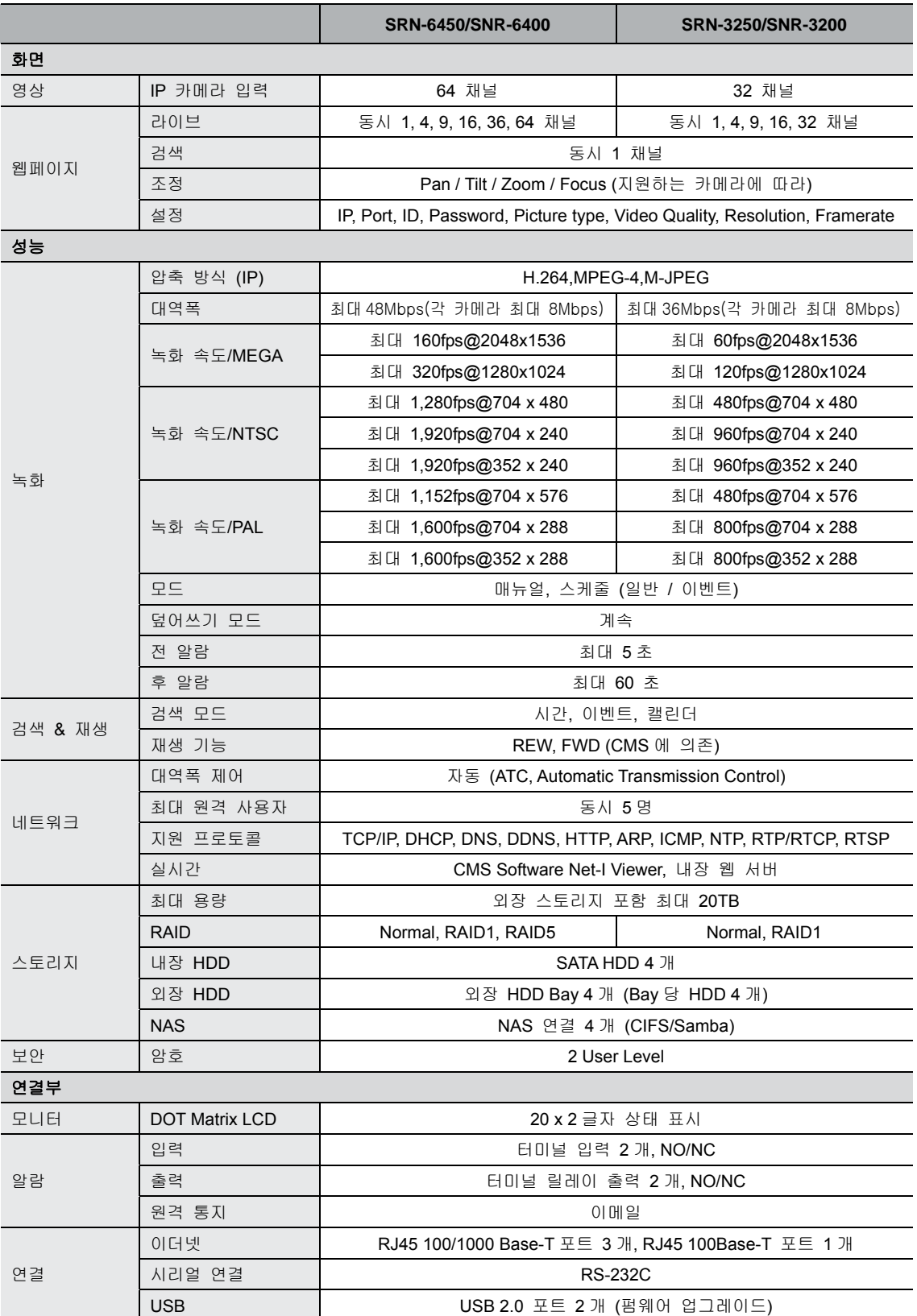

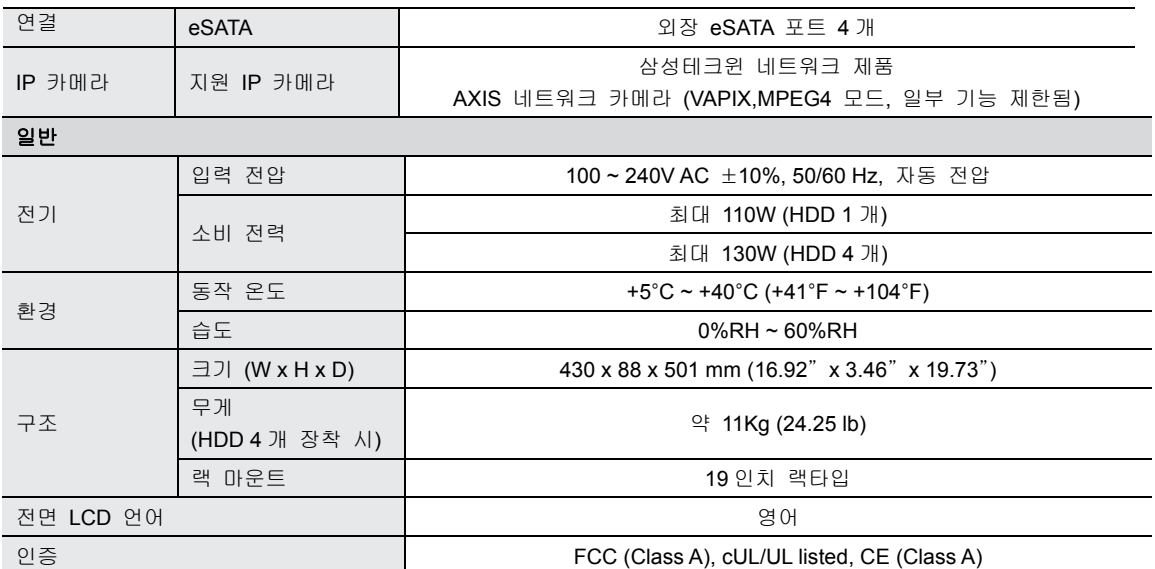

## 제품 크기

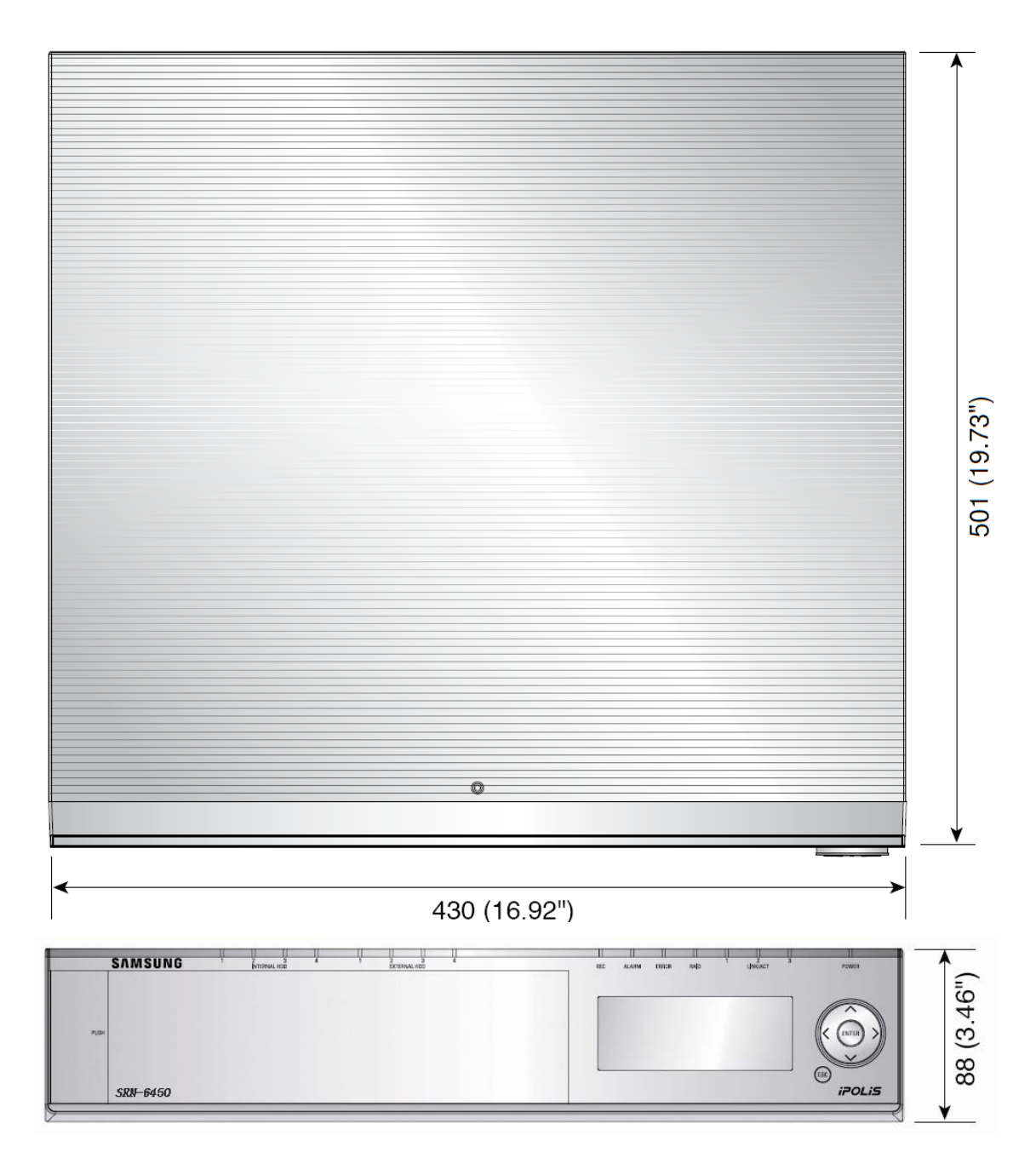

### Open Source License Report on the Product

The software included in this product contains copyrighted software that is licensed under the GPL/LGPL. You may obtain the complete Corresponding Source code from us for a period of three years after our last shipment of this product by sending email to

help.cctv@samsung.com.

If you want to obtain the complete Corresponding Source code in the physical medium such as CD-ROM, the cost of physically performing source distribution might be charged.

•GPL Software : linux kernel, Sysvinit, dosfstols, wget, msmtp, busybox, cdrtools, dvd+rw-tools, iconv, smartctl, uboot, minicom, openssl, bash, lm\_sensors •LGPL Software : glibc, vmstat, inetutils •OpenSSL License : OpenSSL

#### **GNU GENERAL PUBLIC LICENSE**

Version 2, June 1991

Copyright (C) 1989, 1991 Free Software Foundation, Inc.

51 Franklin Street, Fifth Floor, Boston, MA 02110-1301, USA

Everyone is permitted to copy and distribute verbatim copies of this license document, but changing it is not allowed.

#### **Preamble**

The licenses for most software are designed to take away your freedom to share and change it. By contrast, the GNU General Public License is intended to guarantee your freedom to share and change free software--to make sure the software is free for all its users. This General Public License applies to most of the Free Software Foundation's software and to any other program whose authors commit to using it. (Some other Free Software Foundation software is covered by the GNU Lesser General Public License instead.) You can apply it to your programs, too.

When we speak of free software, we are referring to freedom, not price. Our General Public Licenses are designed to make sure that you have the freedom to distribute copies of free software (and charge for this service if you wish), that you receive source code or can get it if you want it, that you can change the software or use pieces of it in new free programs; and that you know you can do these things.

To protect your rights, we need to make restrictions that forbid anyone to deny you these rights or to ask you to surrender the rights. These restrictions translate to certain responsibilities for you if you distribute copies of the software, or if you modify it.

For example, if you distribute copies of such a program, whether gratis or for a fee, you must give the recipients all the rights that you have. You must make sure that they, too, receive or can get the source code. And you must show them these terms so they know their rights. We protect your rights with two steps:

(1) copyright the software, and (2) offer you this license which gives you legal permission to copy, distribute and/or modify the software.

Also, for each author's protection and ours, we want to make certain that everyone understands that there is no warranty for this free software. If the software is modified by someone else and passed on, we want its recipients to know that what they have is not the original, so that any problems introduced by others will not reflect on the original authors' reputations.

Finally, any free program is threatened constantly by software patents. We wish to avoid the danger that redistributors of a free program will individually obtain patent licenses, in effect making the program proprietary. To prevent this, we have made it clear that any patent must be licensed for everyone's free use or not licensed at all.

The precise terms and conditions for copying, distribution and modification follow.

#### **TERMS AND CONDITIONS FOR COPYING, DISTRIBUTION AND MODIFICATION**

- 0. This License applies to any program or other work which contains a notice placed by the copyright holder saying it may be distributed under the terms of this General Public License. The "Program", below, refers to any such program or work, and a "work based on the Program" means either the Program or any derivative work under copyright law: that is to say, a work containing the Program or a portion of it, either verbatim or with modifications and/or translated into another language. (Hereinafter, translation is included without limitation in the term "modification".) Each licensee is addressed as "you". Activities other than copying, distribution and modification are not covered by this License; they are outside its scope. The act of running the Program is not restricted, and the output from the Program is covered only if its contents constitute a work based on the Program (independent of having been made by running the Program). Whether that is true depends on what the Program does.
- 1. You may copy and distribute verbatim copies of the Program's source code as you receive it, in any medium, provided that you conspicuously and appropriately publish on each copy an appropriate copyright notice and disclaimer of warranty; keep intact all the notices that refer to this License and to the absence of any warranty; and give any other recipients of the Program a copy of this License along with the Program.

You may charge a fee for the physical act of transferring a copy, and you may at your option offer warranty protection in exchange for a fee.

- 2. You may modify your copy or copies of the Program or any portion of it, thus forming a work based on the Program, and copy and distribute such modifications or work under the terms of Section 1 above, provided that you also meet all of these conditions:
	- a) You must cause the modified files to carry prominent notices stating that you changed the files and the date of any change.
	- b) You must cause any work that you distribute or publish, that in whole or in part contains or is derived from the Program or any part thereof, to be licensed as a whole at no charge to all third parties under the terms of this License.
	- c) If the modified program normally reads commands interactively when run, you must cause it, when started running for such interactive use in the most ordinary way, to print or display an announcement including an appropriate copyright notice and a notice that there is no warranty (or else, saying that you provide a warranty) and that users may redistribute the program under these conditions, and telling the user how to view a copy of this License. (Exception: if the Program itself is interactive but does not normally print such an announcement, your work based on the Program is not required to print an announcement.)

These requirements apply to the modified work as a whole. If identifiable sections of that work are not derived from the Program, and can be reasonably considered independent and separate works in themselves, then this License, and its terms, do not apply to those sections when you distribute them as separate works. But when you distribute the same sections as part of a whole which is a work based on the Program, the distribution of the whole must be on the terms of this License, whose permissions for other licensees extend to the entire whole, and thus to each and every part regardless of who wrote it.

Thus, it is not the intent of this section to claim rights or contest your rights to work written entirely by you; rather, the intent is to exercise the right to control the distribution of derivative or collective works based on the Program.

In addition, mere aggregation of another work not based on the Program with the Program (or with a work based on the Program) on a volume of a storage or distribution medium does not bring the other work under the scope of this License.

- 3. You may copy and distribute the Program (or a work based on it, under Section 2) in object code or executable form under the terms of Sections 1 and 2 above provided that you also do one of the following:
	- a) Accompany it with the complete corresponding machine-readable source code, which must be distributed under the terms of Sections 1 and 2 above on a medium customarily used for software interchange; or,
	- b) Accompany it with a written offer, valid for at least three years, to give any third party, for a charge no more than your cost of physically performing source distribution, a complete machine-readable copy of the corresponding source code, to be distributed under the terms of Sections 1 and 2 above on a medium customarily used for software interchange; or,

c) Accompany it with the information you received as to the offer to distribute corresponding source code. (This alternative is allowed only for noncommercial distribution and only if you received the program in object code or executable form with such an offer, in accord with Subsection b above.)

The source code for a work means the preferred form of the work for making modifications to it. For an executable work, complete source code means all the source code for all modules it contains, plus any associated interface definition files, plus the scripts used to control compilation and installation of the executable. However, as a special exception, the source code distributed need not include anything that is normally distributed (in either source or binary form) with the major components (compiler, kernel, and so on) of the operating system on which the executable runs, unless that component itself accompanies the executable.

If distribution of executable or object code is made by offering access to copy from a designated place, then offering equivalent access to copy the source code from the same place counts as distribution of the source code, even though third parties are not compelled to copy the source along with the object code.

- 4. You may not copy, modify, sublicense, or distribute the Program except as expressly provided under this License. Any attempt otherwise to copy, modify, sublicense or distribute the Program is void, and will automatically terminate your rights under this License. However, parties who have received copies, or rights, from you under this License will not have their licenses terminated so long as such parties remain in full compliance.
- 5. You are not required to accept this License, since you have not signed it. However, nothing else grants you permission to modify or distribute the Program or its derivative works. These actions are prohibited by law if you do not accept this License. Therefore, by modifying or distributing the Program (or any work based on the Program), you indicate your acceptance of this License to do so, and all its terms and conditions for copying, distributing or modifying the Program or works based on it.
- 6. Each time you redistribute the Program (or any work based on the Program), the recipient automatically receives a license from the original licensor to copy, distribute or modify the Program subject to these terms and conditions. You may not impose any further restrictions on the recipients' exercise of the rights granted herein. You are not responsible for enforcing compliance by third parties to this License.
- 7. If, as a consequence of a court judgment or allegation of patent infringement or for any other reason (not limited to patent issues), conditions are imposed on you (whether by court order, agreement or otherwise) that contradict the conditions of this License, they do not excuse you from the conditions of this License. If you cannot distribute so as to satisfy simultaneously your obligations under this License and any other pertinent obligations, then as a consequence you may not distribute the Program at all.

For example, if a patent license would not permit royalty-free redistribution of the Program by all those who receive copies directly or indirectly through you, then the only way you could satisfy both it and this License would be to refrain entirely from distribution of the Program.

If any portion of this section is held invalid or unenforceable under any particular circumstance, the balance of the section is intended to apply and the section as a whole is intended to apply in other circumstances.

It is not the purpose of this section to induce you to infringe any patents or other property right claims or to contest validity of any such claims; this section has the sole purpose of protecting the integrity of the free software distribution system, which is implemented by public license practices. Many people have made generous contributions to the wide range of software distributed through that system in reliance on consistent application of that system; it is up to the author/donor to decide if he or she is willing to distribute software through any other system and a licensee cannot impose that choice.

This section is intended to make thoroughly clear what is believed to be a consequence of the rest of this License.

- 8. If the distribution and/or use of the Program is restricted in certain countries either by patents or by copyrighted interfaces, the original copyright holder who places the Program under this License may add an explicit geographical distribution limitation excluding those countries, so that distribution is permitted only in or among countries not thus excluded. In such case, this License incorporates the limitation as if written in the body of this License.
- 9. The Free Software Foundation may publish revised and/or new versions of the General Public License from time to time. Such new versions will be similar in spirit to the present version, but may differ in detail to address new problems or concerns. Each version is given a distinguishing version number. If the Program specifies a version number of this License which applies to it and "any later version", you have the option of following the terms and conditions either of that version or of any later version published by the Free Software Foundation. If the Program does not specify a version number of this License, you may choose any version ever published by the Free Software Foundation.
- 10. If you wish to incorporate parts of the Program into other free programs whose distribution conditions are different, write to the author to ask for permission. For software which is copyrighted by the Free Software Foundation, write to the Free Software Foundation; we sometimes make exceptions for this. Our decision will be guided by the two goals of preserving the free status of all derivatives of our free software and of promoting the sharing and reuse of software generally.

#### **NO WARRANTY**

11. BECAUSE THE PROGRAM IS LICENSED FREE OF CHARGE, THERE IS NO WARRANTY FOR THE PROGRAM, TO THE EXTENT PERMITTED BY APPLICABLE LAW. EXCEPT WHEN OTHERWISE STATED IN WRITING THE COPYRIGHT HOLDERS AND/OR OTHER PARTIES PROVIDE THE PROGRAM "AS IS" WITHOUT WARRANTY OF ANY KIND, EITHER EXPRESSED OR IMPLIED, INCLUDING, BUT NOT LIMITED TO, THE IMPLIED WARRANTIES OF MERCHANTABILITY AND FITNESS FOR A PARTICULAR PURPOSE. THE ENTIRE RISK AS TO THE QUALITY AND PERFORMANCE OF THE PROGRAM IS WITH YOU. SHOULD THE PROGRAM PROVE DEFECTIVE, YOU ASSUME THE COST OF ALL NECESSARY SERVICING, REPAIR OR CORRECTION.

12. IN NO EVENT UNLESS REQUIRED BY APPLICABLE LAW OR AGREED TO IN WRITING WILL ANY COPYRIGHT HOLDER, OR ANY OTHER PARTY WHO MAY MODIFY AND/OR REDISTRIBUTE THE PROGRAM AS PERMITTED ABOVE, BE LIABLE TO YOU FOR DAMAGES, INCLUDING ANY GENERAL, SPECIAL, INCIDENTAL OR CONSEQUENTIAL DAMAGES ARISING OUT OF THE USE OR INABILITY TO USE THE PROGRAM (INCLUDING BUT NOT LIMITED TO LOSS OF DATA OR DATA BEING RENDERED INACCURATE OR LOSSES SUSTAINED BY YOU OR THIRD PARTIES OR A FAILURE OF THE PROGRAM TO OPERATE WITH ANY OTHER PROGRAMS), EVEN IF SUCH HOLDER OR OTHER PARTY HAS BEEN ADVISED OF THE POSSIBILITY OF SUCH **DAMAGES** 

#### END OF TERMS AND CONDITIONS

#### **How to Apply These Terms to Your New Programs**

If you develop a new program, and you want it to be of the greatest possible use to the public, the best way to achieve this is to make it free software which everyone can redistribute and change under these terms.

To do so, attach the following notices to the program. It is safest to attach them to the start of each source file to most effectively convey the exclusion of warranty; and each file should have at least the "copyright" line and a pointer to where the full notice is found.

one line to give the program's name and an idea of what it does. Copyright (C) yyyy name of author

This program is free software; you can redistribute it and/or modify it under the terms of the GNU General Public License as published by the Free Software Foundation; either version 2 of the License, or (at your option) any later version.

This program is distributed in the hope that it will be useful, but WITHOUT ANY WARRANTY; without even the implied warranty of MERCHANTABILITY or FITNESS FOR A PARTICULAR PURPOSE. See the GNU General Public License for more details.

You should have received a copy of the GNU General Public License along with this program; if not, write to the Free Software Foundation, Inc., 51 Franklin Street, Fifth Floor, Boston, MA 02110-1301, USA.

Also add information on how to contact you by
electronic and paper mail. If the program is interactive, make it output a short notice like this when it starts in an interactive mode:

Gnomovision version 69, Copyright (C) year name of author Gnomovision comes with ABSOLUTELY NO WARRANTY; for details type 'show w'. This is free software, and you are welcome to redistribute it under certain conditions; type 'show c' for details.

The hypothetical commands 'show w' and 'show c' should show the appropriate parts of the General Public License. Of course, the commands you use may be called something other than 'show w' and 'show c'; they could even be mouse-clicks or menu items-whatever suits your program.

You should also get your employer (if you work as a programmer) or your school, if any, to sign a "copyright disclaimer" for the program, if necessary. Here is a sample; alter the names: Yoyodyne, Inc., hereby disclaims all copyright interest in the program 'Gnomovision' (which makes passes at compilers) written by James Hacker.

signature of Ty Coon, 1 April 1989 Ty Coon, President of Vice This General Public License does not permit

incorporating your program into proprietary programs. If your program is a subroutine library, you may consider it more useful to permit linking proprietary applications with the library. If this is what you want to do, use the GNU Lesser General Public License instead of this License.

# **GNU GENERAL PUBLIC LICENSE**

Version 3, 29 June 2007

Copyright © 2007 Free Software Foundation, Inc. <http://fsf.org/> Everyone is permitted to copy and distribute verbatim

copies of this license document, but changing it is not allowed.

#### **Preamble**

The GNU General Public License is a free, copyleft

license for software and other kinds of works. The licenses for most software and other practical works are designed to take away your freedom to share and change the works. By contrast, the GNU General Public License is intended to guarantee your freedom to share and change all versions of a program--to make sure it remains free software for all its users. We, the Free Software Foundation, use the GNU General Public License for most of our software; it applies also to any other work released this way by its authors. You can apply it to your programs, too.

When we speak of free software, we are referring to freedom, not price. Our General Public Licenses are designed to make sure that you have the freedom to distribute copies of free software (and charge for them if you wish), that you receive source code or can get it if you want it, that you can change the software or use pieces of it in new free programs, and that you know you can do these things.

To protect your rights, we need to prevent others from denying you these rights or asking you to surrender the rights. Therefore, you have certain responsibilities if you distribute copies of the software, or if you modify it: responsibilities to respect the freedom of others.

For example, if you distribute copies of such a program, whether gratis or for a fee, you must pass on to the recipients the same freedoms that you received. You must make sure that they, too, receive or can get the source code. And you must show them these terms so they know their rights.

Developers that use the GNU GPL protect your rights with two steps: (1) assert copyright on the software, and (2) offer you this License giving you legal permission to copy, distribute and/or modify it.

For the developers' and authors' protection, the GPL clearly explains that there is no warranty for this free software. For both users' and authors' sake, the GPL requires that modified versions be marked as changed, so that their problems will not be attributed erroneously to authors of previous versions.

Some devices are designed to deny users access to install or run modified versions of the software inside them, although the manufacturer can do so. This is fundamentally incompatible with the aim of protecting users' freedom to change the software. The systematic pattern of such abuse occurs in the area of products for individuals to use, which is precisely where it is most unacceptable. Therefore, we have designed this version of the GPL to prohibit the practice for those products. If such problems arise substantially in other domains, we stand ready to extend this provision to those domains in future versions of the GPL, as needed to protect the freedom of users.

Finally, every program is threatened constantly by software patents. States should not allow patents to restrict development and use of software on general-purpose computers, but in those that do, we wish to avoid the special danger that patents applied to a free program could make it effectively proprietary. To prevent this, the GPL assures that patents cannot be used to render the program non-free.

The precise terms and conditions for copying, distribution and modification follow.

# **TERMS AND CONDITIONS**

#### **0. Definitions.**

"This License" refers to version 3 of the GNU General Public License.

"Copyright" also means copyright-like laws that apply to other kinds of works, such as semiconductor masks.

"The Program" refers to any copyrightable work licensed under this License. Each licensee is addressed as "you". "Licensees" and "recipients" may be individuals or organizations. To "modify" a work means to copy from or adapt all or part of the work in a fashion requiring copyright permission, other than the making of an exact copy. The resulting work is called a "modified version" of the earlier work or a work "based on" the earlier work.

A "covered work" means either the unmodified Program or a work based on the Program. To "propagate" a work means to do anything with it that, without permission, would make you directly or secondarily liable for infringement under applicable copyright law, except executing it on a computer or modifying a private copy. Propagation includes copying, distribution (with or without modification), making available to the public, and in some countries other activities as well.

To "convey" a work means any kind of propagation that enables other parties to make or receive copies. Mere interaction with a user through a computer network, with no transfer of a copy, is not conveying.

An interactive user interface displays "Appropriate Legal Notices" to the extent that it includes a convenient and prominently visible feature that (1) displays an appropriate copyright notice, and (2) tells the user that there is no warranty for the work (except to the extent that warranties are provided), that licensees may convey the work under this License, and how to view a copy of this License. If the interface presents a list of user commands or options, such as a menu, a prominent item in the list meets this criterion.

#### **1. Source Code.**

The "source code" for a work means the preferred form of the work for making modifications to it. "Object code" means any non-source form of a work.

A "Standard Interface" means an interface that either is an official standard defined by a recognized standards body, or, in the case of interfaces specified for a particular programming language, one that is widely used among developers working in that language.

The "System Libraries" of an executable work include anything, other than the work as a whole, that (a) is included in the normal form of packaging a Major Component, but which is not part of that Major Component, and (b) serves only to enable use of the work with that Major Component, or to implement a Standard Interface for which an implementation is available to the public in source code form. A "Major Component", in this context, means a major essential component (kernel, window system, and so on) of the specific operating system (if any) on which the executable work runs, or a compiler used to produce the work, or an object code interpreter used to run it.

The "Corresponding Source" for a work in object code form means all the source code needed to generate, install, and (for an executable work) run the object code and to modify the work, including scripts to control those activities. However, it does not include the work's System Libraries, or general-purpose tools or generally available free programs which are used unmodified in performing those activities but which are not part of the work. For example, Corresponding Source includes

interface definition files associated with source files for the work, and the source code for shared libraries and dynamically linked subprograms that the work is specifically designed to require, such as by intimate data communication or control flow between those subprograms and other parts of the work.

The Corresponding Source need not include anything that users can regenerate automatically from other parts of the Corresponding Source.

The Corresponding Source for a work in source code form is that same work.

# **2. Basic Permissions.**

All rights granted under this License are granted for the term of copyright on the Program, and are irrevocable provided the stated conditions are met. This License explicitly affirms your unlimited permission to run the unmodified Program. The output from running a covered work is covered by this License only if the output, given its content, constitutes a covered work. This License acknowledges your rights of fair use or other equivalent, as provided by copyright law. You may make, run and propagate covered works that you do not convey, without conditions so long as your license otherwise remains in force. You may convey covered works to others for the sole purpose of having them make modifications exclusively for you, or provide you with facilities for running those works, provided that you comply with the terms of this License in conveying all material for which you do not control copyright. Those thus making or running the covered works for you must do so exclusively on your behalf, under your direction and control, on terms that prohibit them from making any copies of your copyrighted material outside their relationship with you.

Conveying under any other circumstances is permitted solely under the conditions stated below. Sublicensing is not allowed; section 10 makes it unnecessary.

# **3. Protecting Users' Legal Rights From Anti-Circumvention Law.**

No covered work shall be deemed part of an effective technological measure under any applicable law fulfilling obligations under article 11 of the WIPO copyright treaty adopted on 20 December 1996, or similar laws prohibiting or restricting circumvention of such measures. When you convey a covered work, you waive any legal power to forbid circumvention of technological measures to the extent such circumvention is effected by exercising rights under this License with respect to the covered work, and you disclaim any intention to limit operation or modification of the work as a means of enforcing, against the work's users, your or third parties' legal rights to forbid circumvention of technological measures.

# **4. Conveying Verbatim Copies.**

You may convey verbatim copies of the Program's source code as you receive it, in any medium, provided that you conspicuously and appropriately publish on each copy an appropriate copyright notice; keep intact all notices stating that this License and any nonpermissive terms added in accord with section 7 apply to the code; keep intact all notices of the absence of any warranty; and give all recipients a copy of this License along with the Program.

You may charge any price or no price for each copy that you convey, and you may offer support or warranty protection for a fee.

# **5. Conveying Modified Source Versions.**

You may convey a work based on the Program, or the modifications to produce it from the Program, in the form of source code under the terms of section 4, provided that you also meet all of these conditions:

a) The work must carry prominent notices stating that you modified it, and giving a relevant date.

- b) The work must carry prominent notices stating that it is released under this License and any conditions added under section 7. This requirement modifies the requirement in section 4 to "keep intact all notices".
- c) You must license the entire work, as a whole, under this License to anyone who comes into possession of a copy. This License will therefore apply, along with any applicable section 7 additional terms, to the whole of the work, and all its parts, regardless of how they are packaged. This License gives no permission to license the work in any other way, but it does not invalidate such permission if you have separately received it.
- d) If the work has interactive user interfaces, each must display Appropriate Legal Notices; however, if the Program has interactive interfaces that do not display Appropriate Legal Notices, your work need not make them do so.

A compilation of a covered work with other separate and independent works, which are not by their nature extensions of the covered work, and which are not combined with it such as to form a larger program, in or on a volume of a storage or distribution medium, is called an "aggregate" if the compilation and its resulting copyright are not used to limit the access or legal rights of the compilation's users beyond what the individual works permit. Inclusion of a covered work in an aggregate does not cause this License to apply to the other parts of the aggregate.

#### **6. Conveying Non-Source Forms.**

You may convey a covered work in object code form under the terms of sections 4 and 5, provided that you also convey the machine-readable Corresponding Source under the terms of this License, in one of these ways:

a) Convey the object code in, or embodied in, a physical product (including a physical distribution medium), accompanied by the Corresponding Source fixed on a durable physical medium customarily used for software interchange.

b) Convey the object code in, or embodied in, a physical product (including a physical distribution medium), accompanied by a written offer, valid for at least three years and valid for as long as you offer spare parts or customer support for that product model, to give anyone who possesses the object code either (1) a copy of the Corresponding Source for all the software in the product that is covered by this License, on a durable physical medium customarily used for software interchange, for a price no more than your reasonable cost of physically performing this conveying of source, or (2) access to copy the Corresponding Source from a network server at no charge.

c) Convey individual copies of the object code with a copy of the written offer to provide the corresponding Source. This alternative is allowed only occasionally and noncommercially, and only if you received the object code with such an offer, in accord with subsection 6b. d) Convey the object code by offering access from a designated place (gratis or for a charge), and offer equivalent access to the Corresponding Source in the same way through the same place at no further charge. You need not require recipients to copy the Corresponding Source along with the object code. If the place to copy the object code is a network server, the

Corresponding Source may be on a different server (operated by you or a third party) that supports equivalent copying facilities, provided you maintain clear directions next to the object code saying where to find the Corresponding Source. Regardless of what server hosts the Corresponding Source, you remain obligated to ensure that it is available for as long as needed to satisfy these requirements.

e) Convey the object code using peer-to-peer transmission, provided you inform other peers where the object code and Corresponding Source of the work are being offered to the general public at no charge under subsection 6d.

A separable portion of the object code, whose source code is excluded from the Corresponding Source as a System Library, need not be included in conveying the object code work.

A "User Product" is either (1) a "consumer product", which means any tangible personal property which is normally used for personal, family, or household purposes, or (2) anything designed or sold for incorporation into a dwelling. In determining whether a product is a consumer product, doubtful cases shall be resolved in favor of coverage. For a particular product received by a particular user, "normally used" refers to a typical or common use of that class of product, regardless of the status of the particular user or of the way in which the particular user actually uses, or expects or is expected to use, the product. A product is a consumer product regardless of whether the product has substantial commercial, industrial or non-consumer uses, unless such uses represent the only significant mode of use of the product.

"Installation Information" for a User Product means any methods, procedures, authorization keys, or other information required to install and execute modified versions of a covered work in that User Product from a modified version of its Corresponding Source. The information must suffice to ensure that the continued functioning of the modified object code is in no case prevented or interfered with solely because modification has been made.

If you convey an object code work under this section in, or with, or specifically for use in, a User Product, and the conveying occurs as part of a transaction in which the right of possession and use of the User Product is transferred to the recipient in perpetuity or for a fixed term (regardless of how the transaction is characterized), the Corresponding Source conveyed under this section must be accompanied by the Installation Information. But this requirement does not apply if neither you nor any third party retains the ability to install modified object code on the User Product (for example, the work has been installed in ROM). The requirement to provide Installation Information does not include a requirement to continue to provide support service, warranty, or updates for a work that has been modified or installed by the recipient, or for the User Product in which it has been modified or installed. Access to a network may be denied when the modification itself materially and adversely affects the operation of the network or violates the rules and protocols for communication across the network.

Corresponding Source conveyed, and Installation Information provided, in accord with this section must be in a format that is publicly documented (and with an implementation available to the public in source code form), and must require no special password or key for unpacking, reading or copying.

# **7. Additional Terms.**

"Additional permissions" are terms that supplement the terms of this License by making exceptions from one or more of its conditions. Additional permissions that are applicable to the entire Program shall be treated as though they were included in this License, to the extent that they are valid under applicable law. If additional permissions apply only to part of the Program, that part may be used separately under those permissions, but the entire Program remains governed by this License without regard to the additional permissions.

When you convey a copy of a covered work, you may at your option remove any additional permissions from that copy, or from any part of it. (Additional permissions may be written to require their own removal in certain cases when you modify the work.) You may place additional permissions on material, added by you to a covered work, for which you have or can give appropriate copyright permission.

Notwithstanding any other provision of this License, for material you add to a covered work, you may (if authorized by the copyright holders of that material) supplement the terms of this License with terms:

- a) Disclaiming warranty or limiting liability differently from the terms of sections 15 and 16 of this License; or
- b) Requiring preservation of specified reasonable legal notices or author attributions in that material or in the Appropriate Legal Notices displayed by works containing it; or
- c) Prohibiting misrepresentation of the origin of that material, or requiring that modified versions of such material be marked in reasonable ways as different from the original version; or
- d) Limiting the use for publicity purposes of names of licensors or authors of the material; or
- e) Declining to grant rights under trademark law for use of some trade names, trademarks, or service marks; or
- f) Requiring indemnification of licensors and authors of that material by anyone who conveys the material (or modified versions of it) with contractual assumptions of liability to the recipient, for any liability that these contractual assumptions directly impose on those licensors and authors.

All other non-permissive additional terms are considered "further restrictions" within the meaning of section 10. If the Program as you received it, or any part of it, contains a notice stating that it is governed by this License along with a term that is a further restriction, you may remove that term. If a license document contains a further restriction but permits relicensing or conveying under this License, you may add to a covered work material governed by the terms

of that license document, provided that the further restriction does not survive such relicensing or conveying.

If you add terms to a covered work in accord with this section, you must place, in the relevant source files, a statement of the additional terms that apply to those files, or a notice indicating where to find the applicable terms.

Additional terms, permissive or non-permissive, may be stated in the form of a separately written license, or stated as exceptions; the above requirements apply either way.

# **8. Termination.**

You may not propagate or modify a covered work except as expressly provided under this License. Any attempt otherwise to propagate or modify it is void, and will automatically terminate your rights under this License (including any patent licenses granted under the third paragraph of section 11).

However, if you cease all violation of this License, then your license from a particular copyright holder is reinstated (a) provisionally, unless and until the copyright holder explicitly and finally terminates your license, and (b) permanently, if the copyright holder fails to notify you of the violation by some reasonable means prior to 60 days after the cessation.

Moreover, your license from a particular copyright holder is reinstated permanently if the copyright holder notifies you of the violation by some reasonable means, this is the first time you have received notice of violation of this License (for any work) from that copyright holder, and you cure the violation prior to 30 days after your receipt of the notice.

Termination of your rights under this section does not terminate the licenses of parties who have received copies or rights from you under this License. If your rights have been terminated and not permanently reinstated, you do not qualify to receive new licenses for the same material under section 10.

# **9. Acceptance Not Required for Having Copies.**

You are not required to accept this License in order to receive or run a copy of the Program. Ancillary propagation of a covered work occurring solely as a consequence of using peer-topeer transmission to receive a copy likewise does not require acceptance. However, nothing other than this License grants you permission to propagate or modify any covered work. These actions infringe copyright if you do not accept this License. Therefore, by modifying or propagating a covered work, you indicate your acceptance of this License to do so.

# **10. Automatic Licensing of Downstream Recipients.**

Each time you convey a covered work, the recipient automatically receives a license from the original licensors, to run, modify and propagate that work, subject to this License. You are not responsible for enforcing compliance by third parties with this License.

An "entity transaction" is a transaction transferring control of an organization, or substantially all assets of one, or subdividing an organization, or merging organizations. If propagation of a covered work results from an entity transaction, each party to that transaction who receives a copy of the work also receives whatever licenses to the work the party's predecessor in interest had or could give under the previous paragraph, plus a right to possession of the

사용설명서

Corresponding Source of the work from the predecessor in interest, if the predecessor has it or can get it with reasonable efforts.

You may not impose any further restrictions on the exercise of the rights granted or affirmed under this License. For example, you may not impose a license fee, royalty, or other charge for exercise of rights granted under this License, and you may not initiate litigation (including a cross-claim or counterclaim in a lawsuit) alleging that any patent claim is infringed by making, using, selling, offering for sale, or importing the Program or any portion of it.

#### **11. Patents.**

A "contributor" is a copyright holder who authorizes use under this License of the Program or a work on which the Program is based. The work thus licensed is called the contributor's "contributor version".

A contributor's "essential patent claims" are all patent claims owned or controlled by the contributor, whether already acquired or hereafter acquired, that would be infringed by some manner, permitted by this License, of making, using, or selling its contributor version, but do not include claims that would be infringed only as a consequence of further modification of the contributor version. For purposes of this definition, "control" includes the right to grant patent sublicenses in a manner consistent with the requirements of this License.

Each contributor grants you a non-exclusive, worldwide, royalty-free patent license under the contributor's essential patent claims, to make, use, sell, offer for sale, import and otherwise run, modify and propagate the contents of its contributor version.

In the following three paragraphs, a "patent license" is any express agreement or commitment, however denominated, not to enforce a patent (such as an express permission to practice a patent or covenant not to sue for patent infringement). To "grant" such a patent license to a party means to make such an agreement or commitment not to enforce a patent against the party.

If you convey a covered work, knowingly relying on a patent license, and the Corresponding Source of the work is not available for anyone to copy, free of charge and under the terms of this License, through a publicly available network server or other readily accessible means, then you must either (1) cause the Corresponding Source to be so available, or (2) arrange to deprive yourself of the benefit of the patent license for this particular work, or (3) arrange, in a manner consistent with the requirements of this License, to extend the patent license to downstream recipients. "Knowingly relying" means you have actual knowledge that, but for the patent license, your conveying the covered work in a country, or your recipient's use of the covered work in a country, would infringe one or more identifiable patents in that country that you have reason to believe are valid.

If, pursuant to or in connection with a single transaction or arrangement, you convey, or propagate by procuring conveyance of, a covered work, and grant a patent license to some of the parties receiving the covered work authorizing them to use, propagate, modify or convey a specific copy of the covered work, then the patent license you grant is automatically extended to all recipients of the covered work and works based on it.

A patent license is "discriminatory" if it does not include within the scope of its coverage, prohibits the exercise of, or is conditioned on the non-exercise of one or more of the rights that are specifically granted under this License. You may not convey a covered work if you are a party to an arrangement with a third party that is in the business of distributing software, under which you make payment to the third party based on the extent of your activity of conveying the work, and under which the third party grants, to any of the parties who would receive the covered work from you, a discriminatory patent license

(a) in connection with copies of the covered work conveyed by you (or copies made from those copies), or

(b) primarily for and in connection with specific products or compilations that contain the covered work, unless you entered into that arrangement, or that patent license was granted, prior to 28 March 2007.

Nothing in this License shall be construed as excluding or limiting any implied license or other defenses to infringement that may otherwise be available to you under applicable patent law. **12. No Surrender of Others' Freedom.** 

If conditions are imposed on you (whether by court order, agreement or otherwise) that contradict the conditions of this License, they do not excuse you from the conditions of this License. If you cannot convey a covered work so as to satisfy simultaneously your obligations under this License and any other pertinent obligations, then as a consequence you may not convey it at all. For example, if you agree to terms that obligate you to collect a royalty for further conveying from those to whom you convey the Program, the only way you could satisfy both those terms and this License would be to refrain entirely from conveying the Program.

# **13. Use with the GNU Affero General Public License.**

Notwithstanding any other provision of this License, you have permission to link or combine any covered work with a work licensed under version 3 of the GNU Affero General Public License into a single combined work, and to convey the resulting work. The terms of this License will continue to apply to the part which is the covered work, but the special requirements of the GNU Affero General Public License, section 13, concerning interaction through a network will apply to the combination as such.

# **14. Revised Versions of this License.**

The Free Software Foundation may publish revised and/ or new versions of the GNU General Public License from time to time. Such new versions will be similar in spirit to the present version, but may differ in detail to address new problems or concerns.

Each version is given a distinguishing version number. If the Program specifies that a certain numbered version of the GNU General Public License "or any later version" applies to it, you have the option of following the terms and conditions either of that numbered version or of any later version published by the Free Software Foundation. If the Program does not specify a version number of the GNU General Public License, you may choose any version ever published by the Free Software Foundation.

If the Program specifies that a proxy can decide which future versions of the GNU General Public License can be used, that proxy's public statement of acceptance of a version permanently authorizes you to choose that version for the Program.

Later license versions may give you additional or different permissions. However, no additional obligations are imposed on any author or copyright holder as a result of your choosing to follow a later version.

# **15. Disclaimer of Warranty.**

THERE IS NO WARRANTY FOR THE PROGRAM, TO THE EXTENT PERMITTED BY APPLICABLE LAW. EXCEPT WHEN OTHERWISE STATED IN WRITING THE COPYRIGHT HOLDERS AND/OR OTHER PARTIES PROVIDE THE PROGRAM "AS IS" WITHOUT WARRANTY OF ANY KIND, EITHER EXPRESSED OR IMPLIED, INCLUDING, BUT NOT LIMITED TO, THE IMPLIED WARRANTIES OF MERCHANTABILITY AND FITNESS FOR A PARTICULAR PURPOSE. THE ENTIRE RISK AS TO THE QUALITY AND PERFORMANCE OF THE PROGRAM IS WITH YOU. SHOULD THE PROGRAM PROVE DEFECTIVE, YOU ASSUME THE COST OF ALL NECESSARY SERVICING, REPAIR OR CORRECTION.

# **16. Limitation of Liability.**

IN NO EVENT UNLESS REQUIRED BY APPLICABLE LAW OR AGREED TO IN WRITING WILL ANY COPYRIGHT HOLDER, OR ANY OTHER PARTY WHO MODIFIES AND/OR CONVEYS THE PROGRAM AS PERMITTED ABOVE, BE LIABLE TO YOU FOR DAMAGES, INCLUDING ANY GENERAL, SPECIAL, INCIDENTAL OR CONSEQUENTIAL DAMAGES ARISING OUT OF THE USE OR INABILITY TO USE THE PROGRAM (INCLUDING BUT NOT LIMITED TO LOSS OF DATA OR DATA BEING RENDERED INACCURATE OR LOSSES SUSTAINED BY YOU OR THIRD PARTIES OR A FAILURE OF THE PROGRAM TO OPERATE WITH ANY OTHER PROGRAMS), EVEN IF SUCH HOLDER OR OTHER PARTY HAS BEEN ADVISED OF THE POSSIBILITY OF SUCH DAMAGES.

# **17. Interpretation of Sections 15 and 16.**

If the disclaimer of warranty and limitation of liability provided above cannot be given local legal effect according to their terms, reviewing courts shall apply local law that most closely approximates an absolute waiver of all civil liability in connection with the Program, unless a warranty or assumption of liability accompanies a copy of the Program in return for a fee. END OF TERMS AND CONDITIONS

# **GNU LESSER GENERAL PUBLIC LICENSE**

Version 2.1, February 1999

Copyright (C) 1991, 1999 Free Software Foundation, Inc. 51 Franklin Street, Fifth Floor, Boston, MA 02110-1301

USA Everyone is permitted to copy and distribute verbatim copies of this license document, but changing it is not allowed.

[This is the first released version of the Lesser GPL. It also counts as the successor of the GNU Library Public License, version 2, hence the version number 2.1.]

#### **Preamble**

The licenses for most software are designed to take away your freedom to share and change it. By contrast, the GNU General Public Licenses are intended to guarantee your freedom to share and change free software to make sure the software is free for all its users.

This license, the Lesser General Public License, applies to some specially designated software packages-typically libraries--of the Free Software Foundation and other authors who decide to use it. You can use it too, but we suggest you first think carefully about whether this license or the ordinary General Public License is the better strategy to use in any particular case, based on the explanations below.

When we speak of free software, we are referring to freedom of use, not price. Our General Public Licenses are designed to make sure that you have the freedom to distribute copies of free software (and charge for this service if you wish); that you receive source code or can get it if you want it; that you can change the software and use pieces of it in new free programs; and that you are informed that you can do these things.

To protect your rights, we need to make restrictions that forbid distributors to deny you these rights or to ask you to surrender these rights. These restrictions translate to certain responsibilities for you if you distribute copies of the library or if you modify it.

For example, if you distribute copies of the library, whether gratis or for a fee, you must give the recipients all the rights that we gave you. You must make sure that they, too, receive or can get the source code. If you link other code with the library, you must provide complete object files to the recipients, so that they can relink them with the library after making changes to the library and recompiling it. And you must show them these terms so they know their rights. We protect your rights with a two-step method: (1) we copyright the library, and (2) we offer you this license, which gives you legal permission to copy, distribute and/or modify the library. To protect each distributor, we want to make it very clear that there is no warranty for the free library. Also, if the library is modified by someone else and passed on, the recipients should know that what they have is not the original version, so that the original author's reputation will not be affected by problems that might be introduced by others.

Finally, software patents pose a constant threat to the existence of any free program. We wish to make sure that a company cannot effectively restrict the users of a free program by obtaining a restrictive license from a patent holder. Therefore, we insist that any patent license obtained for a version of the library must be consistent with the full freedom of use specified in this license.

Most GNU software, including some libraries, is covered by the ordinary GNU General Public License. This license, the GNU Lesser General Public License, applies to certain designated libraries, and is quite different from the ordinary General Public License. We use this license for certain libraries in order to permit linking those libraries into non-free programs. When a program is linked with a library, whether statically or using a shared library, the combination of the two is legally speaking a combined work, a derivative of the original library. The ordinary General Public License therefore permits such linking only if the entire combination fits its criteria of freedom. The Lesser General Public License permits more lax criteria for linking other code with the library.

We call this license the "Lesser" General Public License because it does Less to protect the user's freedom than the ordinary General Public License. It also provides other free software developers Less of an advantage over competing non-free programs. These disadvantages are the reason we use the ordinary General Public License for many libraries. However, the Lesser license provides advantages in certain special circumstances.

For example, on rare occasions, there may be a special need to encourage the widest possible use of a certain library, so that it becomes a de-facto standard. To achieve this, non-free programs must be allowed to use the library. A more frequent case is that a free library does the same job as widely used non-free libraries. In this case, there is little to gain by limiting the free library to free software only, so we use the Lesser General Public License.

In other cases, permission to use a particular library in non-free programs enables a greater number of people to use a large body of free software. For example, permission to use the GNU C Library in non-free programs enables many more people to use the whole GNU operating system, as well as its variant, the GNU/ Linux operating system.

Although the Lesser General Public License is Less protective of the users' freedom, it does ensure that the user of a program that is linked with the Library has the freedom and the wherewithal to run that program using a modified version of the Library.

The precise terms and conditions for copying, distribution and modification follow. Pay close attention to the difference between a "work based on the library" and a "work that uses the library". The former contains code derived from the library, whereas the latter must be combined with the library in order to run.

# **TERMS AND CONDITIONS FOR COPYING, DISTRIBUTION AND MODIFICATION**

**0.** This License Agreement applies to any software library or other program which contains a notice placed by the copyright holder or other authorized party saying it may be distributed under the terms of this Lesser General Public License (also called "this License"). Each licensee is addressed as "you".

A "library" means a collection of software functions and/ or data prepared so as to be conveniently linked with application programs (which use some of those functions and data) to form executables.

The "Library", below, refers to any such software library or work which has been distributed under these terms. A "work based on the Library" means either the Library or any derivative work under copyright law: that is to say, a work containing the Library or a portion of it, either verbatim or with modifications and/or translated straightforwardly into another language. (Hereinafter, translation is included without limitation in the term "modification".)

"Source code" for a work means the preferred form of the work for making modifications to it. For a library, complete source code means all the source code for all modules it contains, plus any associated interface definition files, plus the scripts used to control compilation and installation of the library.

Activities other than copying, distribution and modification are not covered by this License; they are outside its scope. The act of running a program using the Library is not restricted, and output from such a program is covered only if its contents constitute a work based on the Library (independent of the use of the Library in a tool for writing it). Whether that is true depends on what the Library does and what the program that uses the Library does.

**\_.** You may copy and distribute verbatim copies of the Library's complete source code as you receive it, in any medium, provided that you conspicuously and appropriately publish on each copy an appropriate copyright notice and disclaimer of warranty; keep intact all the notices that refer to this License and to the absence of any warranty; and distribute a copy of this License along with the Library.

You may charge a fee for the physical act of transferring a copy, and you may at your option offer warranty protection in exchange for a fee.

**\_.** You may modify your copy or copies of the Library or any portion of it, thus forming a work based on the Library, and copy and distribute such modifications or work under the terms of Section 1 above, provided that you also meet all of these conditions:

a) The modified work must itself be a software library. b) You must cause the files modified to carry prominent notices stating that you changed the files and the date of any change. c) You must cause the whole of the work to be licensed at no charge to all third parties under the terms of this License. d) If a facility in the modified Library refers to a function or a table of data to be supplied by an application program that uses the facility, other than as an argument passed when the facility is invoked, then you must make a good faith effort to ensure that, in the event an application does not supply such function or table, the facility still operates, and performs whatever part of its purpose remains meaningful. (For example, a function in a library to compute square roots has a purpose that is entirely well-defined independent of the application. Therefore, Subsection 2d requires that any applicationsupplied function or table used by this function must be optional: if the application does not supply it, the square root function must still compute square roots.) These requirements apply to the modified work as a whole. If identifiable sections of that work are not derived from the Library, and can be reasonably considered independent and separate works in themselves, then this License, and its terms, do not

apply to those sections when you distribute them as separate works. But when you distribute the same sections as part of a whole which is a work based on the Library, the distribution of the whole must be on the terms of this License, whose permissions for other licensees extend to the entire whole, and thus to each and every part regardless of who wrote it.

Thus, it is not the intent of this section to claim rights or contest your rights to work written entirely by you; rather, the intent is to exercise the right to control the distribution of derivative or collective works based on the Library.

In addition, mere aggregation of another work not based on the Library with the Library (or with a work based on the Library) on a volume of a storage or distribution medium does not bring the other work under the scope of this License.

3. You may opt to apply the terms of the ordinary GNU General Public License instead of this License to a given copy of the Library. To do this, you must alter all the notices that refer to this License, so that they refer to the ordinary GNU General Public License, version 2, instead of to this License. (If a newer version than version 2 of the ordinary GNU General Public License has appeared, then you can specify that version instead if you wish.) Do not make any other change in these notices.

Once this change is made in a given copy, it is irreversible for that copy, so the ordinary GNU General Public License applies to all subsequent copies and derivative works made from that copy.

This option is useful when you wish to copy part of the code of the Library into a program that is not a library.

4. You may copy and distribute the Library (or a portion or derivative of it, under Section 2) in object code or executable form under the terms of Sections 1 and 2 above provided that you accompany it with the complete corresponding machine-readable source code, which must be distributed under the terms of Sections 1 and 2 above on a medium customarily used for software interchange.

If distribution of object code is made by offering access to copy from a designated place, then offering equivalent access to copy the source code from the same place satisfies the requirement to distribute the source code, even though third parties are not compelled to copy the source along with the object code.

**\_.** A program that contains no derivative of any portion of the Library, but is designed to work with the Library by being compiled or linked with it, is called a "work that uses the Library". Such a work, in isolation, is not a derivative work of the Library, and therefore falls outside the scope of this License.

However, linking a "work that uses the Library" with the Library creates an executable that is a derivative of the Library (because it contains portions of the Library), rather than a "work that uses the library". The executable is therefore covered by this License. Section 6 states terms for distribution of such executables.

When a "work that uses the Library" uses material from a header file that is part of the Library, the object code for the work may be a derivative work of the Library even though the source code is not. Whether this is true is especially significant if the work can be linked without the Library, or if the work is itself a library. The threshold for this to be true is not precisely defined by law.

If such an object file uses only numerical parameters, data structure layouts and accessors, and small macros and small inline functions (ten lines or less in length), then the use of the object file is unrestricted, regardless of whether it is legally a derivative work. (Executables containing this object code plus portions of the Library will still fall under Section 6.)

Otherwise, if the work is a derivative of the Library, you may distribute the object code for the work under the terms of Section 6. Any executables containing that work also fall under Section 6, whether or not they are linked directly with the Library itself.

6. As an exception to the Sections above, you may also combine or link a "work that uses the Library" with the Library to produce a work containing portions of the Library, and distribute that work under terms of your choice, provided that the terms permit modification of the work for the customer's own use and reverse engineering for debugging such modifications.

You must give prominent notice with each copy of the work that the Library is used in it and that the Library and its use are covered by this License. You must supply a copy of this License. If the work during execution displays copyright notices, you must include the copyright notice for the Library among them, as well as a reference directing the user to the copy of this License. Also, you must do one of these things:

a) Accompany the work with the complete corresponding machine-readable source code for the Library including whatever changes were used in the work (which must be distributed under Sections 1 and 2 above); and, if the work is an executable linked with the Library, with the complete machine readable "work that uses the Library", as object code and/or source code, so that the user can modify the Library and then relink to produce a modified executable containing the modified Library. (It is understood that the user who changes the contents of definitions files in the Library will not necessarily be able to recompile the application to use the modified definitions.)

b) Use a suitable shared library mechanism for linking with the Library. A suitable mechanism is one that

(1) uses at run time a copy of the library already present on the user's computer system, rather than copying library functions into the executable, and (2) will operate properly with a modified version of the library, if the user installs one, as long as the modified version is interface-compatible with the version that the work was made with.

c) Accompany the work with a written offer, valid for at least three years, to give the same user the materials specified in Subsection 6a, above, for a charge no more than the cost of performing this distribution.

d) If distribution of the work is made by offering access to copy from a designated place, offer equivalent access to copy the above specified materials from the same place.

e) Verify that the user has already received a copy of these materials or that you have already sent this user a copy.

For an executable, the required form of the "work that uses the Library" must include any data and utility programs needed for reproducing the executable from it. However, as a special exception, the materials to be distributed need not include anything that is normally distributed (in either source or binary form) with the major components (compiler, kernel, and so on) of the operating system on which the executable runs, unless that component itself accompanies the executable.

It may happen that this requirement contradicts the license restrictions of other proprietary libraries that do not normally accompany the operating system. Such a contradiction means you cannot use both them and the Library together in an executable that you distribute.

7. You may place library facilities that are a work based on the Library side-by-side in a single library together with other library facilities not covered by this License, and distribute such a combined library, provided that the separate distribution of the work based on the Library and of the other library facilities is otherwise permitted, and provided that you do these two things:

a) Accompany the combined library with a copy of the same work based on the Library, uncombined with any other library facilities. This must be distributed under the terms of the Sections above.

b) Give prominent notice with the combined library of the fact that part of it is a work based on the Library, and explaining where to find the accompanying uncombined form of the same work.

8. You may not copy, modify, sublicense, link with, or distribute the Library except as expressly provided under this License. Any attempt otherwise to copy, modify, sublicense, link with, or distribute the Library is void, and will automatically terminate your rights under this License. However, parties who have received copies, or rights, from you under this License will not have their licenses terminated so long as such parties remain in full compliance.

9. You are not required to accept this License, since you have not signed it. However, nothing else grants you permission to modify or distribute the Library or its derivative works. These actions are prohibited by law if you do not accept this License. Therefore, by modifying or distributing the Library (or any work based on the Library), you indicate your acceptance of this License to do so, and all its terms and conditions for copying, distributing or modifying the Library or works based on it.

10. Each time you redistribute the Library (or any work based on the Library), the recipient automatically receives a license from the original licensor to copy, distribute, link with or modify the Library subject to these terms and conditions. You may not impose any further restrictions on the recipients' exercise of the rights granted herein. You are not responsible for enforcing compliance by third parties with this License.

11. If, as a consequence of a court judgment or allegation of patent infringement or for any other reason (not limited to patent issues), conditions are imposed on you (whether by court order, agreement or otherwise) that contradict the conditions of this License, they do not excuse you from the conditions of this License. If you cannot distribute so as to satisfy simultaneously your obligations under this License and any other pertinent obligations, then as a consequence you may not distribute the Library at all. For example, if a patent license would not permit royalty free redistribution of the Library by all those who receive copies directly or indirectly through you, then the only way you could satisfy both it and this License would be to refrain entirely from distribution of the Library.

If any portion of this section is held invalid or unenforceable under any particular circumstance, the balance of the section is intended to apply, and the section as a whole is intended to apply in other circumstances.

It is not the purpose of this section to induce you to infringe any patents or other property right claims or to contest validity of any such claims; this section has the sole purpose of protecting the integrity of the free software distribution system which is implemented by public license practices. Many people have made generous contributions to the wide range of software distributed through that system in reliance on consistent application of that system; it is up to the author/donor to decide if he or she is willing to distribute software through any other system and a licensee cannot impose that choice.

This section is intended to make thoroughly clear what is believed to be a consequence of the rest of this License.

12. If the distribution and/or use of the Library is restricted in certain countries either by patents or by copyrighted interfaces, the original copyright holder who places the Library under this License may add an explicit geographical distribution limitation excluding those countries, so that distribution is permitted only in or among countries not thus excluded. In such case, this License incorporates the limitation as if written in the body of this License.

13. The Free Software Foundation may publish revised and/or new versions of the Lesser General Public License from time to time. Such new versions will be similar in spirit to the present version, but may differ in detail to address new problems or concerns.

Each version is given a distinguishing version number. If the Library specifies a version number of this License which applies to it and "any later version", you have the option of following the terms and conditions either of that version or of any later version published by the Free Software Foundation. If the Library does not specify a license version number, you may choose any version ever published by the Free Software Foundation.

14. If you wish to incorporate parts of the Library into other free programs whose distribution conditions are incompatible with these, write to the author to ask for permission. For software which is copyrighted by the Free Software Foundation, write to the Free Software Foundation; we sometimes make exceptions for this. Our decision will be guided by the two goals of preserving the free status of all derivatives of our free software and of promoting the sharing and reuse of software generally.

# **NO WARRANTY**

15. BECAUSE THE LIBRARY IS LICENSED FREE OF CHARGE, THERE IS NO WARRANTY FOR THE LIBRARY, TO THE EXTENT PERMITTED BY APPLICABLE LAW. EXCEPT WHEN OTHERWISE STATED IN WRITING THE COPYRIGHT HOLDERS AND/OR OTHER PARTIES PROVIDE THE LIBRARY "AS IS" WITHOUT WARRANTY OF ANY KIND, EITHER EXPRESSED OR IMPLIED, INCLUDING, BUT NOT LIMITED TO, THE IMPLIED WARRANTIES OF MERCHANTABILITY AND FITNESS FOR A PARTICULAR PURPOSE. THE ENTIRE RISK AS TO THE QUALITY AND PERFORMANCE OF THE LIBRARY IS WITH YOU. SHOULD THE LIBRARY PROVE DEFECTIVE, YOU ASSUME THE COST OF ALL NECESSARY SERVICING, REPAIR OR CORRECTION.

16. IN NO EVENT UNLESS REQUIRED BY APPLICABLE LAW OR AGREED TO IN WRITING WILL ANY COPYRIGHT HOLDER, OR ANY OTHER PARTY WHO MAY MODIFY AND/OR REDISTRIBUTE THE LIBRARY AS PERMITTED ABOVE, BE LIABLE TO YOU FOR DAMAGES, INCLUDING ANY GENERAL, SPECIAL, INCIDENTAL OR CONSEQUENTIAL DAMAGES ARISING OUT OF THE USE OR INABILITY TO USE THE LIBRARY (INCLUDING BUT NOT LIMITED TO LOSS OF DATA OR DATA BEING RENDERED INACCURATE OR LOSSES SUSTAINED BY YOU OR THIRD PARTIES OR A FAILURE OF THE LIBRARY TO OPERATE WITH ANY OTHER SOFTWARE), EVEN IF SUCH HOLDER OR OTHER PARTY HAS BEEN ADVISED OF THE POSSIBILITY OF SUCH DAMAGES.

# END OF TERMS AND CONDITIONS

# **How to Apply These Terms to Your New Libraries**

If you develop a new library, and you want it to be of the greatest possible use to the public, we recommend making it free software that everyone can redistribute and change. You can do so by permitting redistribution under these terms (or, alternatively, under the terms of the ordinary General Public License).

To apply these terms, attach the following notices to the library. It is safest to attach them to the start of each source file to most effectively convey the exclusion of warranty; and each file should have at least the "copyright" line and a pointer to where the full notice is found. one line to give the library's name and an idea of what it does.

Copyright (C) year name of author

This library is free software; you can redistribute it and/ or modify it under the terms of the GNU Lesser General Public License as published by the Free Software Foundation; either version 2.1 of the License, or (at your option) any later version.

This library is distributed in the hope that it will be useful, but WITHOUT ANY WARRANTY; without even the implied warranty of MERCHANTABILITY or FITNESS FOR A PARTICULAR PURPOSE. See the GNU Lesser General Public License for more details.

You should have received a copy of the GNU Lesser General Public License along with this library; if not, write to the Free Software Foundation, Inc., 51 Franklin Street, Fifth Floor, Boston, MA 02110-1301 USA Also add information on how to contact you by electronic and paper mail.

You should also get your employer (if you work as a programmer) or your school, if any, to sign a "copyright disclaimer" for the library, if necessary. Here is a sample; alter the names:

Yoyodyne, Inc., hereby disclaims all copyright interest in the library 'Frob' (a library for tweaking knobs) written by James Random Hacker.

signature of Ty Coon, 1 April 1990 Ty Coon, President of Vice.

# **OpenSSL LICENSE**

Copyright (c) 1998-2006 The OpenSSL Project. All rights reserved. Redistribution and use in source and binary forms, with or without modification, are permitted provided that the following conditions are met:

1. Redistributions of source code must retain the above copyright notice, this list of conditions and the following disclaimer.

2. Redistributions in binary form must reproduce the above copyright notice, this list of conditions and the following disclaimer in the documentation and/or other materials provided with the distribution

3. All advertising materials mentioning features or use of this software must display the following acknowledgment: "This product includes software developed by the OpenSSL Project for use in the OpenSSL Toolkit. (http://www.openssl.org/)"

4. The names "OpenSSL Toolkit" and "OpenSSL Project" must not be used to endorse or promote products derived from this software without prior written permission. For written permission, please contact openssl-core@openssl.org.

5. Products derived from this software may not be called "OpenSSL" nor may "OpenSSL" appear in their names without prior written permission of the OpenSSL Project.

6. Redistributions of any form whatsoever must retain the following acknowledgment: "This product includes software developed by the OpenSSL Project for use in the OpenSSL Toolkit (http://www.openssl.org/)"

THIS SOFTWARE IS PROVIDED BY THE OpenSSL PROJECT ''AS IS'' AND ANY EXPRESSED OR IMPLIED WARRANTIES, INCLUDING, BUT NOT LIMITED TO, THE IMPLIED WARRANTIES OF MERCHANTABILITY AND FITNESS FOR A PARTICULAR PURPOSE ARE DISCLAIMED. IN NO EVENT SHALL THE OpenSSL PROJECT OR ITS CONTRIBUTORS BE LIABLE FOR ANY DIRECT, INDIRECT, INCIDENTAL, SPECIAL, EXEMPLARY, OR CONSEQUENTIAL DAMAGES (INCLUDING, BUT NOT LIMITED TO, PROCUREMENT OF SUBSTITUTE GOODS OR SERVICES; LOSS OF USE, DATA, OR PROFITS; OR BUSINESS INTERRUPTION) HOWEVER CAUSED AND ON ANY THEORY OF LIABILITY, WHETHER IN CONTRACT, STRICT LIABILITY, OR TORT (INCLUDING NEGLIGENCE OR OTHERWISE) ARISING IN ANY WAY OUT OF THE USE OF THIS SOFTWARE, EVEN IF ADVISED OF THE POSSIBILITY OF SUCH DAMAGE. This product includes cryptographic software written by Eric Young (eay@cryptsoft.com). This product includes software written by Tim Hudson(tjh@cryptsoft.com).

# **Original SSLeay License**

Copyright (C) 1995-1998 Eric Young (eay@cryptsoft. com) All rights reserved. This package is

an SSL implementation written by Eric Young (eay@cryptsoft. com). The implementation was written so as to conform with Netscapes SSL. This library is free for commercial and noncommercial use as long as the following conditions are aheared to. The following conditions apply to all code found in this distribution, be it the RC4, RSA, lhash, DES, etc., code; not just the SSL code. The SSL documentation included with this distribution is covered by the same copyright terms except that the holder is Tim Hudson (tjh@cryptsoft.com).

Copyright remains Eric Young's, and as such any Copyright notices in the code are not to be removed. If this package is used in a product, Eric Young should be given attribution as the author of the parts of the library used. This can be in the form of a textual message at program startup or in documentation (online or textual) provided with the package. Redistribution and use in source and binary forms, with or without modification, are permitted provided that the following conditions are met:

1. Redistributions of source code must retain the copyright notice, this list of conditions and the following disclaimer.

2. Redistributions in binary form must reproduce the above copyright notice, this list of conditions and the following disclaimer in the documentation and/or other materials provided with the distribution.

3. All advertising materials mentioning features or use of this software must display the following acknowledgement: "This product includes cryptographic software written by Eric Young (eay@ cryptsoft.com)" The word 'cryptographic' can be left out if the rouines from the library being used are not cryptographic related :-).

4. If you include any Windows specific code (or a derivative thereof) from the apps directory (application code) you must include an acknowledgement: "This product includes software written by Tim Hudson (tjh@ cryptsoft.com)"

THIS SOFTWARE IS PROVIDED BY ERIC YOUNG "AS IS , AND ANY EXPRESS OR IMPLIED WARRANTIES, INCLUDING, BUT NOT LIMITED TO, THE IMPLIED WARRANTIES OF MERCHANTABILITY AND FITNESS FOR A PARTICULAR PURPOSE ARE DISCLAIMED. IN NO EVENT SHALL THE AUTHOR OR CONTRIBUTORS BE LIABLE FOR ANY DIRECT, INDIRECT, INCIDENTAL, SPECIAL, EXEMPLARY, OR CONSEQUENTIAL DAMAGES (INCLUDING, BUT NOT LIMITED TO, PROCUREMENT OF SUBSTITUTE GOODS OR SERVICES; LOSS OF USE, DATA, OR PROFITS; OR BUSINESS INTERRUPTION) HOWEVER CAUSED AND ON ANY THEORY OF LIABILITY, WHETHER IN CONTRACT, STRICT LIABILITY, OR TORT (INCLUDING NEGLIGENCE OR OTHERWISE) ARISING IN ANY WAY OUT OF THE USE OF THIS SOFTWARE, EVEN IF ADVISED OF THE POSSIBILITY OF SUCH DAMAGE.

The licence and distribution terms for any publically available version or derivative of this code cannot be changed. i.e. this code cannot simply be copied and put under another distribution licence [including the GNU Public Licence.

# 서비스 요청하시기 전에 꼭 알아 두세요

다음과 같은 사항에 대하여 서비스 요청시 유상서비스로 처리될 수 있습니다.

#### [1] 고객 주의사항

- 보안 시스템 및 제품의 이상 유무를 정기적으로(매일) 점검하여 사용하시기 바랍니다.
- 본 제품은 감시 보조장비로 도난(재산피해), 화재, 천재지변 등으로 인해 발생된 물적/인적 피해에 대해서는 제조사에서 책임지지 않습니다.
- A/S는 당사 해당 제품(단품)에 대해서만 가능합니다. 설치문제로 인한 불량은 설치 전문 업체 및 유지 보수업체를 통해 처리하셔야 합니다.
- 제품 사용 설명서에 포함되지 않는 기능이나, 타사 쇼핑몰 등에서 잘못 기재된 기능은 당사에서 책임을 질 수 없습니다.
- 서비스 요청시 제품에 저장된 중요한 데이터는 서비스를 받는 동안 손실될 수 있으므로, 반드시 백업을 받아 두시기 바랍니다. 수리과정에서 손실될 경우 당사에서 책임을 질 수 없습니다.

#### [2] 제품 사용설명으로 서비스 요청한 경우

- 사용환경에 따른 신호 점검, 전원 점검, 네트워크 환경 문제 등의 서비스 요청시
- 제품과 관련된 타기기의 설치, 설명 요청시

#### [3] 단순 분해조립, 간단조정, S/W Upgrade 등으로 서비스 요청한 경우

- 제품 안에 이물이 투입되어 문제가 발생하여 서비스를 요청시
- 제품 간단조정이나 분해하지 않고 처리하는 경우
- 제품고장 요인이 아닌 S/W 업그레이드 요청시

#### [4] 그 밖의 경우

- 제품에서 사용되는 소모품(기록매체 등)의 관리 소홀로 인한 고장이나 사용설명 서비스 요청시 (소모품 문제에 대한 사용설명 및 서비스 요청은 해당업체에 문의하여 주십시오)
- 품질이 좋지 않은 기록매체 사용에 따른 고장이나 사용설명 서비스 요청시
- 제품이 비정상적인 환경에서 사용하거나 설치되어 문제가 발생한 경우

 ※ 상기와 같은 유형의 서비스를 받으실 경우에는 소정의 수수료가 부과될 수 있으므로, 서비스 신청전 전문상담원 (☎1588-5772)을 통하여 보다 양질의 서비스를 받으시길 권장 드립니다.

# 품질보증서

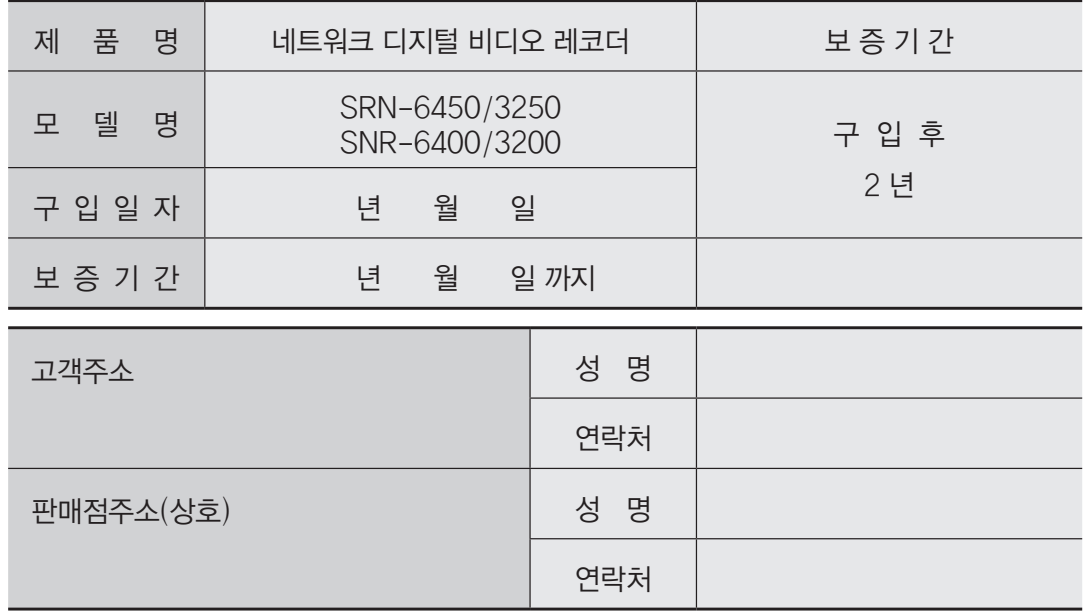

※ 제품 판매시 공란의 내용을 필히 기입하여 주십시오.

# ◀ 서비스를 받으실 때 ▶

사용설명서를 한번 더 읽어주십시오. 고장이라 생각되면 서비스를 요청하기 전에 반드시 사용설명서를 한번 더 읽어 주십시오. 사용미숙 등으로 인한 고장현상이 있으므로 사용설명서의 취급법과 주의사항 등을 보시면 고객여러분의 손으로도 간단히 해결되는 경우가 있습니다.

서비스를 요청하시는 방법은? 요청하실 때는 고장상태를 정확히 알려 주십시오. 이때 보증서를 함께 제시하시면 보증서에 기재된 내용에 따라 유상, 무상수리의 구분이 됩니다.

#### 삼성테크윈(주) Security Solution 사업부

463-400 경기도 성남시 분당구 삼평동 701번지 삼성테크윈 판교 R&D 센터 영 업 TEL: 070-7147-8771~8/ FAX: 031-8018-3715 A/S TEL: 1588-5772 대구영업소 TEL: 053-742-3098 부산영업소 TEL: 051-640-8233

아래 사항에 따른 고장은 유상 처리됩니다. 1) 사용자 취급 부주의에 의한 고장 2) 정격전원외의 전원 연결시 3) 사용자 임의로 분해, 수리한 경우 4) 자연재해에 의한 고장 (화재, 홍수, 해일 등) 5) 소모품 교체시

# 삼성테크윈주식회사

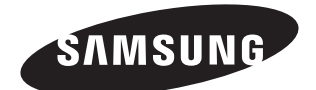

# 삼성테크윈(주) Security Solution 사업부

463-400 경기도 성남시 분당구 삼평동 701번지 삼성테크윈 판교 R&D 센터 영 업 TEL: 070-7147-8771~8/ FAX: 031-8018-3715 A/S TEL: 1588-5772 대구영업소 TEL: 053-742-3098 부산영업소 TEL: 051-640-8233 www.samsungtechwin.co.kr

www.samsungcctv.co.kr www.samsungipolis.co.kr